# Applicant user guide to ERM

Ethical Review Manager (ERM)

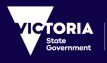

Health and Human Services

To receive this publication in an accessible format phone 9096 7394 or email <u>multisite.ethics@dhhs.vic.gov.au</u>

Authorised and published by the Victorian Government, 1 Treasury Place, Melbourne. © State of Victoria, Department of Health and Human Services, April 2020. Available on <u>Clinical trial research</u> webpage.

April 2020.

## Contents

| Glossary                                                                                                    | 5                                                                                                    |
|----------------------------------------------------------------------------------------------------|----------------------------------------------------------------------------------------------------|
| Application Process flow                                                                                                    | 6                                                                                                    |
| Section 1: Introduction                                                                                                    | 7                                                                                                    |
| Create an account                                                                                                    | 7                                                                                                    |
| ERM Forms                                                                                                    | 10                                                                                                    |
| Section 2: Work Area                                                                                                    | 13                                                                                                    |
| Actions                                                                                                    | 13                                                                                                    |
| General                                                                                                    | 14                                                                                                    |
| Folders                                                                                                    | 14                                                                                                    |
| Projects                                                                                                    | 14                                                                                                    |
| Actions Pane                                                                                                    |                                                                                                    |
| Form Status Table                                                                                                    | 16                                                                                                    |
| Tab Functions                                                                                                    |                                                                                                    |
| ERM Reference Numbers                                                                                                    |                                                                                                    |
| Section 3: The HREA form                                                                                                    |                                                                                                    |
| Create an HREA                                                                                                    | 21                                                                                                    |
| Complete the HREA                                                                                                    |                                                                                                    |
| Import an HREA                                                                                                    |                                                                                                    |
| Upload Documents                                                                                                    |                                                                                                    |
| Assign access to the HREA                                                                                                    |                                                                                                    |
| Applying Signatures                                                                                                    |                                                                                                    |
| Section 4: Submission and Review Process - HREA                                                                                                    |                                                                                                    |
| Submission                                                                                                    |                                                                                                    |
| Responding to a Query from the Research Office                                                                                                    |                                                                                                    |
| Ethics Committee Review Request                                                                                                    |                                                                                                    |
| Section 5: National Mutual Acceptance (NMA) applications                                                                                                    | 40                                                                                                    |
|                                                                                                    |                                                                                                    |
| Section 6: Victorian Specific Module (VSM)                                                                                                    |                                                                                                    |
| Section 7: Victorian Low and Negligible Risk Application (LNR VIC)                                                                                                    | 43                                                                                                    |
| Section 7: Victorian Low and Negligible Risk Application (LNR VIC)<br>Create a LNR VIC form                                                                                                    | <b>43</b>                                                                                                    |
| Section 7: Victorian Low and Negligible Risk Application (LNR VIC)<br>Create a LNR VIC form<br>Complete the LNR VIC                                                                                                    | <b>43</b><br>43<br>44                                                                                                    |
| Section 7: Victorian Low and Negligible Risk Application (LNR VIC)<br>Create a LNR VIC form<br>Complete the LNR VIC<br>Upload Documents                                                                                                    | <b>43</b><br>43<br>44<br>44                                                                                                    |
| Section 7: Victorian Low and Negligible Risk Application (LNR VIC)<br>Create a LNR VIC form<br>Complete the LNR VIC<br>Upload Documents<br>Assign access to the LNR VIC form                                                                                                    | <b>43</b><br>43<br>44<br>44<br>44                                                                                                    |
| Section 7: Victorian Low and Negligible Risk Application (LNR VIC)<br>Create a LNR VIC form<br>Complete the LNR VIC<br>Upload Documents<br>Assign access to the LNR VIC form<br>Applying Signatures                                                                                                    | <b>43</b><br>43<br>44<br>44<br>44<br>45                                                                                                    |
| Section 7: Victorian Low and Negligible Risk Application (LNR VIC)<br>Create a LNR VIC form<br>Complete the LNR VIC<br>Upload Documents<br>Assign access to the LNR VIC form<br>Applying Signatures<br>Section 8: Submission and Review Process – LNR VIC                                                                                                    | <b>43</b><br>43<br>44<br>44<br>44<br>45<br><b>48</b>                                                                                         |
| Section 7: Victorian Low and Negligible Risk Application (LNR VIC)<br>Create a LNR VIC form<br>Complete the LNR VIC<br>Upload Documents<br>Assign access to the LNR VIC form<br>Applying Signatures.<br>Section 8: Submission and Review Process – LNR VIC<br>Submission                                                                                                    |                                                                                                    |
| Section 7: Victorian Low and Negligible Risk Application (LNR VIC)<br>Create a LNR VIC form<br>Complete the LNR VIC<br>Upload Documents<br>Assign access to the LNR VIC form<br>Applying Signatures<br>Section 8: Submission and Review Process – LNR VIC<br>Submission<br>Responding to a Query from the Research Office.                                                                                                    |                                                                                                    |
| Section 7: Victorian Low and Negligible Risk Application (LNR VIC)<br>Create a LNR VIC form.<br>Complete the LNR VIC.<br>Upload Documents.<br>Assign access to the LNR VIC form<br>Applying Signatures.<br>Section 8: Submission and Review Process – LNR VIC .<br>Submission<br>Responding to a Query from the Research Office.<br>Ethics Committee Review Request.                                                                                                    | 43<br>44<br>44<br>44<br>45<br>48<br>48<br>48<br>48<br>51                                                                                     |
| Section 7: Victorian Low and Negligible Risk Application (LNR VIC)<br>Create a LNR VIC form<br>Complete the LNR VIC<br>Upload Documents<br>Assign access to the LNR VIC form<br>Applying Signatures<br>Section 8: Submission and Review Process – LNR VIC<br>Submission<br>Responding to a Query from the Research Office<br>Ethics Committee Review Request<br>Section 9: Site Specific Assessment (SSA)                                                                                                    |                                                                                                    |
| Section 7: Victorian Low and Negligible Risk Application (LNR VIC)<br>Create a LNR VIC form<br>Complete the LNR VIC<br>Upload Documents.<br>Assign access to the LNR VIC form<br>Applying Signatures.<br>Section 8: Submission and Review Process – LNR VIC<br>Submission<br>Responding to a Query from the Research Office.<br>Ethics Committee Review Request.<br>Section 9: Site Specific Assessment (SSA)<br>Create a SSA                                                                                                    |                                                                                                    |
| Section 7: Victorian Low and Negligible Risk Application (LNR VIC)<br>Create a LNR VIC form<br>Complete the LNR VIC<br>Upload Documents<br>Assign access to the LNR VIC form<br>Applying Signatures<br>Section 8: Submission and Review Process – LNR VIC<br>Submission<br>Responding to a Query from the Research Office<br>Ethics Committee Review Request<br>Section 9: Site Specific Assessment (SSA)<br>Create a SSA<br>Creating SSAs for Sites.                                                                                                    |                                                                                                    |
| Section 7: Victorian Low and Negligible Risk Application (LNR VIC)<br>Create a LNR VIC form<br>Complete the LNR VIC<br>Upload Documents<br>Assign access to the LNR VIC form<br>Applying Signatures<br>Section 8: Submission and Review Process – LNR VIC<br>Submission<br>Responding to a Query from the Research Office<br>Ethics Committee Review Request.<br>Section 9: Site Specific Assessment (SSA)<br>Create a SSA<br>Creating SSAs for Sites<br>Upload Documents                                                                                                    |                                                                                                    |
| Section 7: Victorian Low and Negligible Risk Application (LNR VIC)<br>Create a LNR VIC form<br>Complete the LNR VIC<br>Upload Documents<br>Assign access to the LNR VIC form<br>Applying Signatures<br>Section 8: Submission and Review Process – LNR VIC<br>Submission<br>Responding to a Query from the Research Office.<br>Ethics Committee Review Request.<br>Section 9: Site Specific Assessment (SSA)<br>Create a SSA<br>Creating SSAs for Sites.<br>Upload Documents<br>Assign access to the SSA form                                                                                                    | 43<br>44<br>44<br>44<br>45<br>48<br>48<br>48<br>48<br>51<br>51<br>54<br>55<br>57<br>58                                                       |
| Section 7: Victorian Low and Negligible Risk Application (LNR VIC)<br>Create a LNR VIC form<br>Complete the LNR VIC<br>Upload Documents<br>Assign access to the LNR VIC form<br>Applying Signatures.<br>Section 8: Submission and Review Process – LNR VIC<br>Submission<br>Responding to a Query from the Research Office<br>Ethics Committee Review Request.<br>Section 9: Site Specific Assessment (SSA)<br>Create a SSA<br>Creating SSAs for Sites<br>Upload Documents<br>Assign access to the SSA form<br>Applying Signatures.                                                                                                    |                                                                                                    |
| Section 7: Victorian Low and Negligible Risk Application (LNR VIC)         Create a LNR VIC form         Complete the LNR VIC         Upload Documents         Assign access to the LNR VIC form         Applying Signatures         Section 8: Submission and Review Process – LNR VIC         Submission         Responding to a Query from the Research Office.         Ethics Committee Review Request.         Section 9: Site Specific Assessment (SSA)         Creating SSAs for Sites.         Upload Documents         Assign access to the SSA form         Applying Signatures.         Section 10: Submission and Review Process – SSA                                                                                                    |                                                                                                    |
| Section 7: Victorian Low and Negligible Risk Application (LNR VIC)         Create a LNR VIC form         Complete the LNR VIC         Upload Documents         Assign access to the LNR VIC form         Applying Signatures         Section 8: Submission and Review Process – LNR VIC         Submission         Responding to a Query from the Research Office.         Ethics Committee Review Request.         Section 9: Site Specific Assessment (SSA)         Creating SSAs for Sites.         Upload Documents         Assign access to the SSA form         Applying Signatures.         Section 10: Submission and Review Process – SSA         Submission                                                                                                    | 43<br>44<br>44<br>44<br>45<br>48<br>48<br>48<br>48<br>51<br>51<br>54<br>55<br>57<br>57<br>58<br>58<br>62<br>62                               |
| Section 7: Victorian Low and Negligible Risk Application (LNR VIC)         Create a LNR VIC form.         Complete the LNR VIC         Upload Documents.         Assign access to the LNR VIC form.         Applying Signatures.         Section 8: Submission and Review Process – LNR VIC         Submission         Responding to a Query from the Research Office.         Ethics Committee Review Request.         Section 9: Site Specific Assessment (SSA)         Creating SSAs for Sites.         Upload Documents.         Assign access to the SSA form.         Applying Signatures.         Section 10: Submission and Review Process – SSA.         Submission         Responding to a Query from the Research Office.                                                                                                    | 43<br>44<br>44<br>44<br>45<br>48<br>48<br>48<br>48<br>51<br>54<br>54<br>55<br>57<br>58<br>58<br>58<br>62<br>62<br>63                         |
| Section 7: Victorian Low and Negligible Risk Application (LNR VIC)<br>Create a LNR VIC form<br>Complete the LNR VIC<br>Upload Documents<br>Assign access to the LNR VIC form<br>Applying Signatures.<br>Section 8: Submission and Review Process – LNR VIC<br>Submission<br>Responding to a Query from the Research Office<br>Ethics Committee Review Request.<br>Section 9: Site Specific Assessment (SSA)<br>Create a SSA<br>Creating SSAs for Sites.<br>Upload Documents<br>Assign access to the SSA form<br>Applying Signatures.<br>Section 10: Submission and Review Process – SSA<br>Submission<br>Responding to a Query from the Research Office.<br>Responding to a Query from the Research Office.<br>Responding to a Query from the Research Office.<br>Responding to a Query from the Research Office.<br>Responding to a Query from the Research Office.<br>Responding to a Query from the Research Office.<br>Responding to a Query from the Research Office.<br>Responding to a Query from the Research Office.<br>Responding to a Query from the Research Office.<br>Responding to a Query from the Research Office.        | 43<br>44<br>44<br>44<br>44<br>45<br>48<br>48<br>48<br>48<br>51<br>54<br>54<br>54<br>55<br>57<br>57<br>58<br>58<br>62<br>63<br>63<br>66       |
| Section 7: Victorian Low and Negligible Risk Application (LNR VIC)         Create a LNR VIC form         Complete the LNR VIC         Upload Documents         Assign access to the LNR VIC form         Applying Signatures         Section 8: Submission and Review Process – LNR VIC         Submission         Responding to a Query from the Research Office         Ethics Committee Review Request.         Section 9: Site Specific Assessment (SSA)         Create a SSA         Creating SSAs for Sites.         Upload Documents.         Assign access to the SSA form.         Applying Signatures.         Section 10: Submission and Review Process – SSA         Submission         Responding to a Query from the Research Office.                                                                                                    | 43<br>44<br>44<br>44<br>45<br>48<br>48<br>48<br>48<br>48<br>48<br>51<br>51<br>54<br>55<br>57<br>57<br>58<br>58<br>62<br>62<br>63<br>66<br>69 |
| Section 7: Victorian Low and Negligible Risk Application (LNR VIC)         Create a LNR VIC form         Complete the LNR VIC         Upload Documents         Assign access to the LNR VIC form         Applying Signatures         Section 8: Submission and Review Process – LNR VIC         Submission         Responding to a Query from the Research Office         Ethics Committee Review Request.         Section 9: Site Specific Assessment (SSA)         Create a SSA         Creating SSAs for Sites.         Upload Documents         Assign access to the SSA form         Applying Signatures.         Section 10: Submission and Review Process – SSA         Submission         Responding to a Query from the Research Office         Responding to a Query from the Research Office         Responding to a Query from the Research Office         Section 10: Submission and Review Process – SSA         Submission         Responding to a Query from the Research Office         RGO Review Request.         Section 11: Minimal Dataset Form (MDF)         Section 12: Legacy Application Replacement Form (LARF) | 43<br>44<br>44<br>44<br>45<br>48<br>48<br>48<br>48<br>51<br>54<br>54<br>55<br>57<br>58<br>58<br>58<br>62<br>62<br>63<br>66<br>69<br>72       |
| Section 7: Victorian Low and Negligible Risk Application (LNR VIC)         Create a LNR VIC form         Complete the LNR VIC         Upload Documents         Assign access to the LNR VIC form         Applying Signatures         Section 8: Submission and Review Process – LNR VIC         Submission         Responding to a Query from the Research Office         Ethics Committee Review Request.         Section 9: Site Specific Assessment (SSA)         Create a SSA         Creating SSAs for Sites.         Upload Documents.         Assign access to the SSA form.         Applying Signatures.         Section 10: Submission and Review Process – SSA         Submission         Responding to a Query from the Research Office.                                                                                                    | 43<br>44<br>44<br>44<br>45<br>48<br>48<br>48<br>48<br>51<br>54<br>54<br>54<br>55<br>57<br>58<br>58<br>62<br>62<br>63<br>66<br>69<br>72<br>74 |

| Complete a Sub-form – Ethics Amendment Request7         | 7 |
|---------------------------------------------------------|---|
| Allowing others to access post approval forms7          | 8 |
| Applying Signatures7                                    | 8 |
| Submission and Review                                   | 0 |
| Section 15: Post Authorisation                          | 1 |
| Create a Sub-form                                       | 1 |
| Complete a Sub-form – Site Governance Amendment Request | 2 |
| Allowing others to access post authorisation forms8     | 3 |
| Applying Signatures                                     | 4 |
| Submission and Review                                   | 5 |
| Section 16: Other ERM features                          | 6 |
| Project Update                                          | 6 |
| Cancel a Signature                                      | 8 |
| Changing jobs                                           | 8 |
| Transfer a Project                                      | 9 |
| Transfer a Sub form                                     | 1 |
| Duplicate a Project9                                    | 2 |
| Duplicate a Form9                                       | 3 |
| Delete a Form9                                          | 4 |
| Edit Roles and Share9                                   | 5 |
| Collaborators9                                          | 6 |
| Contacts9                                               | 7 |
| Correspondence                                          | 8 |
| Archived documents10                                    | 1 |
| Folders                                                 | 2 |
| Submission to non ERM Research Offices10                | 4 |
| Help10                                                  | 5 |

## Glossary

| CPI     | Coordinating Principal Investigator. Overall responsibility for the research  |
|---------|-------------------------------------------------------------------------------|
|         | project and submits the project for scientific and ethical review             |
| CRO     | Contract Research Organisation (may act as local sponsor for non-Australian   |
|         | entities)                                                                     |
| CTN     | Clinical Trial Notification                                                   |
| CTRA    | Clinical Trial Research Agreement                                             |
| СТХ     | Clinical Trial Exemption                                                      |
| CV      | Curriculum Vitae                                                              |
| FDA     | Food and Drug Administration (in USA)                                         |
| GCP     | Good Clinical Practice                                                        |
| HREA    | Human Research Ethics Application                                             |
| HREC    | Human Research Ethics Committee that has been certified under the NHMRC       |
|         | National Certification Scheme, and be a Certified Reviewing HREC under the    |
|         | NMA scheme                                                                    |
| IB      | Investigator Brochure                                                         |
| ICH-GCP | International Conference on Harmonisation – Good Clinical Practice            |
| LARF    | Legacy Application Replacement Form                                           |
| LNR     | Low and Negligible Risk application                                           |
| MDF     | Minimal Dataset Form                                                          |
| NHMRC   | National Health Medical Research Council                                      |
| NMA     | National Mutual Acceptance (NMA) is a system for mutual acceptance of         |
|         | scientific and ethical review of multi-centre human research projects         |
|         | conducted in publicly funded health services across jurisdictions. Australian |
|         | Capital Territory, New South Wales, Queensland, South Australia, Victoria and |
|         | Western Australia participate in NMA                                          |
| PI      | Principal Investigator. Responsible for the project at a site                 |
| PICF    | Participant Information Consent Form                                          |
| QA      | Quality Assurance application                                                 |
| RGO     | Research Governance Officer                                                   |
| SSA     | Site Specific Assessment                                                      |
| VSM     | Victorian Specific Module                                                     |

## **Application Process flow**

## Ethical Review Manager (ERM)

Ethics and Research Governance/SSA

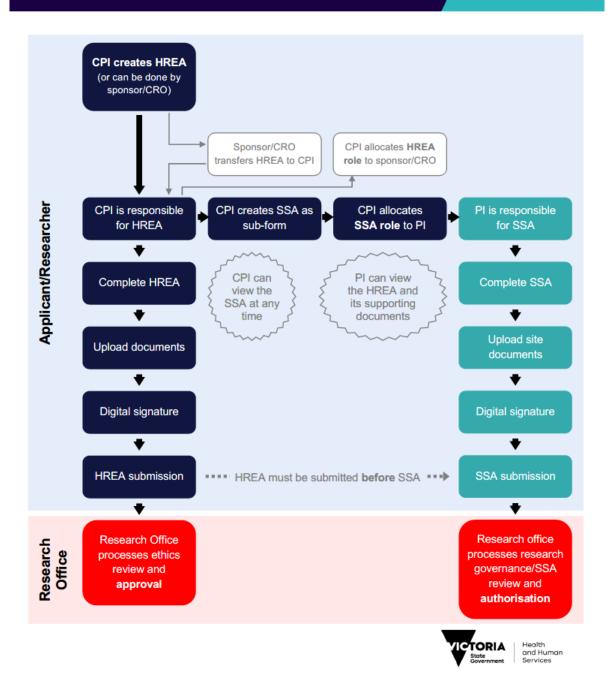

## Section 1: Introduction

## Ethical Review Manager (ERM): https://au.forms.ethicalreviewmanager.com

#### About ERM

ERM is a paperless information management system for completion, submission and storage of:

- ethics applications
- research governance/site specific assessment (SSA) applications
- post-approval (ethics) forms
- post-authorisation (research governance) forms

ERM is used by research applicants (researchers, trial coordinators, sponsors, contract research organisations etc.). It is also used by research office administrators and ethics committee members to manage the review, processing and approval/authorisation of all applications.

The communication features of ERM ensure that the entire life-cycle of a research project can be managed within the ERM system.

ERM is used for all ethics and research governance/SSA applications to public health organisations in Victoria and Queensland. Some private health organisations also use ERM – for details, consult the organisation's research office.

#### Who uses Ethical Review manager (ERM)?

ERM can be used by anyone involved with an ethics or research governance/SSA application, including:

- Coordinating Principal Investigator (or delegate/s)
- Principal Investigators (or delegate/s)
- Sponsors/Contract Research Organisations/Trial Coordinators

ERM is a secure password-protected website. Each user must create their own private account.

#### Create an account

Go to the ERM website https://au.forms.ethicalreviewmanager.com

#### To Log in:

**Note:** Online Forms was the precursor to ERM. Online Forms account holders may already have an ERM account and can use the same login details.

For users with no previous Online Forms account:

- 1. Select New User
- 2. Enter the information and agree to the Terms and Conditions.
- 3. Click Register and a verification email is sent to the entered address

- 4. Select the activation link in the email
- 5. Click Log in
- 6. Log in with your email address and password

#### Log in

| ERM Applications |                                                                                                    | Log in |
|------------------|----------------------------------------------------------------------------------------------------|--------|
| ERM Applications | Contractions Contractions Contr | Log in |
|                  | Log n New User Forgotten Password                                                                                                    |        |

- 1. Enter your email address and password
- 2. Select Log in

#### Forgotten password

When logging in as an applicant, if the password entered is incorrect an error message will appear

- Select Forgotten Password
- Enter the email address of the account to be signed into

|               | Forgotten Password                              |  |
|---------------|-------------------------------------------------|--|
| A lir         | k to reset your password will be emailed to you |  |
| Email address |                                                 |  |
|               | Reset Password                                  |  |

- Select Reset Password
- An email will be sent with a link to change the password. Enter the new password and select

#### **Reset Password**

- A Message box will be displayed confirming the password change
- Select the link to return to the login page

Your password has successfully been reset, please click here to return to login page.

#### Changing password

- Log in with usual account details
- Select the account name located on top-right of browser

| ERM Applications                           | Home Contacts Help • |            |           | Beta Test Mode | Ms Catherine Farrington             |
|--------------------------------------------|----------------------|------------|-----------|----------------|-------------------------------------|
| Work Area 🗸                                | Work Are             | 6          |           |                | Change Password<br>Personal Details |
| Home 24                                    | General              |            |           |                | Logout                              |
| Actions 🗸                                  | Notifications        | Signatures | Transfers | Shared         |                                     |
| Create Folder Delete Folder Create Project | 24                   | 0          | 0         | 23             |                                     |

- Select Change Password
- A Change Password message box will be displayed Enter old and new password
- Select Change Password

| Old Password         |  |
|----------------------|--|
| New Password         |  |
| Confirm New Password |  |
|                      |  |

#### Changing personal details

- Log in with usual account details
- Select the account name located on top-right of browser
- Select Personal Details
- A Change Personal Details message box will be displayed Enter changes to personal details
- Select Change Details

| CI | nange Personal De | tails |
|----|-------------------|-------|
|    | Title             |       |
|    | Ms                |       |
|    | First Name        |       |
|    | Postcode          |       |
|    | Country           |       |
|    |                   | T     |
|    | Unavailable       |       |
|    | Change Details    |       |

#### Log out

| ERM Applicatio     | NS Home Contacts Help ▼ | Prof Major Researcher ▼             |
|--------------------|-------------------------|-------------------------------------|
| Work Area 🗸        | Work Area               | Change Password<br>Personal Details |
| Home Notifications | General                 | Logout                              |
| 0                  |                         |                                     |

- Select arrow at right edge of account name
- Select Logout

## **ERM Forms**

|            | Work Area 🗸           | ,      | HREA Sept      | ember 17A                       |                   |                  |                        |
|------------|-----------------------|--------|----------------|---------------------------------|-------------------|------------------|------------------------|
| Home       | Notifications         |        | Project Tree 🗸 |                                 |                   |                  |                        |
|            | Actions 🗸             |        | HREA Septen    | nber 17A                        | ect               |                  |                        |
| ំំំំំំំំំ  | 0                     | <      | • HREA         | `                               | > Main Form       |                  |                        |
| Project    | Create Sub-<br>form   | Share  | - O Ame        | ndment Request                  | Sub Form          |                  |                        |
| 1+         | $\checkmark$          | 1      | Site           | Specific Assessment (SSA) VIC - | $\longrightarrow$ | Sub Form         |                        |
| Roles      | Completeness<br>Check | Submit | •              | Complaint Report                |                   |                  |                        |
| 22         | Θ                     | Ē      | └──( ● Ame     | indment Request                 |                   |                  |                        |
| Refresh    | NMA Project           | Print  |                |                                 |                   |                  |                        |
| $\times$   | 4                     |        | Form Status    | Review Reference                | Application Type  | Date Modified    | NMA                    |
| Correspond | -                     |        | Not Submitted  | N/A                             | N/A               | 02/10/2018 17:42 | Project is not for NMA |

- ERM is based on forms. The applicant creates a project and a main form simultaneously
- From the **main form**, the applicant can create **sub-forms** e.g. SSA form, Project Progress Report.
- From some sub-forms (SSA and LNR VIC SSA) further sub-forms can be created e.g. Site Progress Report, Complaint Report and Site Notification Form
- A summary of the forms available in ERM is displayed in the tables below.

#### Main Forms

There is only one main form for each project.

| Form                                                           | Description                                                                                                    |
|----------------------------------------------------------------|----------------------------------------------------------------------------------------------------|
| Human Research Ethics<br>Application <b>(HREA)</b>             | Ethics application form                                                                                                    |
| Victorian Low/Negligible<br>Risk Application Form<br>(LNR VIC) | Ethics application form for low or negligible risk research in Victoria;<br>used at selected organisations only                                                                                |
| Quality Assurance<br>Application Form <b>(QA)</b>              | Application form for quality assurance or clinical audit in Victoria; used at selected organisations only                                                                                      |
| Minimal Dataset Form<br>(MDF)                                  | Proxy for an ethics application form; used when the ethics review was performed in a state/territory that does not use ERM; allows creation of SSA form(s) in ERM                              |
| Legacy Application<br>Replacement Form <b>(LARF)</b>           | Proxy for an ethics application form; used when an old project<br>(approved before July 2018) is not in ERM nor reviewed under NMA;<br>allows creation of Sub-form(s) in ERM for Victoria only |

## Sub-forms for initial application

| Form                                                                              | Description                                                                                                    |
|-----------------------------------------------------------------------------------|----------------------------------------------------------------------------------------------------|
| Victorian Specific Module<br>(VSM)                                                | Required as part of the ethics application when the HREA is utilised and<br>the research project involves a site in Victoria; addresses Victorian<br>legislation |
| Site Specific Assessment<br>(SSA)                                                 | Research governance application form; one SSA is required for each site participating in a research project                                                      |
| Victorian Low/Negligible<br>Risk Site Specific<br>Assessment <b>(LNR VIC SSA)</b> | Research governance application form; one LNR VIC SSA is required for each site participating in a research project                                              |

## Sub-forms for post-approval

| Form                      | Description                                                                                                    |
|---------------------------|----------------------------------------------------------------------------------------------------|
| Ethics Amendment Request  | Request ethical approval for a change to the design or conduct of a research project e.g. the protocol, PICF or change to personnel   |
| Safety Report             | Report a safety event to the reviewing ethics committee                                                                               |
| Annual Safety Report      | Report to the reviewing ethics committee on the safety profile of an interventional clinical trial                                    |
| Serious Breach Report     | Report a serious breach to the reviewing ethics committee                                                                             |
| Suspected Breach Report   | Report a suspected breach to the reviewing ethics committee                                                                           |
| Project Progress Report   | Report to the reviewing ethics committee on the progress of a research project (at least annually, may be more frequent if requested) |
| Site Closure Report       | For a multi-site project, report the closure of one participating site to the reviewing ethics committee                              |
| Project Final Report      | Report to the reviewing ethics committee on the progress of a research project at the time of its completion                          |
| Project Notification Form | Report to the reviewing ethics committee on any matters for which there is not a specific post-approval form available                |

## Sub-forms for post-authorisation

| Form                                   | Description                                                                                                    |
|----------------------------------------|----------------------------------------------------------------------------------------------------|
| Complaint Report                       | Report a research project complaint to the site's research governance officer                                                                                                    |
| Non-serious<br>Breach/Deviation Report | Report a non-serious breach/deviation to the site's research governance officer                                                                                                    |
| Site Audit Report                      | If requested by the site's research governance officer, provide a self-<br>audit of the research project                                                                                                  |
| Site Notification Form                 | Report to the site's research governance officer on any matters for which there is not a specific post-approval form available                                                                            |
| Site Progress Report                   | Report to the site's research governance on the site's progress of a research project (at least annually, may be more frequent if requested)                                                              |
| Site Governance<br>Amendment Request   | Notify the research governance officer of either an amendment that<br>has been approved by the reviewing ethics committee <b>or</b> a<br>governance-only amendment that does not require ethical approval |

## Section 2: Work Area

The Work Area is the ERM home page. The left side of the screen displays the Actions pane with function buttons below. The right of the screen displays an overview of projects in the user's ERM account.

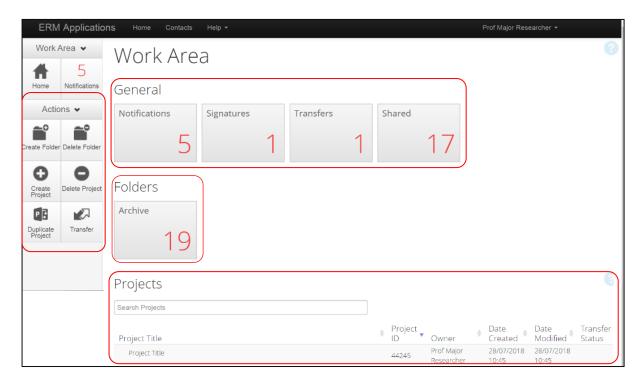

## Actions

There are six action buttons under the Actions pane

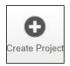

Create a new project

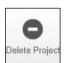

Delete a project (only possible if the main form has not been submitted via ERM)

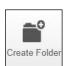

Create a bespoke folder for storage of projects

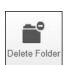

Delete a folder (only possible if the folder is empty)

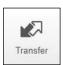

Permanently transfer a project to a colleague

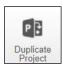

Duplicate an existing project

## General

There are four tiles in the **General** section. If the tile displays a red number, it may contain items that require attention.

| Work A        | ١re | а          |   |           |   |        |    |
|---------------|-----|------------|---|-----------|---|--------|----|
| General       |     |            |   |           |   |        |    |
| Notifications |     | Signatures |   | Transfers |   | Shared |    |
|               | 5   |            | 1 |           | 1 |        | 17 |

**Notifications** - Contain messages that are sent to the user from the Research Office:

- $\circ\quad$  queries or request for information regarding an application
- Approval letters
- Messages automatically generated by ERM e.g. form updates
- Messages from other research team members/collaborators
  - the user has been assigned a level of access to a form
  - o a change in the access status of a form
  - an electronic signature has been requested
  - o a form has been signed electronically by the signatory

## Signature - Contain requests from colleagues to digitally sign an application i.e. a request for an electronic signature

- Transfers Contain requests to transfer a project to another ERM user
- Shared Contain information about forms and level of access another ERM user has shared with you

#### Folders

Displays bespoke folders for storage of projects.

## Projects

- Projects in the user's ERM account are listed under Projects
- To access a project begin typing the project's title in the **Search Projects** text box. Select a project from the list displayed

| Work Area V                                | Work Area                                                                                                    |                 |
|--------------------------------------------|----------------------------------------------------------------------------------------------------|-----------------|
| Actions 🗸                                  | Notifications Signatures Transfers Shared                                                                                                    |                 |
| Create Folder Delete Folder Create Project | 3 0 0 7                                                                                                    |                 |
| Delete Project                             | Folders                                                                                                    |                 |
|                                            | Old Applications Search Projects                                                                                                    |                 |
|                                            | Projects                                                                                                    |                 |
|                                            | Search Projects                                                                                                    |                 |
|                                            | Project Title         Ø         Project ID           Owner         Ø         Date Created         Ø         Date Modified           LNR December         \$0186         Ms Catherine Farrington         24/12/2018 10.02         24/12/2018 13.56 | Transfer Status |
|                                            | December Holidays 49968 Ms Catherine Parrington 12/12/2018 14:22 18/12/2018 17:39                                                                                                    |                 |

• The project will open under a Project Tree

| Worl        | rk Area 👻         |       | HREA Sep       | otember 17A                                                                   |                    |                  | 46664              |
|-------------|-------------------|-------|----------------|-------------------------------------------------------------------------------|--------------------|------------------|--------------------|
|             | O<br>otifications |       | Project Tree V | tember 17A                                                                    | Project Tree       |                  |                    |
| Project Cre | Print C           | Share | 0 1            | nendment Request<br>ae Specific Assessment (ISBA) VIC -<br>• Complaint Report |                    |                  |                    |
|             | Recall            |       | Form Status    | mendment Request                                                              | Application Type   | Date Modified    | NMA                |
|             |                   |       | Submitted      | HREC/46664/VICTEST-2018-154992(v1)                                            | Ethics Application | 16/10/2018 11:12 | Project is for NMA |

## **Actions Pane**

There are eleven possible action buttons available under the Action pane on the left side of the screen. The actions are listed below:

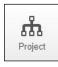

Go to the Project overview

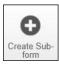

Create a Sub-form from the main form e.g. SSA

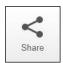

Enable collaborators to view, edit and manage the form

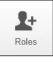

Enable collaborators to view, edit and manage the form

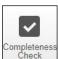

Identify mandatory questions within the form that require information to be entered

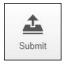

Submit the application to the reviewing organisation. Note: the reviewing organisation must be selected **within the form**, in order for the submission to be directed to that organisation.

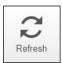

Refresh

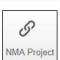

Record that the project falls within the National Mutual Acceptance (NMA) scheme. Information on NMA is available on the <u>Clinical Trials and Research</u> website.

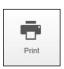

Generate a PDF of the form

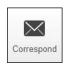

Communicate directly with the Research Office selected as the reviewing organisation within the form **only after** the form has been submitted

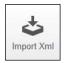

Import a HREA created on a different website e.g. hrea.gov.au, as an Xml file in to ERM

## Form Status Table

|            | ork Area 🐱         | HREA Sept      | ember 17A                                           |                    |                  | 466                |
|------------|--------------------|----------------|-----------------------------------------------------|--------------------|------------------|--------------------|
| Home P     | 3<br>Notifications | Project Tree V |                                                     |                    |                  |                    |
| A          | Actions 🛩          | HREA Septer    | abor 176                                            |                    |                  |                    |
| Project C  |                    | O HREA         | indment Request                                     |                    |                  |                    |
| Roles C    |                    |                | Specific Assessment (SSA) VIC -<br>Complaint Report |                    |                  |                    |
|            |                    | -              | Site Notification Form                              |                    |                  |                    |
| $\times$   | Import Xml         | Form Status    | Review Reference                                    | Application Type   | Date Modified    | NMA                |
|            |                    | Recalled       | N/A                                                 | Ethics Application | 17/10/2018 09:26 | Project is for NMA |
| Correspond |                    |                |                                                     |                    |                  |                    |

The Form Status table displays the current activity of the form

| Form Status:          | Description                                                                                                    |
|-----------------------|----------------------------------------------------------------------------------------------------|
| Not Submitted         | the application is still in progress and yet to be submitted                                                                                                 |
| Submitted             | the application has been submitted to the reviewing organisation                                                                                             |
| Recalled              | the application has been recalled by the user to make changes. Only possible if the reviewing organisation has <b>not</b> started processing the application |
| Queried               | the application has been queried by the Research Office for further clarification or edits                                                                   |
| Validated             | the application is ready for review by the ethics committee                                                                                                  |
| Information Requested | the ethics committee has requested further clarification or information                                                                                      |
| Approved              | the application has been approved by the reviewing ethics committee                                                                                          |

#### **Review Reference:**

The unique identification code for a form and is generated when an application is submitted in ERM. It is composed of six parts -

#### 1 2 3 4 5 6 e.g. HREC/46664/VICTEST-2018-154992(v1)

|   | Component                  | Description                                                  | Examples                                                                    |
|---|----------------------------|--------------------------------------------------------------|-----------------------------------------------------------------------------|
| 1 | Application type           | Identifies the type of application form                      | HREA, LNR VIC, MDF, SSA                                                     |
| 2 | ERM Project ID             | The unique identification number for the research project    | 46664                                                                       |
| 3 | Organisation/hospital code | The organisation/hospital to which this form was submitted   | Austin, RCH, VICTEST                                                        |
| 4 | Year                       | Year of submission                                           | Can change when a new<br>form version is submitted in<br>the following year |
| 5 | Submission number          | System identifier for the particular submission of this form | 154992                                                                      |
| 6 | Version number             | Version number to track submission history                   | v1 to v2 to v3                                                              |

#### Application Type:

Identifies the type of application/form submitted e.g.

- Ethics Application (the HREA)
- LNR application
- Quality Assurance
- SSA

#### Date Modified:

Displays the most recent date a form was updated

#### NMA:

Whether the research project/application will be reviewed under National Mutual Acceptance (NMA)scheme or not.

## **Tab Functions**

|            | Vork Area 👻        |                 | HREA Sep       | tember 17A                                                                                                    |                    |                  | 4666               |
|------------|--------------------|-----------------|----------------|----------------------------------------------------------------------------------------------------|--------------------|------------------|--------------------|
| Home       | 3<br>Notifications |                 | Project Tree 🗸 |                                                                                                    |                    |                  |                    |
| Project    | Actions            | Share<br>Submit |                | nther 17A<br>endiment Request<br>specific Assessment (SBA) VIC -<br>• Complaient Report<br>set Avolfaction Form<br>endiment Request |                    |                  |                    |
| Correspond | Limport Xml        |                 | Form Status    | Review Reference                                                                                                    | Application Type   | Date Modified    | NMA                |
|            |                    |                 | Recalled       | N/A                                                                                                    | Ethics Application | 17/10/2018 09:26 | Project is for NMA |

There are seven tabs that cover specific aspects of the application and its submission process

| Tab            | Explanation                                                                                                    |
|----------------|----------------------------------------------------------------------------------------------------|
| Navigation     | Application form is completed under Navigation tab                                                                                                    |
| Documents      | Displays all supporting documents that have been uploaded within the<br>form<br>Note: Documents are not uploaded under this tab; documents are<br>uploaded within the relevant section of the form |
| Signatures     | Shows a history of all digital signatures that have been applied to the form, and all signature requests                                                                                           |
| Collaborators  | Displays members of the research team with access to the form; levels of access can be modified                                                                                                    |
| Submissions    | Shows a history of all submissions that have been made via ERM                                                                                                    |
| Correspondence | Displays a record of the communication between the user and the reviewing organisation's research office                                                                                           |
| History        | An auditable history of actions; if the form has been submitted, an archived version of the submission is available here.                                                                          |

Each tab is described below:

#### Navigation

- The Navigation tab displays the sections and associated questions within the form. Sections will become accessible or inaccessible depending on the information relative to the application
- Questions are hyperlinked (in blue) for quick navigation to the relevant section within the form

| #          | 0                |        | Form Status                             | <b>Review Reference</b>                 |            | Application Type |             | Date Modified    |         | NMA                   |                  |
|------------|------------------|--------|-----------------------------------------|-----------------------------------------|------------|------------------|-------------|------------------|---------|-----------------------|------------------|
| Home       | Notifications    |        | Not Submitted                           | N/A                                     |            | N/A              |             | 12/10/2018 16:43 |         | Project is not for NP | Ah               |
|            | Actions 🗸        |        | _                                       | <u> </u>                                |            |                  |             |                  |         |                       |                  |
| Project    | Create Sub-      | Share  | Navigati                                | on Documents                            | Signatures | Collaborators    | Submissions | Correspondence   | History |                       |                  |
| Roles      | Completeness     | Submit | HREA<br>Section                         | westions                                |            |                  |             |                  |         |                       | Show inactive \$ |
| Refresh    | S<br>NMA Project | Print  | ERM Module<br>HREA Introduction         | IRM Filter Questions                    |            |                  |             |                  |         |                       |                  |
| Correspond | Import Xml       |        | Project Team<br>Disclosure of Interests | Project Team<br>Disclosure of Interests |            |                  |             |                  |         |                       |                  |

#### Documents

• The Documents tab displays current supporting documents that have been uploaded in to a form. The details displayed indicate the document type, name, file name, version date and

number

| Roles Completeness<br>Check | Submit |                                |                  |                        |                     |                    |         |                |          |
|-----------------------------|--------|--------------------------------|------------------|------------------------|---------------------|--------------------|---------|----------------|----------|
| 2 0                         |        | Form Status                    | Review Reference | Application            | Type Da             | ate Modified       | NMA     |                |          |
| Rafreeh NMA Project         | Print  | Not Submitted                  | NA               | N/A                    | 12                  | /10/2018 16:43     | Project | is not for NMA |          |
| Correspond Import Xml       |        | Navgato<br>Documents           | Documents        | Signatures Collaborato | n Bubmasions Corr   | espondence History |         |                |          |
|                             |        | Туре                           |                  | Document Name          | File Name           | Version Date       | Version | Size           | View     |
|                             |        | Participant information and co | nsent form       | PICFs Dec 2017         | PICFs Dec 2017.docx | 12/10/2018         | 1.0     | 474.6 KB       | Download |
|                             |        |                                |                  |                        |                     |                    |         |                |          |

#### Signatures

- Displays a history of all digital signatures that have been applied to the form and shows all signature requests
- Signatures are not applied in this tab. To sign a form, use the Navigation tab to access the relevant section for signature requests

|                  | Vork Area •<br>2                                 | ~          | HREA Septe                   | ember                                                         |                                 |                  |           |                     | 46659  |
|------------------|--------------------------------------------------|------------|------------------------------|---------------------------------------------------------------|---------------------------------|------------------|-----------|---------------------|--------|
| Home             | Notifications                                    |            | Project Tree 🛩               |                                                               |                                 |                  |           |                     |        |
| Project<br>Roles | Actions V<br>Create Sub-<br>form<br>Completeness | Share      |                              | er<br>pecific Assessment (SSA) VIC -<br>ite Notification Form |                                 |                  |           |                     |        |
| 8                |                                                  | $\times$   | Form Status                  | Review Reference                                              | Application Type                | Date Modified    | NM        | A                   |        |
| NMA Project      |                                                  | Correspond | Not Submitted                | N/A                                                           | N/A                             | 17/10/2018 08:53 | Pro       | ject is not for NMA |        |
| Import Xml       |                                                  |            | Navigati                     | on Documents Signa                                            | tures Collaborators Submissions | Correspondence   | History   |                     |        |
|                  |                                                  |            | Signatures                   |                                                               |                                 |                  |           |                     |        |
|                  |                                                  |            | Note: There are no active    | signatures on this form                                       |                                 |                  |           |                     |        |
|                  |                                                  |            | Signature Reque              | ests                                                          |                                 |                  |           |                     |        |
|                  |                                                  |            | Туре                         |                                                               | Signatory Email                 | Requested Date   | Status    | Response Date       | Action |
|                  |                                                  |            | Co-ordinating Principal Inve | estigator/Researcher                                          | abigail.cooper@dhhs.vic.gov.au  | 17/10/2018 08:54 | Requested |                     | Cancel |

#### Collaborators

- Displays all members of the research team who have access to the application/form
- To view a collaborator's ERM email account, click on the collaborator's name and the email account will be displayed

| Home          | Notifications         |             | Project Tree 🗸                       |                                 |                                            |                        |
|---------------|-----------------------|-------------|--------------------------------------|---------------------------------|--------------------------------------------|------------------------|
| Project       | Actions -             | Share       | HREA 09     HREA     She Specific As | sessment (SSA) VIC -            |                                            |                        |
| Roles         | Completeness<br>Check | L<br>Submit | Form Status                          | Review Reference                | Date Modified                              | NMA                    |
| C2<br>Refresh | S<br>NMA Project      | Priot       | Not Submitted                        | NA                              | 24/01/2020 14:44                           | Project is not for NMA |
| Correspond    | timport Xini          |             |                                      | Navigation Documents Signatures | Collaborators Submissions Correspondence H | istory                 |
|               |                       |             | Collaborators                        |                                 |                                            |                        |
|               |                       |             | Name                                 | Access                          |                                            | Edit Permissions       |
|               |                       |             | Ms Abigail Cooper                    | abigail.cooper@dhhs.vic.gov.au  | forms, Receive notifications               | Edit Permissions       |
|               |                       |             | Ms Catherine Farrington              | Project Owner and Form Owner    |                                            | Edit Permissions       |

• The form owner can edit the permissions for each collaborator only if the access level is assigned through the **Share** action

#### Submissions

- Displays the Review Reference e.g. HREC/46664/VICTEST-2018-154992(v1)
- Displays the current status of the application/form
  - Not Submitted / Submitted / Recalled / Queried / Approved
- The Committee that will review the application e.g. VICTEST1
- Under Pdf select Download to print form if required

| nome       | NORMERINA         |            | Project Tree 🗸   |                                   |                |                       |                |                  |                    |    |
|------------|-------------------|------------|------------------|-----------------------------------|----------------|-----------------------|----------------|------------------|--------------------|----|
|            | Actions $\bullet$ |            | O HREA S         | eptember 17A                      |                |                       |                |                  |                    |    |
| Project    | Create Sub-       | Share      | 0 HR             |                                   |                |                       |                |                  |                    |    |
| Roles      | Print             | Carrespond | -0               | Site Specific Assessment (SSA) Vi | IC -           |                       |                |                  |                    |    |
| import Xml | Recall            |            | •                | Amendment Request                 |                |                       |                |                  |                    |    |
|            |                   |            | Form Status      | Review Reference                  |                | Applica               | tion Type      | Date Modified    | NMA                |    |
|            |                   |            | Submitted        | HREC/46664/VICTEST-20             | 18-154992(v1)  | Ethics A              | pplication     | 16/10/2018 11:12 | Project is for NMA |    |
|            |                   |            | ħ                | lavigation Documents              | Signatures Col | aborators Submissions | Correspondence | History          |                    |    |
|            |                   |            | Submission       | 5                                 |                |                       |                |                  |                    |    |
|            |                   |            | Review Referen   | nce                               |                | Date                  | Status         | Committee        | Pdf                | ٦. |
|            |                   |            | HREC/46664/VICTE | IST-2018-154992(v1)               |                | 16/10/2018            | Submitted      | VICTest1         | Download           |    |

#### Correspondence

- Displays a record of the communication between the user and the reviewing organisation's research office
- It has no write/send message function

|          | Work Area 🛩                                  |                   | HREA Septem                    | ber 17A                                              |                                                                                |                                   | 46664                     |
|----------|----------------------------------------------|-------------------|--------------------------------|------------------------------------------------------|--------------------------------------------------------------------------------|-----------------------------------|---------------------------|
| #        | 3<br>Notifications                           |                   | Project Tree 🗸                 |                                                      |                                                                                |                                   |                           |
| si a     | Actions -                                    | <b>V</b><br>Item  | © HREA September 17            | (Regard                                              |                                                                                |                                   |                           |
|          | Completions<br>Check<br>Check<br>NMA Project | <b>4</b> ∎<br>102 |                                | c Assessment (IERA) VIC -<br>ant Report<br>I Request |                                                                                |                                   |                           |
| $\simeq$ | ځ                                            |                   | Form Status<br>Stecaled        | Review Reference                                     | Application Type<br>Ethon Application                                          | Date Modified<br>17/10/2018 09:25 | NMA<br>Project in for NMA |
|          | Instant See                                  |                   | Navgation                      | Documents Bignatures                                 | Collaborators Butimessions                                                     | Correspondence History            |                           |
|          |                                              |                   | Search correspondence          |                                                      |                                                                                |                                   |                           |
|          |                                              |                   | User<br>Ms Catherine Parregton | 1 Date<br>17/62016                                   | <ul> <li>Message</li> <li>Phase see attached GOP certificate for Pr</li> </ul> |                                   | i Attachment              |
|          |                                              |                   | Showing 1 to 1 of 1 antitian   |                                                      |                                                                                |                                   | First Previous 3 Next     |

• Use the **Correspond** button under the Actions pane to write and send a message to the Research Office only after a form has been submitted

#### History

• Displays an audit trail of the application form. The user actions are recorded including actions from the Research Office once an application/form has been submitted

• Attachments can be downloaded and viewed if an action includes submitting a form

|            | Actions 🗸             |        |              | Site Notification Form    |                                     |                         |                    |
|------------|-----------------------|--------|--------------|---------------------------|-------------------------------------|-------------------------|--------------------|
| Project    | Create Sub-           | Share  |              | ndment Request            |                                     |                         |                    |
|            |                       |        | Form Status  | Review Reference          | Application Type                    | Date Modified           | NMA                |
| Roles      | Completeness<br>Check | Submit | Recalled     | N/A                       | Ethics Application                  | 17/10/2018 09:26        | Project is for NMA |
| Refresh    | S<br>NMA Project      | Print  | Naviga       | tion Documents Signatures | Collaborators Submissions           | Correspondence History  | ]                  |
| Correspond | Import Xml            |        | Form History |                           |                                     |                         |                    |
|            |                       |        | Date         | ő User                    | A. Description                      |                         | Attachment         |
|            |                       |        | 10:07        | Ms Catherine Farrington   | Description     Correspondence Sent |                         | Download           |
|            |                       |        | 09:26        | Ms Catherine Farrington   | The form has been updat             | ted                     | Download           |
|            |                       |        | 09:25        | Ms Catherine Farrington   | Form status changed from            | m Submitted to Recalled | Download           |
|            |                       |        |              |                           |                                     |                         |                    |

#### **ERM Reference Numbers**

#### **Project ID:**

- Is the unique identification number for a research project
- Generated when you create a project in ERM
- Used to identify the research project

#### **Review Reference:**

- Is the unique identification code for a form submission
- Generated when you **submit the form** in ERM

| V           | Nork Area           | ~          | HREA Sep       | otember 17A                          |            |               |                    |                    | 1 🛌               | 46664 |
|-------------|---------------------|------------|----------------|--------------------------------------|------------|---------------|--------------------|--------------------|-------------------|-------|
| Home        | O<br>Notifications  |            | Project Tree 🗸 |                                      |            |               |                    | Project ID         |                   |       |
|             | Actions 🗸           |            | O HREA Sep     | tember 174                           |            |               |                    |                    |                   |       |
| Project     | Create Sub-<br>form | Share      | • HREA         |                                      |            |               |                    |                    |                   |       |
| Roles       | Print               | Correspond |                | Bile Specific Assessment (SSA) VIC - |            | Review R      | eference           | 7                  |                   |       |
| Limport Xml | Recal               |            |                | Amendment Request                    |            |               |                    |                    |                   |       |
|             |                     |            | Form Status    | Review Reference                     |            |               | Application Type   | Date Modified      | NMA               |       |
|             |                     |            | Submitted      | HREC/46664/VICTEST-2018-1            | 54992(v1)  |               | Ethics Application | 16/10/2018 11:12   | Project is for NI | IA.   |
|             |                     |            | Na             | vigation Documents                   | Signatures | Collaborators | Submissions Corre  | espondence History |                   |       |

• Composed of six parts - ① ② ③ ④ ⑤ ⑥

#### e.g. HREC/46664/VICTEST-2018-154992(v1)

|    | Component                  | Description                                                 | Example         |
|----|----------------------------|-------------------------------------------------------------|-----------------|
| 1  | Application type           | Identifies the type of application form                     | HREC - the HREA |
| 2  | Project ID                 | The unique identification number for the research project   | 46664           |
| 3  | Organisation/hospital code | The organisation/hospital to which this form was submitted  | VICTEST         |
| 4  | Year                       | Year of submission                                          | 2018            |
| \$ | Submission number          | Identifies the particular submission (version) of this form | 154992          |
| 6  | Version number             | Version number                                              | v1              |

## Section 3: The HREA form

## Create an HREA

- Log into ERM and go to the Work Area
- Select Create Project button under the Actions pane

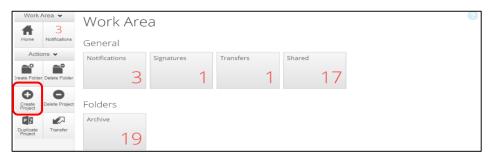

- Enter the Project Title
- Select the jurisdiction where the application will be reviewed
- Select HREA from the Main Form options
- Select Create button to create the project

| Create Project                           | ×      |
|------------------------------------------|--------|
| Project Title (maximum 200 characters):* |        |
| January Project                          |        |
| Select Jurisdiction                      |        |
| Victoria                                 |        |
| Main Form                                |        |
| HREA •                                   |        |
|                                          |        |
|                                          | Create |

• The Project Tree will display the newly created project and HREA

| tions 1     | Vork Area V<br>9<br>Notifications |        |                                            | roject                            | Pro           | ject Tree                    |                     |                                       |                        |               |
|-------------|-----------------------------------|--------|--------------------------------------------|-----------------------------------|---------------|------------------------------|---------------------|---------------------------------------|------------------------|---------------|
| roject      | Actions ~                         | Share  | January Pro     HREA                       | ect                               |               | Project 1                    | Title               |                                       |                        |               |
| 2+<br>toles | Completeness                      | Submit | Form Status<br>Not Submitted               | Review Reference                  |               | Application Type             |                     | 01/2019 14:11                         | NMA<br>Project is      | not for NMA   |
| trosh       | S<br>NMA Project                  | Print  | Nav                                        | igation Documents                 | Signature     | s Collaborators              | Submissions Com     | espondence H                          | istory                 |               |
| espond      | Import Xml                        |        | HREA                                       |                                   |               |                              |                     |                                       |                        | Sho           |
|             |                                   |        | Section<br>ERM Module<br>HREA Introduction | Questions<br>ERM Filter Questions | NY .          |                              |                     |                                       |                        |               |
|             |                                   |        | Generate HREA<br>document                  | Concerning LIDEA                  | pload HREC De | claration Declaration - CI/C | PI/Lead Declaration | on - Declaration -<br>Al/Investigator | Declaration -<br>Other | Generate HREA |

## Complete the HREA

- Working under the **Navigation** tab, the ERM Filter Questions and Introduction are mandatory questions to be completed
- If the project involves a site in Victoria, a Victorian Specific Module (VSM) must be completed if certain features apply to the research project

|               | Actions •             |                      | Yes                                                                                                    |
|---------------|-----------------------|----------------------|----------------------------------------------------------------------------------------------------|
| Previous      | )<br>Next             | <b>1</b><br>Navigate | Will this ethics application involve a site in Victoria?                                                                                                    |
| Print         | Documents             | <b>Signatures</b>    | Yes     No Select the features that are applicable to this research project:                                                                                                    |
| Save          | Share                 | Roles                | Recruitment of adult research participants who do not have decision making capacity     Collection, use and/or disclosure of personal and/or health information     Removal of tissue or blood from a living or deceased adult or child, or performance of a post mortem     None of the above |
| Collaborators | Completeness<br>Check | Submit               | The Victorian Specific Module (VSM) is required. Create the VSM as a Sub-form of this HREA. Before submitting this HREA, upload the VSM below.<br>Victorian Specific Module                                                                                                    |

- Refer to the <u>Victorian Specific Module (VSM)</u> section in the manual for detailed instructions on completing the VSM
- In Section 1 of the HREA Introduction, select the Acknowledge and Continue button to open the rest of the HREA to complete the application
- To save your work select the Save button under the Actions pane
- Selecting Previous and Next buttons will also save your work

## Import an HREA

If the HREA has already been completed on another website (NHMRC), the HREA form can be imported into ERM as an xml file.

- Details to obtain the xml file are available in ERM Frequently Asked Questions HREA section
- Create the project and HREA Main Form in ERM as previously described
- Complete the ERM Filter Questions and continue to 'HREA Introduction'
- Click on the Navigation
   Description
- Select Import Xml button
- An Import from Xml text box will be displayed
- Select Upload button

| Import from >                  | ml                                                                                                    |
|--------------------------------|----------------------------------------------------------------------------------------------------|
|                                | ignatures will not be imported. Once the import is<br>he application and click on the Completeness Check buttor<br>equire your attention. |
| CAUTION: Importing th<br>HREA. | XML file will overwrite ALL existing answers in your                                                                                      |
| Browse                         | $\frown$                                                                                                    |
|                                | Upload                                                                                                    |
|                                |                                                                                                    |
|                                | Close                                                                                                    |

Actions .

 $\overline{\mathbf{O}}$ 

0

~

1

î

1+

 $\Theta$ 

÷

2

- The xml file will overwrite all existing answers in the HREA in ERM
- Signatures and documents will not be imported in the xml file therefore supporting documents will need to be uploaded in to the ERM HREA and signatures will need to be obtained again.

## **Upload Documents**

- Supporting documents to be included in the application are uploaded in Section 4 of the HREA
- Select Navigate button under the Actions pane to go to the Work Area
- In the bottom section of the HREA, select Upload
   to be directed to Attachments Q 4.1 for
   e.g. the Protocol to be uploaded to the HREA

|           | Actions 🗸    |            | HREA                                                                                                    |
|-----------|--------------|------------|----------------------------------------------------------------------------------------------------|
| E         |              | 1          |                                                                                                    |
| Previous  | Next         | Navigate   | Attachments                                                                                                    |
| Print     | Documents    | Signatures | Q4.1 Attach the Project Description/Protocol to your HREA. *                                                    |
| E<br>Save | <b>Share</b> | Roles      | It is recommended that you use one of the templates provided in the HREA for your Project Description/Protocol. |
| 5         | ~            | <u></u>    | Upload Document                                                                                                 |

- Press Upload Document
   Upload Document
   to attach the protocol from your local drive
- Other documents e.g. Participant Information Consent Form can be uploaded to the application by responding **Yes** to **Q 4.2**

|                 | Actions 🗸               |               | Q4.2 Are there any other relevant documents associated with conducting your research project?                                                                                                    |
|-----------------|-------------------------|---------------|----------------------------------------------------------------------------------------------------|
| Previous        | )<br>Next               | ◀<br>Navigate | <ul> <li>This may include attachment of:</li> <li>participant information and consent forms,</li> <li>questionnaires,</li> </ul>                                                                                                    |
| Print           | Documents               | Signatures    | <ul> <li>report forms,</li> <li>advertising materials,</li> <li>authorisations, approvals, letters of support or other clearances, and/or</li> <li>other project-related documentation specific to your institution and/or jurisdiction.</li> </ul> |
| E<br>Save       | Share                   | Roles         | Consult with your institution's research/ethics office for advice on the necessary documentation.     Yes     No                                                                                                    |
| S Collaborators | s Completeness<br>Check | Submit        | Attach any other relevant documents associated with conducting your research project. Optional                                                                                                    |
|                 | ONBOR                   |               | <ul> <li>Ensure that you give meaningful and unique names to your files before uploading them.</li> <li>Enter the description in the document name field. The date and version fields are mandatory.</li> </ul>                                     |

- A drop-down list of Supporting Documents will be displayed
- Press Upload Document <sup>Upload Document</sup> to attach the selected
   Supporting Document from your local drive
- Uploaded documents will be displayed under their type, name, file name and version
- Multiple documents of the same document type can be added by selecting Upload Document multiple times
- Specify the version and date of each document to differentiate the documents within the same document type e.g. Sub-study PICFs

| Туре                                           | Document Name         | File Name           | Version Da      | e Version    | Size       | View     | Delete |
|------------------------------------------------|-----------------------|---------------------|-----------------|--------------|------------|----------|--------|
| Curriculum vitae                               | Dr Jones CV           | Dr Jones CV.        | docx 01/01/2018 | 1            | 12.5 KB    | Download | Delete |
|                                                |                       |                     |                 |              |            |          |        |
| Upload Document<br>Participant informa<br>Type | tion and consent form | ns<br>Document Name | File Name       | Version Date | Version Si | ze View  | Delete |

Curriculum vitae (CV) or resume of investigator/researcher Drug data sheet

Licence for dealing with a genetically modified organism GP/consultant information Institutional biosafety committee (IBC) approval Investigator brochure or reference safety information

Participant documentation e.g. diary, wallet card Participant information and consent form

Radiation: medical physicist's report Report forms Statistician comments

Western Australian specific module

Other project-related documentation

•

Form of indemnity

Invitation to participant Letter of support

NSW privacy form

Protocol (Tracked) Questionnaire Radiation: letter re standard care

Peer review

• Documents will also be displayed under the **Documents** tab and can be downloaded

| 2+                    | £+ 🔽 🚣                |        | Form Status                 | Review Reference | Application 1            | ype                 | Date Modified          | NMA     |                |          |
|-----------------------|-----------------------|--------|-----------------------------|------------------|--------------------------|---------------------|------------------------|---------|----------------|----------|
| Roles                 | Completeness<br>Check | Submit | Not Submitted               | N/A              | N/A                      |                     | 24/10/2018 16:46       | Project | is not for NMA |          |
| Refresh<br>Correspond | Solution NIMA Project | Print  | Navga<br>Documents          | Documents        | Signatures Collaborators | Submissions         | Correspondence History |         |                |          |
|                       |                       |        | Туре                        |                  | Document Name            | File Name           | Version Date           | Version | Size           | View     |
|                       |                       |        | Participant information and | consent form     | PICFs Dec 2017           | PICFs Dec 2017.docx | 31/12/2017             | 1.3     | 474.6 KB       | Download |
|                       |                       |        | Curriculum vitae            |                  | Dr Jones CV              | Dr Jones CV.docx    | 01/01/2018             | 1       | 12.5 KB        | Download |

#### Assign access to the HREA

In ERM, the project owner can make the HREA available to others e.g. sponsors or colleagues. Using the **Roles+** function, the project owner assigns other research team members pre-defined levels of access to the HREA.

#### Give access

•

|             | ct <b>Rol</b> e                   | es+                | Roles button             | under the A          | Actions    | pane           |             |                              |         |                            |
|-------------|-----------------------------------|--------------------|--------------------------|----------------------|------------|----------------|-------------|------------------------------|---------|----------------------------|
| Ħ           | Vork Area 🗸<br>9<br>Notifications |                    | January Pro              | oject                |            |                |             |                              |         |                            |
| ភំ          | Actions ~                         | <b>\$</b><br>Share | January Project     HREA |                      |            |                |             |                              |         |                            |
| 2+<br>Roles |                                   | Submit             | Form Status              | Review Reference     |            | Application Ty | rpe         | Date Modified 24/01/2019 14: |         | NMA<br>Project is for NIMA |
|             | S<br>NMA Project                  | Print              | Navigat                  | ion Documents        | Signatures | Collaborators  | Submissions | Correspondence               | History |                            |
| Correspond  | Import Xml                        |                    |                          | Questions            |            |                |             |                              |         | Sh                         |
|             |                                   |                    | ERM Module               | ERM Filter Questions |            |                |             |                              |         |                            |

• A dropdown list will display the different levels of access to the HREA

HREA Share (read-only) – to view HREA including uploaded documents
HREA Share (read, write) – to view and edit the form
HREA Share (read, create subforms) – to view, create subforms (SSA)
HREA Share (read, write, submit) – to view, write and submit forms

| HREA Share (read, write, submit)   |
|------------------------------------|
| HREA Share (read-only)             |
| HREA Share (read, write)           |
| HREA Share (read, create subforms) |
| HREA Share (read, write, submit)   |

• Enter the collaborator's email address and select the level of access

| Share Roles                                                                        |                                                                                                    |          |            | ×     |
|------------------------------------------------------------------------------------|----------------------------------------------------------------------------------------------------|----------|------------|-------|
| Sharing a form enables others to view/edit the same form depending on the level of | f access you give them. Please select the users you wish to share this form with:                                            |          |            |       |
| Collaborator email                                                                 | HREA Share (read-only)                                                                                                    | <b>H</b> |            |       |
| Note: This form has not yet been shared with anyone                                | HREA Share (read-only)<br>HREA Share (read, write)<br>HREA Share (read, create subforms)<br>HREA Share (read, write, submit) |          |            |       |
|                                                                                    |                                                                                                    |          | Share Role | Close |

- Select Share Role button
- Other research team members can be added using the  $\blacksquare$  button

#### If the collaborator does not have an ERM account

• A message will be displayed if the collaborator's email does not exist in ERM

| Share Roles                                                                            |                                                                              |     |
|----------------------------------------------------------------------------------------|------------------------------------------------------------------------------|-----|
| Sharing a form enables others to view/edit the same form depending on the level of acc | ess you give them. Please select the users you wish to share this form with: |     |
| Multisite.ethics@dhhs.vic.gov.au                                                       | HREA Share (read-only)                                                       | • + |
|                                                                                        |                                                                              |     |

- Select the **Invite** button to invite the collaborator to create an ERM account
- This raises a green bar across the screen advising the collaborator has been successfully invited

| User has been successfully invited.                                                                                                    |
|----------------------------------------------------------------------------------------------------|
| Share ? ×                                                                                                    |
| Sharing a form enables others to view/edit the same form depending on the level of access you give them. Please select the users you wish to share this form with: |

• The collaborator will receive an email notification inviting them to share the project and a link to ERM to create an account. The collaborator should also notify the project owner when their ERM account has been activated

| 🖞 New 🛪 💭 Reply to All ㅋ 😕 Forward ㅋ 📄 ㅋ 👂 ㅋ 🌐 Display = 🔍 ㅋ 🚷 More ㅋ                                                                                                    |                                     |
|----------------------------------------------------------------------------------------------------|-------------------------------------|
| Please log in to ERM - Invitation from Ms Catherine Farrington<br>donotreply to: Multisite ethics                                                                                       | 27/02/2019 10:00 AM<br>Show Details |
| Project Title: January Project<br>Project ID: 50965                                                                                                    | ,                                   |
| Ms Catherine Farrington would like to share the above project with you but it appears that your email is not in the system.                                                             |                                     |
| Please go to <u>ERM</u> and select New User. Follow the prompts. Please inform Catherine when you have logged in so that they can share the project and assign your access permissions. |                                     |
|                                                                                                    |                                     |

- The project owner will need to repeat the steps to assign the collaborator access to the HREA as described in <u>Give access</u>
- Select Roles + button under the Actions pane

| V          | Nork Area 🐱           |         | January F      | Project              |                          |             |                 |         |                    |
|------------|-----------------------|---------|----------------|----------------------|--------------------------|-------------|-----------------|---------|--------------------|
| Home       | 9<br>Notifications    |         | Project Tree 🗸 |                      |                          |             |                 |         |                    |
|            | Actions $\checkmark$  |         | O January P    | roject               |                          |             |                 |         |                    |
| Project    | Create Sub-           | Share   | • HRE/         |                      |                          |             |                 |         |                    |
| 2+         |                       | <u></u> | Form Status    | Review Reference     | Application              | Туре        | Date Modified   |         | NMA                |
| Roles      | Completeness<br>Check | Submit  | Not Submitted  | N/A                  | N/A                      |             | 24/01/2019 14:2 | 25      | Project is for NMA |
| Refresh    | S<br>NMA Project      | Print   | Na             | vigation Documents   | Signatures Collaborators | Submissions | Correspondence  | History |                    |
| $\times$   | 4                     |         |                |                      |                          |             |                 |         |                    |
| Correspond | Import Xml            |         | HREA           |                      |                          |             |                 |         | Sh                 |
|            |                       |         | Section        | Questions            |                          |             |                 |         |                    |
|            |                       |         | ERM Module     | ERM Filter Questions |                          |             |                 |         |                    |

#### Accept access

- The collaborator e.g. the PI will receive an email notification on their assigned role for the project
- The collaborator logs into ERM

• From the Work Area the collaborator selects Notifications tile

| #             | Vork Area •<br>1 |                | Work Are      | a          |           |        |
|---------------|------------------|----------------|---------------|------------|-----------|--------|
| Home          | Notifications    |                | General       |            |           |        |
|               | Actions 👻        |                | Notifications | Signatures | Transfers | Shared |
| reate Folder  | Delete Folder    | Create Project | 1             | 1          | 0         | 0      |
| elete Project | Duplicate        | Transfer       | Folders       | )          |           |        |

• Select the Message title to open the message

|   | V | 17 | אוז כמנופרווופ דמרוווקנטור נוזמוקפט צטטר וטרוז זוזמרפ מננפזג נט. אפמט, אורופ | NULL | January Project |
|---|---|----|------------------------------------------------------------------------------|------|-----------------|
|   | • |    | Ms Catherine Farrington has assigned you a role in their project             | None | January Project |
| _ |   |    |                                                                              |      |                 |

• A Message text box will be displayed Select View Form

| Project Short Title January Project<br>Date 25/01/2019 16:14 |               |
|--------------------------------------------------------------|---------------|
| Date 25/01/2019 16:14                                        |               |
|                                                              |               |
| Ms Catherine Farrington has assigned you a r<br>project      | role in their |

- The project and form will be displayed. Supporting documents attached to the form can also be viewed
- The collaborator can edit and submit sub-forms e.g. the SSA for their site depending on the level of access assigned by the project owner

#### Manage access

- The level of access previously assigned to a research member can be modified in the following way if **Roles +** has been used
- Highlight the relevant form in the Project Tree and select the **Roles** + button under the Actions pane
- A **Share Roles** textbox will be displayed showing the form's level of access that has been assigned to the collaborator e.g. HREA read only
- Select Remove

| Share Roles                          |                                                       |                                        |                                  |                        |            | ×     |
|--------------------------------------|-------------------------------------------------------|----------------------------------------|----------------------------------|------------------------|------------|-------|
| Sharing a form enables others to vie | ewledit the same form depending on the level of acces | s you give them. Please select the use | rs you wish to share this form v | with:                  |            |       |
| Collaborator email                   |                                                       | HREA Share (read-only)                 |                                  | • 🛨                    |            |       |
| Name                                 | Role                                                  | Given on                               | Remove                           | Remove All Permissions |            |       |
| Ms Amanda Walpole                    | HREA Share (read-only)                                | HREA                                   | Remove                           | Remove                 |            |       |
|                                      |                                                       |                                        | $\square$                        |                        |            |       |
|                                      |                                                       |                                        |                                  |                        | Share Role | Close |

- The Share Roles page stays to allow the level of access to be modified
- Enter the collaborator's ERM email address and new level of access e.g. read, create subforms
- Select Share Role

| Share Roles                                                                                        |                                                                   |     |            | ×     |
|----------------------------------------------------------------------------------------------------|-------------------------------------------------------------------|-----|------------|-------|
| Sharing a form enables others to view/edit the same form depending on the level of access you give | e them. Please select the users you wish to share this form with: |     |            |       |
| Collaborator entail                                                                                | HREA Share (read-only)                                            | FT. |            |       |
| Note: This form has not yet been shared with anyone                                                | HREA Share (read-only)<br>HREA Share (read, write)                |     |            |       |
|                                                                                                    | HREA Share (read, create subforms)                                |     |            |       |
|                                                                                                    | HREA Share (read, write, submit)                                  |     |            |       |
|                                                                                                    |                                                                   |     | Share Role | Close |

• The collaborator will receive an email notification informing them of the change in their access

## **Applying Signatures**

#### Declaration

The National Health and Medical Research Council **HREA** requires the applicant to enter the names of members of the research team who are signing the application.

- The Coordinating Principal Investigator is required to sign the Declaration for the HREA submission
- A declaration may be completed by each of the researchers/investigators
- Consult your institution's policy for guidance on whether all members must sign this application or whether the CPI can sign on behalf of the research team

|                | Actions 🗸    |            | HREA                                                                                                    |
|----------------|--------------|------------|----------------------------------------------------------------------------------------------------|
| Previous       | ۲            | 1          |                                                                                                    |
| evious         | Next         | Navigate   | Investigator Team Declarations                                                                                                    |
| rint           | Documents    | Signatures | This declaration must be completed by each of the researchers/investigators or, where applicable, one member on behalf of the research team. Consult your institution's policy for guidance on whether all members must sign this application or whether one member can sign on behalf of the research team.                                                                                                    |
| ave.           | Share        | Roles      | <ul> <li>You can upload evidence of the other researchers/investigators' agreement to this declaration (e.g. a PDF of an email).</li> <li>You can have researchers/investigators sign this application after it is completed and printed (i.e. a vet link' signature).</li> <li>You can use the request signature feature to have other researchers/investigators completed their declaration within this application.</li> <li>You must identify which researchers/investigators will be providing evidence or wet link signatures. Upload any supporting documents and enter the</li> </ul> |
| Social Sectors | Completeness | Submit     | relevant details for those researchers/investigators before requesting electronic signatures as this will lock the form.                                                                                                    |
|                |              |            | Indicate which members must sign this application Signature required by CPI Chief Investigator/Researcher Coordinating Principal Investigator/Researcher Lead Investigator/Researcher                                                                                                    |
|                |              |            | Principal Investigator     Associate/Assistant/Sub-/Co-Investigator/Researcher     Signature required by PI     Other                                                                                                    |
|                |              |            | This system requires you to enter the names of members who are signing this application. You must also indicate how the member will be signing, and upload any<br>signature documents prior to requesting any electronic signatures. The application will be locked (read only) once you have signed/requested electronic signatures.                                                                                                    |

#### Signatures

The HREA form questions / information must be complete, <u>before</u> doing signatures Any change to the HREA form will invalidate signatures

The applicant must indicate how each member will be signing the application **before** requesting any electronic signatures.

Using a combination of signature methods, electronic signatures should be sought LAST as the application/form will be locked once an electronic signature request has been made Multiple electronic signatures can occur

There are three signature methods available:

- If a wet ink signature is preferred, select 'Wet ink after printing' to sign after the HREA is completed
- If a document is used to endorse agreement, select 'Upload other evidence' to reflect investigator's agreement then attach the evidence e.g. a PDF of an email

- For electronic signature select 'Electronic signature' and use the ERM 'Request Signature / Sign' function to electronically sign the declaration within the application using ERM
  - \* Signatories must have an ERM account to provide an electronic signature

|              | Actions 🛩               | 2             | HREA                                                                                                    |
|--------------|-------------------------|---------------|----------------------------------------------------------------------------------------------------|
| Previous     | ()<br>Next              | ✔<br>Navigate | INCA                                                                                                    |
| -            | 0                       | 0             | Declaration - CI/CPI/Lead Investigator                                                                                                    |
| Print        | Documents               | Signatures    | Coordinating Principal Investigator/Researcher                                                                                                    |
| Save         | Share                   | Roles         | I, (inset name) certify that:                                                                                                    |
| Collaborator | s Completeness<br>Check | Sutmit        | <ul> <li>conversion</li> <li>conversion</li> &lt;</ul> |

The HREA form owner may request signatures as follows:

- 1. To use Wet ink signature
- Select Wet ink sign after printing

| Coordinating Principal Investigator/Researcher                                                                                                    |             |
|----------------------------------------------------------------------------------------------------|-------------|
|                                                                                                    |             |
| I, (insert name)                                                                                                    |             |
| <ul> <li>certify that:</li> <li>All information in this application and supporting documentation is correct and as complete as possible;</li> <li>I have read and addressed in this application the requirements of the National Statement and any other relevant guidelines;</li> <li>I have familiarised myself with, considered and addressed in this application any relevant legislation, regulations, research guidelines and organisation policies;</li> </ul> | onal        |
| <ul> <li>All relevant financial and non-financial interests of the project team have been disclosed; and</li> <li>In the capacity of a supervisor, as applicable, I have reviewed this application and I will provide appropriate supervision to the student(s) in accordance arrangements specified in this application and those associated with the student's educational program.</li> </ul>                                                                      | ce with the |
| Q4.7 How will the Coordinating Principal Investigator/Researcher agree to these terms?                                                                                                    |             |
| <ul> <li>You can use the ERM 'request/sign' function to electronically sign this application.</li> <li>Select 'Upload other evidence' to upload and attach other evidence, such as an email.</li> <li>Select 'Sign after printing' if you intend to sign the HREA after it is printed (i.e. 'wet ink' signature).</li> </ul>                                                                                                    |             |
| Electronic signature (in place of HREA 'sign on screen')                                                                                                    |             |
| Upload other evidence     Wet ink sign after printing                                                                                                    |             |
| Sign here:                                                                                                    |             |
| Date:                                                                                                    |             |

- 'Wet ink sign after printing' creates a signature section (at bottom of screen)
- Using the **Print button** from the Actions Pane, print this section and obtain the
  - signature from the CPI / PI. Save to your local drive as a pdf
- Navigate to last section of the HREA to find Upload
- Upload then opens Q 4.2 to attach the Declaration page
- Select 'Yes' to other relevant documents and select 'Other project-related documentation'
- Select **Upload document** Upload Document to attach the signature document to the HREA
- The uploaded signature document will be displayed with the document and file name and versions

| <ul> <li>Other project-related docu</li> </ul> | mentation                    |                       |              |         |      |      |        |
|------------------------------------------------|------------------------------|-----------------------|--------------|---------|------|------|--------|
| Other project-related documentation            | specific to your institution | n and/or jurisdiction |              |         |      |      |        |
| Туре                                           | Document Name                | File Name             | Version Date | Version | Size | View | Delete |
|                                                |                              |                       |              |         |      |      |        |

- 2. To Upload other evidence to attach an email copy / letter to indicate agreement
- Select 'Upload other evidence'

| • : | You can use the ERM 'request/sign' function to electronically sign this application.<br>Select 'Upload other evidence' to upload and attach other evidence, such as an email.<br>Select 'Sign after printing' if you intend to sign the HREA after it is printed (i.e. 'wet ink' signature |
|-----|----------------------------------------------------------------------------------------------------|
|     | <ul> <li>Electronic signature (in place of HREA 'sign on screen')</li> <li>Upload other evidence</li> </ul>                                                                                                    |
|     | Wet ink sign after printing<br>oad signature                                                                                                    |

- Select **Upload Document** Upload Document to attach the signature document from your local drive
- The Signature document will be displayed with document and file names and versions

| <ul> <li>Select '</li> </ul> | Upload other evidence' to upload    | tion to electronically sign this application.<br>and attach other evidence, such as an er<br>sign the HREA after it is printed (i.e. 'we | mail.        |         |         |          |        |
|------------------------------|-------------------------------------|----------------------------------------------------------------------------------------------------|--------------|---------|---------|----------|--------|
| 0 E                          | lectronic signature (in place of HF | REA 'sign on screen')                                                                                                    |              |         |         |          |        |
| • U                          | pload other evidence                |                                                                                                    |              |         |         |          |        |
| ● W                          | /et ink sign after printing         |                                                                                                    |              |         |         |          |        |
| Upload sig                   | Inature                             |                                                                                                    |              |         |         |          |        |
| Туре                         | Document Name                       | File Name                                                                                                    | Version Date | Version | Size    | View     | Delete |
| Signature                    | Signature for Professor Smith       | Signature for Professor Smith.docx                                                                                                    | 19/08/2018   | 1       | 12.5 KB | Download | Delete |
|                              |                                     |                                                                                                    |              |         |         |          |        |

3. To request an Electronic Signature

Investigator, select Request Signature

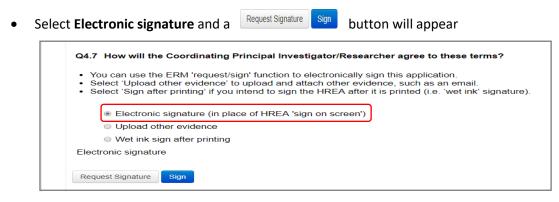

• To request an electronic signature from the Coordinating Principal Investigator / Principal

• The system performs a completeness check to highlight any incomplete sections that need to be completed. Each incomplete item will be displayed as a link to the relevant section

Request Signature

button

• When all required sections of the HREA have been completed select **Request Signature** 

Request Signature

| • | Enter the signatory's | s ERM email | address and  | message an | d select <b>Request</b> |
|---|-----------------------|-------------|--------------|------------|-------------------------|
|   | Enter the signatory s |             | addi C55 ana | message an | a sciect negacot        |

| Request a signature                                    | ×             |
|--------------------------------------------------------|---------------|
| Enter the email address of the person you want to sign | this form     |
| Email Address                                          |               |
| Enter a message (Optional, max 800 characters)         |               |
|                                                        |               |
|                                                        | Request Close |

• The requested signatory will receive an email notification with the signature request, a message and link to ERM Log in/Signatures page

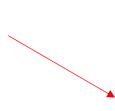

You have received a signature request from Ms Jane Citizen with a message. Could you please sign this HREA? To view your outstanding signature requests, click on the following link:

http://au.forms.ethicalreviewmanager.com/Signatures/Index

- The signatory logs into ERM •
- From the Work Area the signatory selects Notifications or Signatures tile to open the request

| 1                 | Work Area 🐱                    | Work Are      | 12         |           |        |
|-------------------|--------------------------------|---------------|------------|-----------|--------|
| <b>#</b>          | 1                              | VVOIK AIE     | a          |           |        |
| Home              | Notifications                  | General       |            |           |        |
|                   | Actions 🕶                      | Notifications | Signatures | Transfers | Shared |
| reate Folde       | r Delete Folder Create Project | 1             | 1          | 0         | 0      |
| O<br>elete Projec | t Duplicate Transfer           | Folders       |            | )         |        |

Requested Date 🚽

12/12/2018 15:38 New requests are highlighted

| Work Area 🐱        | Signatures                                      |                   |                         |                              |                  |               |             |           |
|--------------------|-------------------------------------------------|-------------------|-------------------------|------------------------------|------------------|---------------|-------------|-----------|
| Home Notifications | Search Signatures                               |                   |                         |                              |                  |               |             |           |
| Tromoadoria        | Scarch Signatures                               |                   |                         |                              |                  |               |             |           |
|                    | Туре                                            | + Project Title + | Requesting User         | Message                      | Requested Date 💡 | Response Date | Status      | Action #  |
|                    | Co-ordinating Principal Investigator/Researcher | October 22        | Ms Catherine Farrington | Can you please sign the HREA | 12/12/2018 15:38 |               | Requested   | View Form |
|                    | Head of Supporting Department                   | October 24        | Ms Catherine Farrington |                              | 19/11/2018 12:20 |               | Invalidated | View Form |
|                    |                                                 |                   |                         |                              |                  |               |             |           |

Under the **Action** tab, select **View Form** to review the application .

For endorsement of the application, select Sign •

button under the Actions pane

| Actions 🗸    |            | HREA     |                           |                                                                    |
|--------------|------------|----------|---------------------------|--------------------------------------------------------------------|
|              | $\bigcirc$ | 1        |                           |                                                                    |
| Previous     | Next       | Navigate |                           | Read access only.                                                  |
| Print        | Sign       | Reject   | ERM Filter Ques           | tions                                                              |
|              | $\square$  |          | In which jurisdiction     | will your ethics application be submitted for review?              |
| Completeness |            |          | Queensland                | t Health                                                           |
| Спеск        |            |          | Victoria                  |                                                                    |
|              |            |          | <ul> <li>Mater</li> </ul> |                                                                    |
|              |            |          |                           |                                                                    |
|              |            |          | Project Title             | CHANGES TO THIS FIELD WILL UPDATE THE TITLE FOR THE ENTIRE PROJECT |
|              |            |          | October 22                |                                                                    |
|              |            |          |                           |                                                                    |
|              |            |          |                           |                                                                    |

A Sign Form text box is displayed
 The signatory enters their ERM log in details to sign the form
 Select Sign Sign button

| Sign Form |                                       | ×          |
|-----------|---------------------------------------|------------|
|           | n details in order to sign this form: |            |
| Username  | Password                              |            |
|           |                                       | Sign Close |

• The Status has changed from Requested to Signed

| ۷    | Nork Area 🐱   | Signatures                                      |                 |                         |                              |                    |                  |             |         |
|------|---------------|-------------------------------------------------|-----------------|-------------------------|------------------------------|--------------------|------------------|-------------|---------|
| Ħ    | 13            |                                                 |                 |                         |                              |                    |                  |             |         |
| Home | Notifications | Search Signatures                               |                 |                         |                              |                    |                  |             |         |
|      |               | Туре                                            | + Project Title | Requesting User         | Message                      | 🕴 Requested Date 🚽 | Response Date    | Status      | Action  |
|      |               | Co-ordinating Principal Investigator/Researcher | October 22      | Ms Catherine Farrington | Can you please sign the HREA | 12/12/2018 15:38   | 12/12/2018 15:55 | Signed      | View PD |
|      |               | Head of Supporting Department                   | October 24      | Ms Catherine Farrington |                              | 19/11/2018 12:20   |                  | Invalidated | View Fo |

• The applicant receives an email notification indicating the signature request has been accepted by the signatory i.e. the form has been signed

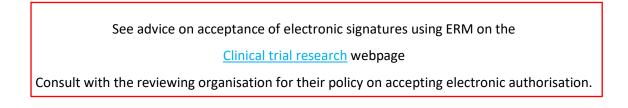

*To request multiple signatures - when the applicant / form owner requests authorisation from other investigators* 

- Repeat the signatory process for electronic signatures from other research members if required e.g. Principal Investigator if indicated on the Investigator Team Declarations in the HREA
- Once the signature process is complete the form is locked

|              | Actions 🗸    |            | HREA                                                                                                    | 585 |
|--------------|--------------|------------|----------------------------------------------------------------------------------------------------|-----|
|              | €            | 1          |                                                                                                    |     |
| Previous     | Next         | Navigate   | This form has been locked through signatures/requests                                                                                                    |     |
| Print        | Documents    | Signatures | Declaration - CI/CPI/Lead Investigator                                                                                                    | 9   |
| Unlock       | Share        | Roles      | Coordinating Principal Investigator/Researcher                                                                                                    | 0   |
| Collaborator | Completeness | Submit     | I, (insert name)       Protessor xx         certity that: <ul> <li>All information in this application and supporting documentation is correct and as complete as possible;</li> <li>There iread and addressed in this application and supporting documentation is correct and as complete as possible;</li> <li>There iread and addressed in this application and view and ipplications, regulations, research guidelines and organisational policies;</li> <li>All information in on-financial interests of the project team have been disclosed, and</li> <li>The capacity of a supervisor, as applicable, I have reviewed this application and view and exploration and supporting documents specified on and the supervisor is application and these associated with the structure's document agricultation and is application and view and exploration and view and exploration and view application and view reviewed this application and view and exploration and view and exploration and view and exploration and view and exploration and view reviewed this application.</li> <li>Select Upload other evidence is upload and tatch other evidence, such as an email.</li> <li>Select Upload other evidence is upload and tatch other evidence, such as an email.</li> <li>Select Upload other evidence is upload and tatch other evidence, such as an email.</li> <li>Select Upload other evidence.</li> <li>Upload other evidence.</li> <li>Upload other evidence.</li> <li>Upload other evidence.</li> <li>Upload other evidence.</li> <li>Upload other evidence.</li> <li>Upload other evidence.</li> <li>Upload other evidence.</li> <li>Upload other evidence.</li> <li>Upload other evidence.</li> <li>Upload other evidence.</li> <li>Upload other evidence.</li> <li>Upload other evidence.</li> <li>Upload other evidence.<td></td></li></ul> |     |

- The form can be unlocked for further editing by selecting the **Unlock** button under the Actions pane
- The form must open for the **Unlock** action button to be available
- A Unlock form text box is displayed noting this action will
   <u>unlock form text box is displayed noting this action will
   Performing
   Performing
   Performing
  </u>
- Select **Confirm** to unlock the form
- The form is unlocked for editing

| Unlock Form                                       | ×                               |
|---------------------------------------------------|---------------------------------|
| Performing this action will invalidate any signat | ures on the form. Are you sure? |
|                                                   | Confirm Cancel                  |

|              |                       |                 | Form unlocked                                                                                                    |     |
|--------------|-----------------------|-----------------|----------------------------------------------------------------------------------------------------|-----|
| €            | €                     | 1               | INCA                                                                                                    | 10. |
| evious       | Next                  | Navigate        | Declaration - CI/CPI/Lead Investigator                                                                                                    | 0   |
| Print        | Documents             | D<br>Signatures | Coordinating Principal InvestigatoriResearcher                                                                                                    | 0   |
| lave         | Share                 | 2+<br>Roles     | I, (insert name) Professor xx                                                                                                    |     |
| Se aborators | Completeness<br>Check | Submit          | <ul> <li>All information in this application and supporting documentation is correct and as complete as possible;</li> <li>I have read and addressed in this application the requirements of the National Statement and any other relevant guidelines;</li> <li>I have finalimisted myself with, considered and addressed in this application regiven to relevant guidelines;</li> <li>I have finalimisted myself with, considered and addressed in this application, regiven to relevant financial and non-financial interests of the project team have been disclosed, and</li> <li>In the capacity of a supervisor, as applicable. I have reviewed this application and I will provide appropriate supervision to the student(s) in accordance with the arrangements specified in this application and those associated with the student's educational program.</li> </ul> |     |
|              |                       |                 | Q4.7 How will the Coordinating Principal Investigator/Researcher agree to these terms?                                                                                                    |     |

- Complete the edits in the form
- Repeat the signatory process for electronic signatures from research team members
- The application is ready for submission

## Section 4: Submission and Review Process - HREA

In ERM the submission and review processes are similar for all forms.

For the initial application submission ensure the form is complete and all documents are uploaded

#### and signatures completed.

To note, as the project title <u>cannot</u> be changed once approved, ensure the title is correct before submitting or resubmitting the application.

#### **Submission**

- Navigate to the Actions pane and select the Submit
- The system performs a completeness check to highlight any incomplete sections.

If complete, the form is ready to be submitted

• Select the **Submit** button

| Submit                                              |        |
|-----------------------------------------------------|--------|
| Complete: Your form is complete and ready to submit |        |
|                                                     |        |
|                                                     |        |
|                                                     | Submit |

button

• The system will automatically submit the application to the HREC/ethics review body selected in **Q 4.3** of the HREA

| Application type           | HREC - the HREA                    |
|----------------------------|------------------------------------|
|                            | TREC - LIE TREA                    |
| ERM Project ID             | 46664                              |
| Organisation/hospital code | VICTEST                            |
| Year                       | 2018- year of submission           |
| Submission number          | 154992 - submission version number |
| Version number             | v1                                 |

- Following the submission, a unique identification code is generated. It is composed of six parts - e.g. HREC/46664/VICTEST-2018-154992(v1)
- The Form Status of the application becomes Submitted

#### Recall an application

Any changes made to the submission will INVALIDATE all electronic signatures and will require all signature requests again

- Once the application has been submitted, a recall option becomes available
- The form can be recalled until the submission is actioned by the Research Office
- The recall removes the submitted application from the Research Office's ERM account
- Select the **Recall** button under the Actions Pane to recall the submission and make any changes / additions
- Select the Submit

button again. The application will be resubmitted.

## Responding to a Query from the Research Office

If an application is queried by the Research Office for further clarification or changes, additions e.g. supporting documents:

• The applicant is advised via an ERM email of important information regarding their application

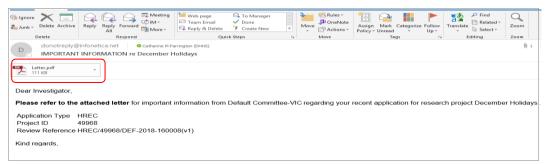

 A 'Query – Ethics Application' letter (pdf) from the Research Office will include details for further information to be provided via ERM

|                                                               | Committee-VIC Human Research Ethics Committee                                                                                                    |
|---------------------------------------------------------------|----------------------------------------------------------------------------------------------------|
|                                                               | QUERY - ETHICS APPLICATION                                                                                                    |
|                                                               |                                                                                                    |
|                                                               |                                                                                                    |
|                                                               |                                                                                                    |
| 14 December 2018                                              |                                                                                                    |
| Dear ,                                                        |                                                                                                    |
|                                                               |                                                                                                    |
| Project Title<br>Project ID                                   | December Holidays<br>49968                                                                                                    |
| <b>Review Reference</b>                                       | HREC/49968/DEF-2018-160008(v1)                                                                                                    |
| Local Reference Nun                                           | iber                                                                                                    |
| (HREC). The applicatio                                        | g an ethics application to Default Committee-VIC Human Research Ethics Committee<br>in has been assessed and it is not of a satisfactory standard for ethical review. Some<br>n order for the application to proceed for review by the HREC. |
| Information to be Pro                                         | vided                                                                                                    |
| Change answer to que                                          | stion 4.2 and upload PICF,                                                                                                    |
| Upload Protocol                                               |                                                                                                    |
| Edit Questionnaire.                                           |                                                                                                    |
| Submission                                                    |                                                                                                    |
|                                                               | uested information via ERM as soon as possible, in order for your ethics application to                                                                                                    |
|                                                               | application form in ERM and revise the supporting documentation as specified above<br>ing documentation, ensure that:                                                                                                    |
| For changes to support                                        |                                                                                                    |
| · all version dates                                           | and/or version numbers are updated<br>es copy is uploaded to ERM.                                                                                                    |
| all version dates     a tracked-chang Please submit the requi |                                                                                                    |

#### To access the **Query**

• In the Work Area, click on the **Notifications** tile

the revisions / additions as requested

The form will be unlocked to allow the applicant to complete

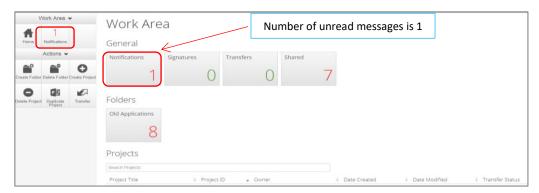

• Select the Message title to open and view the message

| Notif   | ic | ations                                                                                 |              |            |                     |              |   |
|---------|----|----------------------------------------------------------------------------------------|--------------|------------|---------------------|--------------|---|
| Search  |    |                                                                                        |              |            |                     |              |   |
| Start   |    | End                                                                                    |              |            |                     |              |   |
| Display |    | ) 100 no                                                                               | otifications |            |                     |              |   |
|         | Pl | ease note that only the specified number of notifications will show after searching.   |              |            |                     |              |   |
|         |    | Search                                                                                 |              |            |                     |              |   |
| - ÷     | ¢  | Message                                                                                |              | Attachment | Project Short Title | \$<br>Time , | , |
|         | -  | Your January Project has been upgraded                                                 |              | None       | January Project     | 14/02/2019   | × |
|         | •  | Dr Bernice Davies has requested a signature from you                                   |              | None       | February Project    | 07/02/2019   | ж |
|         |    | Your form has been signed by Ms Abigail Cooper                                         |              | None       | Jan Project         | 07/02/2019   | × |
|         |    | Dr Bernice Davies changed your form share access to: Read. Write. Submit               |              | None       | March Project       | 04/02/2019   | × |
|         | -  | Dr Bernice Davies has assigned you a role in their project                             | <b>×</b>     | None       | February Project    | 01/02/2019   | × |
|         | -  | Information is required regarding your application. Please refer to the attached lette | er.          | Ø          | New Years Eve       | 14/01/2019   | × |
|         |    |                                                                                        |              |            |                     |              |   |

• A Message box will be displayed allowing the user to view the form

|                                                            | 11100 | ouge                        |
|------------------------------------------------------------|-------|-----------------------------|
| Press <b>View Form</b> to be directed to the relevant form |       | Project Short Title<br>Date |
|                                                            |       | Information is re           |

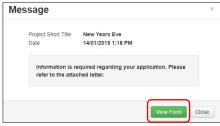

• The form will open under the Navigation tab

| Work Area 🐱             |             | December Holidays         |                                                                                                    |                                                                                                    |            |                    |             |                  |         |                        |
|-------------------------|-------------|---------------------------|----------------------------------------------------------------------------------------------------|----------------------------------------------------------------------------------------------------|------------|--------------------|-------------|------------------|---------|------------------------|
| Home 1<br>Notifications |             |                           | Project Tree V                                                                                                    |                                                                                                    |            |                    |             |                  |         |                        |
|                         | Actions -   |                           | O December He                                                                                                    | adays                                                                                                    |            |                    |             |                  |         |                        |
| Project                 | Create Sup- | 3<br>Reviewer<br>Comments | O HREA                                                                                                    |                                                                                                    |            |                    |             |                  |         |                        |
| <                       | 2+          | ~                         | Form Status                                                                                                    | Review Reference                                                                                                    |            | Application Type   |             | Date Modified    |         | NMA                    |
| Share                   |             | Completeness<br>Check     | Queried                                                                                                    | N/A                                                                                                    |            | Ethics Application |             | 13/12/2018 14:25 |         | Project is not for NMA |
| Submit                  | Refresh     | S<br>NMA Project          | Navio                                                                                                    | ation Documents                                                                                                    | Signatures | Collaborators      | Submissions | Correspondence   | History |                        |
| Print                   | Correspond  | import Xml                | HREA                                                                                                    |                                                                                                    |            |                    |             |                  |         | u :                    |
|                         |             |                           | Section<br>ERM Module<br>HEEA Introduction<br>Project Overview<br>Project Team<br>Disclosure of Interests<br>Restrictions<br>Evaluations<br>Location<br>Methods<br>Participants | Cuestions ERM filter Questions Inhoduction   HECC Directory Project Overview Project Team Concessure of Inferests Restrictions Evaluations Location Idethods Participants |            |                    |             |                  |         |                        |

- Select Reviewers Comments under the Actions pane
- A text box will be displayed of the Overall Reviewer Panel Comments (e.g. 3 comments)

|                                                                                      | Supporting document requiring e | Previous Comments |
|--------------------------------------------------------------------------------------|---------------------------------|-------------------|
| Comment                                                                              | Date Added                      | Submission        |
| Please edit the questionnaire.                                                       | 14/12/2018 at 09:16 AM          | Latest Submission |
| This application will not be reviewed until you provide a protocol.                  | 14/12/2018 at 09:15 AM          | Latest Submission |
| This project requires a participant information and consent form. Please provide it. | 14/12/2018 at 09:14 AM          | Latest Submission |
|                                                                                      |                                 |                   |
|                                                                                      |                                 |                   |

- Select a comment to be directed to the relevant section in the form i.e. to **Q 4.2 Are there any** other relevant documents associated with conducting your research project?
- As the query requires a new version of a document, the original version should be deleted, and the new version uploaded into the form. Deleted/previous document versions are automatically archived. See <u>Archived documents</u> for further information on how to access archived documents.

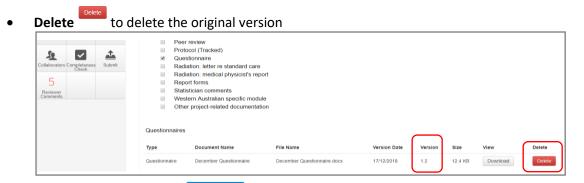

• Select **Upload Document Upload Document** to upload the revised (new) version of the document with the correct version number and date

• Previous document versions are archived in **Submitted Documents** and viewed in the **Project** 

#### Overview screen

| Work Area ~<br>18<br>Home Notifications | Project Overview - Jan Project                                                                                                    |
|-----------------------------------------|----------------------------------------------------------------------------------------------------|
|                                         | Call Project:     FIEA     Bas Specific Assessment (SBA) V/C - Administrator Use Only     Gas Pacific Assessment (SBA) V/C - Administrator Use Only     Gas Pacific Assessment (SBA) |
|                                         | Forms Bubmitted Documents Transfers History                                                                                                    |
|                                         | Submitted Documents Search forms documents                                                                                                    |
|                                         | Form Reference         0         Form name         0         Status         0         Type         0         Name         0         Version         0         State         0         Version           HREA         HREA         87692019         State         PHetocid         State         State         Download                                                                                                    |

• The HREA now includes the latest version ready for resubmission

|                   |          | Type<br>Questionnaire | Document Name December Questionnaire                               | File Name December Questionnaire.docx | Version Date<br>31/12/2018 | Version<br>1.3 | Size | View | Delete |
|-------------------|----------|-----------------------|--------------------------------------------------------------------|---------------------------------------|----------------------------|----------------|------|------|--------|
|                   |          |                       | -                                                                  |                                       |                            |                |      | 15   |        |
|                   |          | Questionnaires        | Questionnaires                                                     |                                       |                            |                |      |      |        |
|                   |          | 00                    | er project-related documentatio                                    | 51                                    |                            |                |      |      |        |
|                   |          |                       | stern Australian specific modul<br>er project-related documentatio |                                       |                            |                |      |      |        |
| eviewer<br>mments |          |                       |                                                                    |                                       |                            |                |      |      |        |
|                   |          |                       | tistician comments                                                 |                                       |                            |                |      |      |        |
| 5                 |          |                       | diation: medical physicist's repo<br>port forms                    | л                                     |                            |                |      |      |        |
| Check             | Submit   |                       | diation: letter re standard care                                   | <del></del>                           |                            |                |      |      |        |
|                   | Submit   |                       | estionnaire                                                        |                                       |                            |                |      |      |        |
| 0 🗸               | <u> </u> |                       |                                                                    |                                       |                            |                |      |      |        |

• Continue to complete the other queries as instructed in the **Overall Reviewer Panel Comments** as above

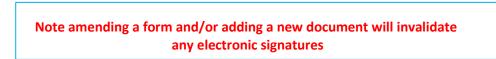

- Once the revisions / additions have been completed, the form and / or supporting documents can be resubmitted
- The system will automatically search for a completed electronic signature if 'Electronic signature' was selected in **Q 4.7** of the HREA in the previous submission
- If the CPI is not required to complete the Declaration page, proceed to **Q 4.7** of the HREA

• Select **Wet ink sign after printing.** This will reset the signature method to enable the system to resubmit the application

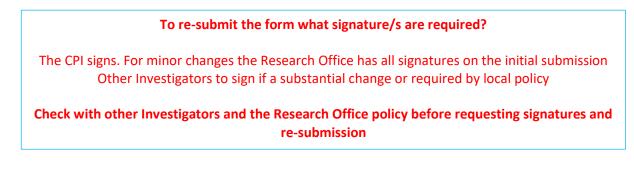

• In the Actions pane select the Submit button to resubmit

|               | Actions ~    |            |                   | orm of indemnity                                           |                       |                     |              |         |          |          |        |
|---------------|--------------|------------|-------------------|------------------------------------------------------------|-----------------------|---------------------|--------------|---------|----------|----------|--------|
| Ø             | ( )          | 1          |                   | cence for dealing with a genet<br>P/consultant information | ically modified organ | ism                 |              |         |          |          |        |
| E             |              | 7          |                   | stitutional biosafety committee                            | (IBC) approval        |                     |              |         |          |          |        |
| Previous      | Next         | Navigate   | In In             | vestigator brochure or referen                             | ce safety information |                     |              |         |          |          |        |
| -             | D.           | D          | In In             | vitation to participant                                    |                       |                     |              |         |          |          |        |
| -             | Ø            | -          | E Le              | atter of support                                           |                       |                     |              |         |          |          |        |
| Print         | Documents    | Signatures |                   | SW privacy form                                            |                       |                     |              |         |          |          |        |
| IIID          |              |            |                   | articipant documentation e.g. c                            |                       |                     |              |         |          |          |        |
|               | <            | <b>2</b> + |                   | articipant information and cons                            | ient form             |                     |              |         |          |          |        |
| Save          | Share        | Roles      |                   | eer review<br>rotocol (Tracked)                            |                       |                     |              |         |          |          |        |
|               | _            |            |                   | uestionnaire                                               |                       |                     |              |         |          |          |        |
| 52            | $\checkmark$ |            |                   | adiation: letter re standard car                           | e                     |                     |              |         |          |          |        |
| Collaborators | Completenes  | Submit     |                   | adiation: medical physicist's re                           |                       |                     |              |         |          |          |        |
| -             |              |            | E Re              | eport forms                                                |                       |                     |              |         |          |          |        |
| 5             |              |            | St St             | atistician comments                                        |                       |                     |              |         |          |          |        |
| Reviewer      |              |            |                   | estern Australian specific mod                             |                       |                     |              |         |          |          |        |
|               |              |            | . Ot              | ther project-related documents                             | ation                 |                     |              |         |          |          |        |
|               |              |            |                   |                                                            |                       |                     |              |         |          |          |        |
|               |              |            | Participant in    | formation and consent forms                                |                       |                     |              |         |          |          |        |
|               |              |            |                   |                                                            |                       |                     |              |         |          |          |        |
|               |              |            | Туре              |                                                            | Document Name         | File Name           | Version Date | Version | Size     | View     | Delete |
|               |              |            | Participant infor | rmation and consent form                                   | PICFs Dec 2017        | PICFs Dec 2017.docx | 01/12/2018   | 1.1     | 474.6 KB | Download | Delete |
|               |              |            |                   | _                                                          |                       |                     |              |         |          |          |        |
|               |              |            | Upload Docum      | nent                                                       |                       |                     |              |         |          |          |        |
|               |              |            | Questionnair      | es                                                         |                       |                     |              |         |          |          |        |
|               |              |            | Туре              | Document Name                                              | File Name             |                     | Version Date | Version | Size     | View     | Delete |
|               |              |            | Questionnaire     | December Questionnaire                                     | December Ques         | tionnaire.docx      | 31/12/2018   | 1.3     | 12.4 KB  | Download | Delete |

- The Research Office will receive the submission
- The application is assigned to a HREC meeting
- Following the HREC review there may be an information request from the Ethics Committee

## **Ethics Committee Review Request**

Clarification or requests for further information from the reviewing Ethics Committee to the applicant must be managed through ERM

• The applicant is advised via an ERM email of important information regarding the application

| So Junk Delete Arc | All More -                        | <ul> <li>✓ Validation Work</li> <li>◯ To Manager</li> <li>☑ Team Email</li> <li>✓ Done</li> <li>♀ Reply &amp; Delete</li> <li>✓ Create New</li> </ul> | ↓<br>₩ove  | 🟥 Actions - | Policy - Unread    | gorize Follow<br>• Up • | Find<br>P Find<br>■ Related →<br>Related →<br>Select → | Zoom         |
|--------------------|-----------------------------------|----------------------------------------------------------------------------------------------------|------------|-------------|--------------------|-------------------------|--------------------------------------------------------|--------------|
| Delete             | Respond                           | Quick Steps                                                                                                    | E.         | Move        | Tags               | 5                       | Editing                                                | Zoom         |
| Letter.pdf         | Ply@infonetica.net Catherine MF   |                                                                                                    |            |             |                    |                         |                                                        | ₿1 M         |
| Dear Investigat    | or,                               |                                                                                                    |            |             |                    |                         |                                                        |              |
| Please refer to    | the attached letter for important | information from Default Committ                                                                                                    | ee-VIC reg | arding your | recent application | for researc             | ch project Decembe                                     | er Holidays. |
| Application Typ    |                                   |                                                                                                    |            |             |                    |                         |                                                        |              |
| Project ID         | 49968                             |                                                                                                    |            |             |                    |                         |                                                        |              |
| Review Refere      | nce HREC/49968/DEF-2018-1608      | B3(v2)                                                                                                    |            |             |                    |                         |                                                        |              |
| Kind regards,      |                                   |                                                                                                    |            |             |                    |                         |                                                        |              |

| • | A 'Request For Further Information' letter (pdf) from the HREC will include details for further information to be provided via ERM | Defaul Conmittee VICHuman Research Ethics Committee<br>REQUEST FOR FURTHER INFORMATION                                                                                                    |
|---|----------------------------------------------------------------------------------------------------|----------------------------------------------------------------------------------------------------|
| • | The form is <b>unlocked</b> to allow the applicant to complete the requests as outlined in the attached letter                     | <text><text><text><text><text><text><text><text><text><text><text><text><text><text><text><text><text></text></text></text></text></text></text></text></text></text></text></text></text></text></text></text></text></text>                                                                                                    |
|   |                                                                                                    | • A Validad-Unigen copy is particular to EVE.  Process second using EVER y consists the expectation to be remaindered of the read VMEC remaining.  For an expected on the expectation of the expectation to be remaindered on the resolution of the expectation on the expectation on the resolution of the expectation of the expectation |
|   |                                                                                                    |                                                                                                    |

## Respond to a request for further information from the Ethics Committee

- Depending on the request, the applicant can amend the HREA and add new documents
- Log in to ERM account
- In the Work Area, click on the Notifications tile
- Select the Message title to open and view the message

| Work Area 🗸        | Notifications                                                                                                    |
|--------------------|----------------------------------------------------------------------------------------------------|
| # 2                | Search                                                                                                    |
| Home Notifications | Start End                                                                                                    |
|                    | Display                                                                                                    |
|                    | Please note that only the specified number of notifications will show after searching.                                     |
|                    |                                                                                                    |
|                    | Information is required regarding your application. Please refer to the attached letter.     a December Holdays 17/12/2018 |

A Message box will be displayed allowing the user to view the form
 Press View Form View Form to be directed to the relevant form

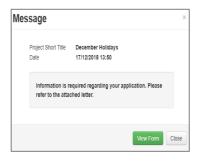

• The HREA, will open under the Navigation tab

|                    | Work Area          |                           | December Holidays                                                                                                    |                                                                                                    |                          |                            |                        |  |  |  |  |
|--------------------|--------------------|---------------------------|----------------------------------------------------------------------------------------------------|----------------------------------------------------------------------------------------------------|--------------------------|----------------------------|------------------------|--|--|--|--|
| Home               | 1<br>Notifications |                           | Project Tree 🗸                                                                                                    |                                                                                                    |                          |                            |                        |  |  |  |  |
|                    | Actions •          |                           | O December Ho                                                                                                    | lictaves                                                                                                    |                          |                            |                        |  |  |  |  |
| Project            | Create Sub-        | 3<br>Reviewer<br>Comments | • HREA                                                                                                    |                                                                                                    |                          |                            |                        |  |  |  |  |
| <                  | 2+                 | ~                         | Form Status                                                                                                    | Review Reference                                                                                                    | Application Type         | Date Modified              | NMA                    |  |  |  |  |
| Share              | Roles              | Completeness<br>Check     | Queried                                                                                                    | N/A                                                                                                    | Ethics Application       | 13/12/2018 14:25           | Project is not for NMA |  |  |  |  |
| <b>£</b><br>Submit | Refresh            | S<br>NMA Project          | Navigi                                                                                                    | tion Documents Signature                                                                                                    | s Collaborators Submissi | ons Correspondence History |                        |  |  |  |  |
| Print              | Correspond         | import Xml                | HREA                                                                                                    |                                                                                                    |                          |                            |                        |  |  |  |  |
|                    |                    |                           | Section<br>ERM Module<br>HREA Introduction<br>Project Overview<br>Project Team<br>Disclosure of Interests<br>Restrictions<br>Evaluations<br>Location | Carestions ERM Filter Carestions Introduction   IntEC Directory Project Conview Project Toram Disclosure of Interests Restructions Location Location Location |                          |                            |                        |  |  |  |  |

- Select **Reviewers Comments** under the Actions pane
- A text box will be displayed of the Overall Reviewer Panel Comments

| Overall Reviewer Panel Comments                                                                       |                        | ж                                  |
|----------------------------------------------------------------------------------------------------|------------------------|------------------------------------|
| Comment                                                                                               | Date Added             | Show Previous Comments  Submission |
| The questionnaire is too complex. Please simplify it so that participants will be able to understand. | 17/12/2018 at 13:48 PM | Latest Submission                  |
| The protocol is nice but needs more detail about the methodology.                                     | 17/12/2018 at 13:46 PM | Latest Submission                  |
|                                                                                                    |                        |                                    |
|                                                                                                    |                        | Close                              |

- Select a comment e.g. a comment requesting more information in the protocol, to be directed to the relevant section in the form i.e. **Q 4.1 Attach the Project Description/Protocol to your HREA**
- The request requires a new version of a protocol. The original version should be deleted, and the new version uploaded into the form. Deleted/previous document versions are automatically archived. See <u>Archived documents</u> for further information on how to access archived documents.
- Select Delete
- to delete the original version

|                 | Actions 🛩             |            | HRE        | 1                                                       |                                        |                       |               |         |          |        |  |  |
|-----------------|-----------------------|------------|------------|---------------------------------------------------------|----------------------------------------|-----------------------|---------------|---------|----------|--------|--|--|
|                 | €                     | 1          |            | -                                                       |                                        |                       |               |         |          |        |  |  |
| Previous        | Next                  | Navigate   | Attachn    | nents                                                   |                                        |                       |               |         |          |        |  |  |
| ÷               | 0                     | 0          |            |                                                         |                                        |                       |               |         |          |        |  |  |
| Print           | Documents             | Signatures | Q4.1 Att   | Attach the Project Description/Protocol to your HREA. * |                                        |                       |               |         |          |        |  |  |
|                 | <                     | 1+         | • It is re | commended that you use one of                           | the templates provided in the HREA for | your Project Descript | ion/Protocol. |         |          |        |  |  |
| Save            | Share                 | Roles      | Туре       | Document Name                                           | File Name                              | Version Date          | Version       | Size    | View     | Delete |  |  |
| SQ ollaborators | Completeness<br>Check | Submit     | Protocol   | December Holidays protocol                              | December Holidays protocol.docx        | 01/12/2018            | 1.1           | 11.5 KB | Download | Delete |  |  |
| 5               |                       |            |            |                                                         |                                        |                       |               |         |          |        |  |  |
| Reviewer        |                       |            | 1000000000 |                                                         | mente associated with conducting w     |                       |               |         |          |        |  |  |

- Select **Upload Document** to upload the revised (new) version of the protocol with the correct version number and date
- The HREA now includes the latest version ready for resubmission

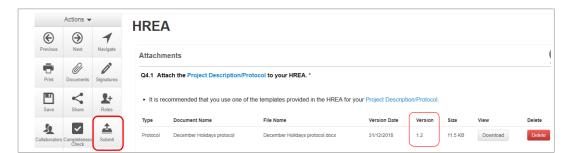

- Continue to complete the other requests as instructed in the **Overall Reviewer Panel Comments** as above
- In the Actions pane select the **Submit** button to resubmit
- The reviewing Research Office will receive the resubmission

## **Approved Applications**

- Applicants are informed of decisions by the HREC via email using ERM. If the application has been approved, the form is locked
- Log on to ERM and click on Notifications tile
- A formal approval letter from the HREC can be downloaded by the applicant
- If the application review outcome is **not approved**, applicants are also informed via email through ERM.

# Section 5: National Mutual Acceptance (NMA) applications

NMA is a national system for mutual acceptance of scientific and ethical review of multi-centre human research projects conducted in publicly funded health services across jurisdictions. Single ethical and scientific review for a multi-centre human research project can be provided across six participating states/territories.

If the application is to be reviewed under the NMA scheme, this needs to be recorded in ERM for reporting purposes.

- When completing the HREA, select Yes to Q 4.6 Will this application be reviewed under the National Mutual Acceptance scheme?
- Navigate

# back to the Actions pane and select NMA Project

|         | Work Area            |            | January Pro         | oject                       |                           |                        |                        |
|---------|----------------------|------------|---------------------|-----------------------------|---------------------------|------------------------|------------------------|
| fame    | 9<br>Notifications   |            | Project Tree 🗸      |                             |                           |                        |                        |
|         | Actions $\checkmark$ |            | January Project     |                             |                           |                        |                        |
| noject  | Create Sub-          | <<br>Share | • Jan Kalay Project |                             |                           |                        |                        |
| 2+      |                      | <u>±</u>   | Form Status         | Review Reference            | Application Type          | Date Modified          | NMA                    |
| Roles   | Completeness         | Submit     | Not Submitted       | N/A                         | N/A                       | 24/01/2019 14:25       | Project is not for NMA |
| C       | 8                    | ÷          |                     |                             |                           |                        |                        |
| efresh  | NMA Project          | Print      | Navigati            | on Documents Signatures     | Collaborators Submissions | Correspondence History |                        |
| Tespond | t Import Xml         |            | HREA                |                             |                           |                        | Sho                    |
|         |                      |            | Section G           | Questions                   |                           |                        |                        |
|         |                      |            | ERM Module          | ERM Filter Questions        |                           |                        |                        |
|         |                      |            | HREA Introduction   | Introduction HREC Directory |                           |                        |                        |
|         |                      |            | Project Overview    | Project Overview            |                           |                        |                        |

- A NMA Project text box will be displayed
- The Form Status Table will be updated to 'Project is for NMA'

# Section 6: Victorian Specific Module (VSM)

For each project that utilises the HREA form and has a site in Victoria, the **Victorian Specific Module (VSM)** must be completed if certain research features of the project apply as indicated in the HREA – ERM Filter Questions. In these instances, the VSM is mandatory when the HREA is used. It addresses Victorian legislative requirements.

O

The VSM is submitted to the reviewing HREC as part of the ethics application.

#### In ERM:

- The VSM is created as a sub-form of the HREA
- Under the Actions pane select Create Sub-form Create Sub-form button

| V                   | Vork Area 👻           |         | January Proj             | ect                |                                      |                        |                    |
|---------------------|-----------------------|---------|--------------------------|--------------------|--------------------------------------|------------------------|--------------------|
| Home                | 9<br>Notifications    |         | Project Tree 🗸           |                    |                                      |                        |                    |
| Project             | Actions V             | Share   | January Project     HREA |                    | HREA highlighted                     |                        |                    |
| 1+                  | ~                     | <u></u> | Form Status              | Review Reference   | Application Type                     | Date Modified          | NMA                |
| Roles               | Completeness<br>Check | Submit  | Not Submitted            | N/A                | N/A                                  | 24/01/2019 14:25       | Project is for NMA |
| <b>C</b><br>Refresh | Ø<br>NMA Project      | Print   | Navigation               | Documents          | Signatures Collaborators Submissions | Correspondence History |                    |
| $\times$            | 4                     |         |                          |                    |                                      |                        |                    |
| Correspond          | Import Xml            |         | HREA                     |                    |                                      |                        | Sh                 |
|                     |                       |         | Section Que              | estions            |                                      |                        |                    |
|                     |                       |         | ERM Module ER            | M Filter Questions |                                      |                        |                    |

A Create Sub-form text box will be displayed
 Select the Vistorian Specific Medule (VSNA) from the d

Select the Victorian Specific Module (VSM) from the drop-down list Select **Create** 

- The VSM will appear in the Project Tree as a sub-form of the HREA
- Complete all applicable sections of the VSM form

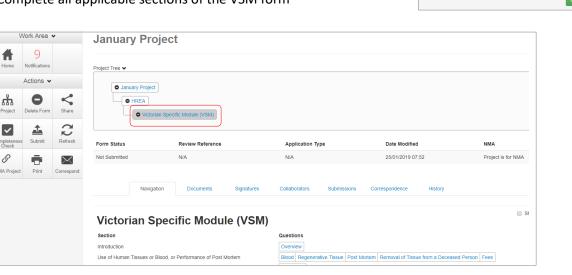

- In the VSM, select **Print** is generate a pdf and save to your local drive
- Return to the HREA (highlight in Project Tree) and go to the **ERM Filter Questions** section

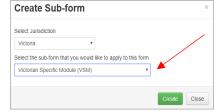

| V                   | Vork Area 👻           | 6      | January Pro                         | piect                             |            |               |             |                |         |                    |
|---------------------|-----------------------|--------|-------------------------------------|-----------------------------------|------------|---------------|-------------|----------------|---------|--------------------|
| Home                | 9<br>Notifications    |        | Project Tree 🗸                      |                                   |            |               |             |                |         |                    |
|                     | Actions 👻             |        | <ul> <li>January Project</li> </ul> |                                   |            |               |             |                |         |                    |
| Project             | Create Sub-           | Share  | O HREA                              | an Specific Module (VSM)          |            |               |             |                |         |                    |
| Roles               | Completeness<br>Check | Submit | Form Status                         | Review Reference                  |            | Application T | ype         | Date Modified  |         | NMA                |
| <b>Q</b><br>Refresh | Ø<br>NMA Project      | Print  | Not Submitted                       | N/A                               |            | N/A           |             | 24/01/2019 14  | 25      | Project is for NMA |
| orrespond           | Simport Xml           |        | Navigat                             | ion Documents                     | Signatures | Collaborators | Submissions | Correspondence | History |                    |
|                     |                       |        | HREA                                |                                   |            |               |             |                |         | St                 |
|                     |                       |        |                                     | Questions<br>ERM Filter Questions | )          |               |             |                |         |                    |

• Select **Upload Document** Upload Document to upload the pdf of the VSM

|          | Actions •             |                 |                                                                                                    |
|----------|-----------------------|-----------------|----------------------------------------------------------------------------------------------------|
| Previous | )<br>Next             | Navigate        | Is the Coordinating Principal Investigator the contact person for this application?  * Yes                                                                                                    |
| Print    | Documents             | )<br>Signatures | * 105<br>No                                                                                                    |
| Save     | Share                 | L+<br>Roles     | A multi-site application must be shared with the Principal Investigator (or their delegate) at each site included in the ethics application.                                                                                                    |
| St.      | Completeness<br>Check | Submit          | Have you shared this form with colleagues at each site?                                                                                                    |
|          |                       |                 | Will this ethics application involve a site in Victoria?                                                                                                    |
|          |                       |                 | © No                                                                                                    |
|          |                       |                 | Select the features that are applicable to this research project:                                                                                                    |
|          |                       |                 | Recruitment of adult research participants who do not have decision making capacity     Collection, use and/or disclosure of personal and/or health information     Removal of tissue or blood from a living or deceased adult or child, or performance of a post mortem     None of the above The Victorian Specific Module (VSM) is required. Create the VSM as a Sub-form of this HREA. Before submitting this HREA, upload the VSM below. Victorian Specific Module |
|          |                       |                 | Upload Document                                                                                                    |

• The VSM is attached to the HREA as a supporting document

|                      | Actions 👻             |                 |                                     |                                                                                        |                                                                                               |                     |         |            |                 |        |
|----------------------|-----------------------|-----------------|-------------------------------------|----------------------------------------------------------------------------------------|-----------------------------------------------------------------------------------------------|---------------------|---------|------------|-----------------|--------|
| Previous             | )<br>Next             | ✔<br>Navigate   | Have you shared this form with      | colleagues at each site?                                                               |                                                                                               |                     |         |            |                 |        |
| Print                | Documents             | )<br>Signatures | Will this ethics application invol  | ve a site in Victoria?                                                                 |                                                                                               |                     |         |            |                 |        |
| Save                 | Share                 | Roles           | <ul> <li>Yes</li> <li>No</li> </ul> |                                                                                        |                                                                                               |                     |         |            |                 |        |
| St.<br>Collaborators | Completeness<br>Check | Submit          | Collection, use and/                | research participants who<br>or disclosure of personal a<br>blood from a living or dec | o do not have decision making<br>ind/or health information<br>beased adult or child, or perfo | ormance of a post m |         | HREA, uplo | ad the VSM belo | w.     |
|                      |                       | ſ               | Victorian Specific Module           | Document Name                                                                          | File Name                                                                                     | Version Date        | Version | Size       | View            | Delete |
|                      |                       | l               | Victorian specific module (VSM)     | VSM January 2019                                                                       | VSM January 2019 docx                                                                         | 01/01/2019          | 1.1     | 80.8 KB    | Download        | Delete |

- When the HREA is complete and all supporting documents are uploaded (including the VSM) and signatures obtained, Submit the HREA
- Return to the VSM in the Project Tree and **Submit** the VSM
- If edits to the VSM are requested by the reviewing HREC, the Research Office will unlock the form
- Complete the edits and select Submit

# Section 7: Victorian Low and Negligible Risk Application (LNR VIC)

For a single-site low and negligible (LNR) research project, the LNR VIC application form may be utilised instead of the HREA. A Victorian Specific Module is not required for project utilising the LNR VIC application form.

Some reviewing HRECs may not accept the LNR VIC; always discuss the research project with the reviewing organisation's Research Office before creating an ethics application for a low risk research project.

## Create a LNR VIC form

- Log into ERM and go to the Work Area
- Select Create Project button under the Actions pane

| Work Area •                   | Work Area                                 |  |  |
|-------------------------------|-------------------------------------------|--|--|
| Home Notifications            | General                                   |  |  |
| Actions 🐱                     | Notifications Signatures Transfers Shared |  |  |
| Create Folder                 | 3 1 1 17                                  |  |  |
| Create<br>Project             | Folders                                   |  |  |
| P 🗄 🔊 📈                       | Archive                                   |  |  |
| Duplicate Transfer<br>Project | 19                                        |  |  |

- Enter the Project Title
- Select Victoria as the reviewing jurisdiction
- Select LNR VIC from the Main Form options
- Select Create button to create the project

| Create Project                           | ×            |
|------------------------------------------|--------------|
| Project Title (maximum 200 characters):* |              |
| LNR January                              |              |
| Select Jurisdiction                      |              |
| Victoria •                               |              |
| Main Form                                |              |
| LNR VIC •                                |              |
|                                          |              |
|                                          | Create Close |

The Project Tree will display the newly created project and LNR VIC

|                      | Vork Area                        | ~          | LNR Jan                              |                                  |            |                  |             |                  |         |                        |
|----------------------|----------------------------------|------------|--------------------------------------|----------------------------------|------------|------------------|-------------|------------------|---------|------------------------|
| ൺ                    | 10<br>Notifications<br>Actions ~ | Share      | Project Tree V<br>UNR Jan<br>UNR VIC |                                  |            |                  |             |                  |         |                        |
| ~                    | <u>+</u>                         | 2          | Form Status                          | Review Reference                 |            | Application Type |             | Date Modified    |         | ММА                    |
| ompleteness<br>Check | Submit                           | Refresh    | Not Submitted                        | N/A                              |            | N/A              |             | 29/01/2019 10:25 |         | Project is not for NMA |
| S<br>IMA Project     | Print                            | Correspond | Navigation                           | Documents                        | Signatures | Collaborators    | Submissions | Correspondence   | History |                        |
|                      |                                  |            | LNR VIC                              |                                  |            |                  |             |                  |         | . 1                    |
|                      |                                  |            | Section                              | Questions                        |            |                  |             |                  |         |                        |
|                      |                                  |            | Introduction                         | Organisation                     |            |                  |             |                  |         |                        |
|                      |                                  |            | Research Project<br>Research Team    | Project Details<br>Research Team | ]          |                  |             |                  |         |                        |

## Complete the LNR VIC

- Working under the 'Navigation' tab, the **Introduction** section provides a drop-down list of HRECs that will accept the LNR VIC form. Review this section before completing the form. If your organisation is not listed, contact your research office for guidance.
- Continue to complete each section relevant to your application

## **Upload Documents**

- Sections with the form allow supporting documents e.g. protocol, questionnaire to be uploaded into the form
- Other supporting documents can be uploaded by selecting **Supporting Documents** Supporting Documents located in the last section of the LNR VIC
- Press **Upload Document** <sup>Upload Document</sup> to attach the selected Supporting Document from your local drive
- Uploaded documents will be displayed under their type, name, file name and version
- Multiple documents of the same document type can be added by selecting <sup>Upload Document</sup> multiple times
- Specify the version and date to differentiate the documents within the same document type

|             | Actions • |               | LNR      | VIC                       |                         |              |         |         |          |        |
|-------------|-----------|---------------|----------|---------------------------|-------------------------|--------------|---------|---------|----------|--------|
| E           | €         | 1             |          | VIC                       |                         |              |         |         |          |        |
| Previous    | Next      | Navigate      | Suppor   | rting Documents           |                         |              |         |         |          |        |
| -           | Ø         | 1ª            |          | <b>J</b>                  |                         |              |         |         |          |        |
| Print       | Documents |               | Upload   | any other supporting docu | ments                   |              |         |         |          |        |
| m           | <         | 50            | Туре     | Document Name             | File Name               | Version Date | Version | Size    | View     | Delete |
| Save        | Share     | Collaborators | Other    | Signature document        | Signature document.docx | 01/01/2019   | 1.1     | 12.5 KB | Download | Delete |
| ompleteness | s Submit  |               | Upload [ | Document                  |                         |              |         |         |          |        |

## Assign access to the LNR VIC form

In ERM, the project owner can make the LNR VIC form available to other research team members. Using the **Roles +** function, the project owner assigns other collaborators pre-defined levels of access to the LNR VIC form.

Select Roles + button under the Actions pane

|                      | 10<br>Notifications |            | LNR Jan     LNR VIC     |                           |            |                  |             |                  |         |                        |
|----------------------|---------------------|------------|-------------------------|---------------------------|------------|------------------|-------------|------------------|---------|------------------------|
|                      |                     | $\square$  | Form Status             | Review Reference          |            | Application Type |             | Date Modified    |         | NMA                    |
| Project              | Create Sub-<br>form | Roles      | Not Submitted           | N/A                       |            | N/A              |             | 29/01/2019 11:01 |         | Project is not for NMA |
| ompleteness<br>Check | Submit              | Refresh    | Navigation              | Documents                 | Signatures | Collaborators    | Submissions | Correspondence   | History |                        |
| S<br>NMA Project     | Print               | Correspond | LNR VIC                 |                           |            |                  |             |                  |         |                        |
|                      |                     |            | Section<br>Introduction | Questions<br>Organisation |            |                  |             |                  |         |                        |

- A dropdown list will display the different levels of access to the LNR VIC form
- Continue to follow the steps as described in Section 3: The HREA form <u>Give access</u> and to manage access

## **Applying Signatures**

### Declaration

The Coordinating Principal Investigator is required to sign the Declaration page for the LNR VIC submission if the ethics application is multi-site otherwise the Principal Investigator is required to sign for a single site application.

- A declaration may be completed by each of the researchers/investigators
- Consult your institution's policy for guidance on whether all members must sign this application or whether the CPI can sign on behalf of the research team

|                       | Actions ~  |               | LNR VIC                                                                                                    |
|-----------------------|------------|---------------|----------------------------------------------------------------------------------------------------|
| Previous              | ()<br>Next | 1<br>Navigate |                                                                                                    |
|                       |            |               | Statement                                                                                                    |
| Print                 | Documents  | Signatures    | Declaration of Coordinating Principal Investigator                                                                                                    |
| E<br>Save             | Share      | Collaborators | I certify that:     All information is correct and as complete as possible.     I have had access to and read the National Statement on Ethical Conduct in Human Research (NHMRC, 2007) and the research will be conducted in accordance with the Mational Statement.                                                                                                    |
| Completeness<br>Check | Submit     |               | <ul> <li>I have consulted any relevant legislation and regulations, and the research will be conducted in accordance with these.</li> <li>I will immediately report to the HREC/non-HREC review body anything which might warrant review of the research, including serious or unexpected adverse effects on participants, compaints, proposed changes in the protocol; and unforseen events that might affect continued ethical acceptability of the project.</li> <li>I have attempted to identify all the risks related to the research that may arise in conducting this research and acknowledge my obligations and the rights of participants.</li> <li>I will not continue the research if ethical approval or site authorisation is withdrawn and wall comply with any special conditions required by the HREC/non-HREC review body, cooperate with monitoring requirements (at a minimum annual progress reports and a final report will the provided to the HREC/non-HREC review body).</li> <li>I have the experipriate qualifications, training, experience and facilities to conduct the research and to deal with any emergencies and contingencies related to the research that may arise.</li> </ul> |

|              | Actions 🗸  |               | LNR VIC                                                                                                    | 501     |
|--------------|------------|---------------|----------------------------------------------------------------------------------------------------|---------|
| Previous     | )<br>Next  | ✓<br>Navigate | This form has been locked through signatures/requests                                                                                                    | Veraler |
| Print        | Documents  | Signatures    | Statement                                                                                                    | 9       |
| Unlock       | <<br>Share | Collaborators | Declaration of Principal Investigator I certify that:                                                                                                    |         |
| Completeness | Submit     |               | <ul> <li>All information is correct and as complete as possible.</li> <li>I have had access to and read the <i>National Statement</i> on <i>Ethical Conduct in Human Research</i> (NHMRC, 2007) and the research will be conducted in accordance with the <i>National Statement</i>.</li> <li>I have neural legislation and regulations, and the research will be conducted in accordance with these.</li> <li>I have complete as participants: composite changes in the protocol, and unforsen events that might affart continued theiral acceptability of the project.</li> <li>I have attempted to identify all the risks related to the research that may arise in conducting this research and acknowledge my obligations and the rights of participants.</li> <li>I will incontinue the research including service is stellar to the HREC/non-HREC revew body.</li> <li>I have attempted to identify all the risks related to the research that may arise in conducting this research and acknowledge my obligations and the rights of participants.</li> <li>I will not continue the research including service is stellawing the HREC/non-HREC revew body.</li> <li>I have the appropriate qualifications, training, experience and facilities to conduct the research and to deal with monotring requirements (at a minimum annual progress reports and a final report will be provided to the HREC/non-HREC revew body.</li> <li>I have the appropriate qualifications, training, experience and facilities to conduct the research and to deal with any emergencies and contingencies related to the research that may arise.</li> </ul> | 1       |

An electronic signature is obtained using ERM.

The signatory must have an **ERM** account to provide an electronic signature An electronic signature should be sought LAST as the application/form will be locked once the electronic signature request has been made.

### The LNR VIC form owner may request signatures as follows:

#### To use Wet ink signature

- Using the **Print** button from the Actions pane, print the Declaration page and obtain the signature from the CPI/PI. Save to your local drive as a pdf
- Navigate to last section of the LNR VIC to find Additional Documents
- Supporting Documents opens to attach the Declaration page
- Select **Upload document** Upload Document to attach the signed Declaration page to the LNR VIC
- The uploaded signed Declaration page will be displayed with the document, file name and version

|                       | Actions 🛩      |               |       | R VIC                             |                                    |              |         |         |          |        |
|-----------------------|----------------|---------------|-------|-----------------------------------|------------------------------------|--------------|---------|---------|----------|--------|
| I                     |                | 1             |       |                                   |                                    |              |         |         |          |        |
| Previous              | Next           | Navigate      | Supp  | oorting Documents                 |                                    |              |         |         |          |        |
| Print                 | 0<br>Documents | Signatures    | Uploa | ad any other supporting documents |                                    |              |         |         |          |        |
|                       | <              | 52            | Туре  | Document Name                     | File Name                          | Version Date | Version | Size    | View     | Delete |
| Save                  | Share          | Collaborators | Other | Signature for Professor Smith     | Signature for Professor Smith.docx | 01/01/2019   | 1       | 12.5 KB | Download | Delete |
| ~                     | <u>t</u>       |               | Uploa | ad Document                       |                                    |              |         |         |          |        |
| Completeness<br>Check | Submit         |               |       |                                   |                                    |              |         |         |          |        |

#### To Upload other evidence - to attach an email copy / letter to indicate agreement

- Navigate to last section of the LNR VIC to find Additional Documents
   Supporting Documents
- **Supporting Documents** opens to attach the signature document
- Continue as described above to **Upload** the pdf document to the LNR VIC

#### To request an Electronic Signature

- Select Request Signature
   Request Signature
   button
- The system performs a completeness check to highlight any incomplete sections that need to be completed
- When all sections have been completed, select Request Signature
- Enter the signatory's ERM email address and select Request

| Request a signature                                       |         |      |
|-----------------------------------------------------------|---------|------|
| Enter the email address of the person you want to sign th | is form |      |
| Email Address                                             |         |      |
| Enter a message (Optional, max 800 characters)            |         |      |
|                                                           |         |      |
|                                                           | Request | Clos |

- The signatory will receive an email notification for a signature, a message and a link to ERM Log In page
- The signatory logs in to ERM

• From the Work Area the signatory selects Signatures tile to open the request

| Work Area 🐱                                | Work Area                                 |
|--------------------------------------------|-------------------------------------------|
| <b>1</b> 0                                 | Work/Wed                                  |
| Home Notifications                         | General                                   |
| Actions 🗸                                  | Notifications Signatures Transfers Shared |
| Create Folder Delete Folder Create Project | 10 2 1 25                                 |
| Delete Project Duplicate Project Transfer  | Folders                                   |
| ·                                          | Requested                                 |

- New requests are highlighted
- Under the Action tab, select View Form View Form to review the application

| Work Area 🐱        | Signatures             |               |                            |                                                      |                  |                         |             |
|--------------------|------------------------|---------------|----------------------------|------------------------------------------------------|------------------|-------------------------|-------------|
| # 10               | 0                      |               |                            |                                                      |                  |                         |             |
| Home Notifications | Search Signatures      |               |                            |                                                      |                  |                         |             |
|                    | Туре                   | Project Title | Requesting User            | Message                                              | Requested Date   | Response<br>Date Status | Action      |
|                    | Principal Investigator | LNR December  | Ms Catherine<br>Farrington | Can you please sign this LNR form so I can<br>submit | 24/12/2018 10:52 | Requeste                | d View Form |
|                    |                        |               |                            |                                                      | <u> </u>         |                         |             |

• For endorsement of the application, select **Sign** button under the Actions pane

| Actions            | ~           | LNR VIC                                                                                                    | 5018 |
|--------------------|-------------|----------------------------------------------------------------------------------------------------|------|
| Previous Next      | Navigate    | A Read access only.                                                                                                    |      |
| Print Sign         | ×<br>Reject | Information                                                                                                    | Ø    |
|                    | . alter     | Guidance                                                                                                    |      |
| pleteness<br>Check |             | The Victorian Low and Negligible Risk Ethics Application Form (LNR VIC) can be used for a low/negligible risk research project in Victoria only.                                                                                  |      |
| UTINES.            |             | Some reviewing Human Research Ethics Committees (HRECs) or ethics review bodies do not accept the LNR VIC. At these organisations, the Human Research<br>Ethics Application (HREA) form must be used for all ethics applications. |      |
|                    |             | Entries Apparation (Intel A) which must base to use of the expension approximation.<br>Before completing the LNR VIC, consult with the research office of the organisation that hosts the reviewing HREC or ethics review body.   |      |
|                    |             | All research must be conducted in compliance with the National Statement on Ethical Conduct in Human Research (NHMRC, 2007).                                                                                                    |      |
|                    |             | Level of Risk                                                                                                    | P    |
|                    |             | HREC or ethics review body to which this application will be submitted [Administrative Use Only] *                                                                                                    | 0    |

- A Sign Form text box is displayed. The signatory enters their ERM log in details to sign the form
   Select Sign Sign button
- The applicant receives an email notification indicating the signature request has been accepted
- Repeat the signatory process for electronic signatures from other members if required e.g. Associate Investigator if indicated in the Research Team in the LNR VIC
- Once the signature is complete the application is ready for submission

## Section 8: Submission and Review Process - LNR VIC

Initial application submission – ensure the Form is complete and all documents are uploaded and signatures completed

## Submission

Navigate to the Actions pane and select the Submit

button

• The system performs a completeness check to highlight any incomplete sections If complete, the form is ready to be submitted

• Select the Submit Submit button

| Submit                                              |        | X     |
|-----------------------------------------------------|--------|-------|
|                                                     |        |       |
| Complete: Your form is complete and ready to submit |        |       |
|                                                     |        |       |
|                                                     |        |       |
|                                                     |        |       |
|                                                     | Submit | Close |
|                                                     |        |       |

- The system will automatically submit the application to the HREC/ethics review body selected in the 'Introduction' section of the LNR VIC form
- Following submission, a unique identification code is generated.
   It is composed of six parts e.g. LNR/61791/DEF-2020-202467 (v1)

| Application type<br>ERM Project ID<br>Organisation/hospital code<br>Year<br>Submission number | LNR<br>61791<br>DEF<br>2020- year of submission<br>202467 - submission version number |
|-----------------------------------------------------------------------------------------------|---------------------------------------------------------------------------------------|
| Submission number                                                                             | 202467 - submission version number                                                    |
| Version number                                                                                | v1                                                                                    |

## Recall an application

Any changes made to the submission will INVALIDATE all electronic signatures and will require all signature requests again

- Once the application has been submitted, a recall option becomes available
- The form can be recalled until the submission is actioned by the Research Office
- The recall removes the submitted application from the Research Office's ERM account
- Select the **Recall** button under the Actions Pane to recall the submission and make any changes / additions
- Select the **Submit** button again. The application will be resubmitted

## Responding to a Query from the Research Office

If an application is queried by the Research Office for further clarification or changes, additions (e.g. supporting documents):

• The applicant is advised via an ERM email of important information regarding their application

| gnore 🔀 📼                                                   | Reply Reply Forward<br>All | 02 Meeting<br>S© IM ~<br>⊡∎ More ~ | ERM Training<br>Team Email<br>Reply & Delete | G To Manager<br>✓ Done<br>爹 Create New |          | Move           | Assign Mark<br>Policy * Unread | Categorize F | ollow Transla |             | Zo    |
|-------------------------------------------------------------|----------------------------|------------------------------------|----------------------------------------------|----------------------------------------|----------|----------------|--------------------------------|--------------|---------------|-------------|-------|
| Delete                                                      | Respond                    |                                    | Qu                                           | lick Steps                             | 5        | Move           | Tag                            | 35           | - G           | Editing     | Zo    |
| D donotreply@i                                              | nfonetica.net              |                                    | arrington (DHHS)                             |                                        |          |                |                                |              |               |             |       |
| Letter.pdf<br>112 KB                                        | -                          |                                    |                                              |                                        |          |                |                                |              |               |             |       |
|                                                             |                            |                                    |                                              |                                        |          |                |                                |              |               |             |       |
|                                                             |                            |                                    |                                              |                                        |          |                |                                |              |               |             |       |
| Dear Investigator,                                          |                            |                                    |                                              |                                        |          |                |                                |              |               |             |       |
| Dear Investigator,<br>Please refer to the a                 | attached letter for        | r important                        | information from                             | n Default Commi                        | ttee-VIC | regarding your | recent applica                 | tion for re  | esearch proj  | ect LNR Jan | iuary |
| Please refer to the a                                       | NR                         | rimportant                         | information from                             | n Default Commi                        | ttee-VIC | regarding your | recent applica                 | tion for re  | esearch proj  | ect LNR Jan | luary |
| Please refer to the a<br>Application Type L<br>Project ID 5 | NR<br>0365                 |                                    |                                              | n Default Commi                        | ttee-VIC | regarding your | recent applica                 | tion for re  | esearch proj  | ect LNR Jan | luary |
| Please refer to the a                                       | NR<br>0365                 |                                    |                                              | n Default Commi                        | ttee-VIC | regarding your | recent applica                 | tion for re  | esearch proj  | ect LNR Jan | iuary |
| Please refer to the a<br>Application Type L<br>Project ID 5 | NR<br>0365                 |                                    |                                              | n Default Commi                        | ttee-VIC | regarding your | recent applica                 | tion for re  | esearch proj  | ect LNR Jan | iuary |

 A 'QUERY-ETHICS APPLICATION' letter (pdf) from the Research Office will include details for further information to be provided via ERM

|                                                                         | 9 January<br>Dear ,              |
|-------------------------------------------------------------------------|----------------------------------|
| The form will be <b>unlocked</b> to allow the applicant to complete the | Project<br>Project               |
| revisions / additions as requested                                      | Review  <br>Local Re<br>Thank yo |

|                                                                                                    | Your Logo Here                                                                                                    |
|----------------------------------------------------------------------------------------------------|----------------------------------------------------------------------------------------------------|
| Default                                                                                                    | Committee-VIC Human Research Ethics Committee                                                                                                    |
|                                                                                                    | QUERY - ETHICS APPLICATION                                                                                                    |
| Ľ                                                                                                    |                                                                                                    |
| 9 January 2019<br>Dear                                                                                                    |                                                                                                    |
|                                                                                                    |                                                                                                    |
| Project Title                                                                                                    | LNR January                                                                                                    |
| Project ID                                                                                                    | 60365                                                                                                    |
| Review Reference<br>Local Reference Num                                                                                                    | LNR/50385/DEF-2019-161972(v1)<br>ber                                                                                                    |
| (HREC). The application                                                                                                    | g an ethics application to Default Committee-VIC Human Research Ethics Committee<br>thas been assessed and it is not of a satisfactory standard for ethical review. Some<br>order for the application to proceed for review by the HREC. |
| Information to be Prov                                                                                                    | vided                                                                                                    |
| Please amend the Partic                                                                                                    | sipant Information and Consent Form to include the duration of the study.                                                                                                    |
| Submission                                                                                                    |                                                                                                    |
|                                                                                                    | ested information via ERM as soon as possible, in order for your ethics application                                                                                                    |
|                                                                                                    | rting documentation as specified above. For changes to supporting documentation                                                                                                    |
| Please revise the suppo<br>ensure that:                                                                                                    |                                                                                                    |
| ensure that:<br>• all version dates                                                                                                    | and/or version numbers are updated<br>es copy is uploaded to ERM.                                                                                                    |
| ensure that:<br>• all version dates<br>• a tracked-change<br>Please submit the reque<br>considered at the next H                              | es copy is uploaded to ERM.<br>ested information using ERM by 16 January 2019 in order for the application to be<br>IREC meeting. If a response is submitted after this date, your ethics application will                               |
| ensure that:<br>• all version dates<br>• a tracked-change<br>Please submit the reque<br>considered at the next H<br>allocated to a later meet | es copy is uploaded to ERM.<br>ested information using ERM by 16 January 2019 in order for the application to be<br>IREC meeting. If a response is submitted after this date, your ethics application will                               |

### To access the **Query**

•

• In the Work Area, click on the **Notifications** tile

| Work Area V                                                                   | Work Area                                                                                                    |
|-------------------------------------------------------------------------------|----------------------------------------------------------------------------------------------------|
| Home Notifications<br>Actions ~<br>Create Folder Delete Folder Create Project | General     Signatures     Transfers     Shared       8     0     0     11                                                                                                    |
| Delete Project Project Transfer                                               | Folders<br>Old Applications                                                                                                    |
|                                                                               | Projects Bearch Projects                                                                                                    |
|                                                                               | Project Title         0         Project ID         v         Owner         0         Date Created         0         Date Modified         0         Transfer State           UNR January         \$0365         Ms Catherine Farrington         07/01/2019 14:43         09/01/2019 14:53         09/01/2019 14:53 |

• Select the Message title to open and view the message

| Work Area 🐱        | Notifications                                                                                                    |              |                     |        |
|--------------------|----------------------------------------------------------------------------------------------------|--------------|---------------------|--------|
| # 9                | Search                                                                                                    |              |                     |        |
| Home Notifications | Start End                                                                                                    |              |                     |        |
|                    | Display 100 notifications 100 notifications Please note that only the specified number of notifications will show after searching. |              |                     |        |
|                    | Search                                                                                                    |              |                     |        |
|                    | • • Message                                                                                                    | Attachment 0 | Project Short Title | 0 Time |
|                    | 💼 🛩 🎓 Information is required regarding your application. Please refer to the attached letter.                                     | Ø            | LNR January         | 14:59  |

- A Message box will be displayed allowing the user to view the form
- Press View Form View Form to be directed to the relevant form

| Me | ssage                             |                                                            | ×     |
|----|-----------------------------------|------------------------------------------------------------|-------|
|    | Project Short Title<br>Date       | LNR January<br>09/01/2019 14:59                            |       |
|    | Information is refer to the attac | equired regarding your application. Please<br>ched letter. |       |
|    |                                   | View Form C                                                | llose |

• The LNR VIC form will open under the **Navigation** tab.

| Selec      | ct <b>Rev</b>    | iewe                      | rs Comments                                                             | Reviewer<br>Comments UNC                                      | ler the    | Actions          | pane        |                |         |                               |
|------------|------------------|---------------------------|-------------------------------------------------------------------------|---------------------------------------------------------------|------------|------------------|-------------|----------------|---------|-------------------------------|
| Home       | Work Area        |                           | LNR January                                                             |                                                               |            |                  |             |                |         |                               |
| Project    | Actions ~        | 1<br>Reviewer<br>Comments | Project Tree    LNR January  LNR VIC  LNR VIC  LNR VIC                  | SSA - Administrator use on                                    | ly .       |                  |             |                |         |                               |
| Share      | Completeness     | Submit                    | Form Status                                                             | Review Reference                                              |            | Application Type |             | Date Modified  |         | NMA<br>Project is not for NMA |
| Refresh    | S<br>NMA Project | Print                     | Navigation                                                              | Documents                                                     | Signatures | Collaborators    | Submissions | Correspondence | History | PEOPERATE TO TO TANKA         |
| Correspond |                  |                           | LNR VIC<br>Section<br>Infroduction<br>Research Project<br>Research Team | Questions<br>Organisation<br>Project Details<br>Research Team |            |                  |             |                |         |                               |

A text box will be displayed of the Overall Reviewer Panel Comments

| Overall Reviewer Panel Comments   |                     |                        | ×                      |
|-----------------------------------|---------------------|------------------------|------------------------|
|                                   | PICF requires edits |                        | Show Previous Comments |
| Comment                           |                     | Date Added             | Submission             |
| Please include duration of study. |                     | 09/01/2019 at 14:56 PM | Latest Submission      |
|                                   |                     |                        |                        |
|                                   |                     |                        | Close                  |

- Select the comment to be directed to the relevant section in the form i.e. to Participant Consent
   Q 5.1
- As the query requires a new version of a **document**, the original version should be deleted, and the new version uploaded into the form. Previous document versions are automatically archived.
- Select Delete

### to delete the original version

| Processor     Processor       Image: Processor     Processor       Image: Processor     Signatures       Image: Processor     Signatures       Image: Processor     Signatu | Processor     Processor       Image: Processor     Processor       Image: Processor     Signatures       Image: Processor     Signatures       Image: Processor     Signatu                                                                                                    | Actions ~ |                           |                                                            |                                                                                                    |                                                                                                    |                                                                                                    |                                                                                                    |                                                                                                    |                                                                                                    |
|----------------------------------------------------------------------------------------------------|----------------------------------------------------------------------------------------------------|-----------|---------------------------|------------------------------------------------------------|----------------------------------------------------------------------------------------------------|----------------------------------------------------------------------------------------------------|----------------------------------------------------------------------------------------------------|----------------------------------------------------------------------------------------------------|----------------------------------------------------------------------------------------------------|----------------------------------------------------------------------------------------------------|
| Price     Price     Price       Price     Price       Price       Price                                                                                                    | Image: Constant       Image: Constant                                                                                                    | ( )       | -                         |                                                            |                                                                                                    |                                                                                                    |                                                                                                    |                                                                                                    |                                                                                                    |                                                                                                    |
| Print     Documental     Signatures       Save     State     Cataboration       Save     Save     Save       A     1       S.1(a) How well informed consent be obtained and recorded?                                                                                                    | Print     Decement     Signature       Image: State and the state of project involve information of participants / state and the state of project involve information of participants / state and the state of project involve information of participants / state and the state of project involve information of participants / state and the state of project involve information of participants / state and the state of project involve information of participants / state and the state of project involve information of participants / state and the state of project involve information of participants / state and the state of project involve information of participants / state and the state of project involve information of participants / state and the state of project involve information of participants / state and the state of participants / state and the state of participants / state and the state of participants / state and the state of participants / state and the state of participants / state and the state and the |           |                           | Participant Consent                                        |                                                                                                    |                                                                                                    |                                                                                                    |                                                                                                    |                                                                                                    |                                                                                                    |
| Image         Containants         Image         No           Image         Am         5.1(a) How will informed consent be obtained and recorded?                                                                                                    | Base         Base         Collaborators         Image: No           Image: No         Image: No         Image: No         Image: No           Image: No         Image: No         Image: No         Image: No           <                                                                                                    |           |                           | 5.1 Will the research project involve i                    | informed consent of participa                                                                                                    | ants?                                                                                                    |                                                                                                    |                                                                                                    |                                                                                                    |                                                                                                    |
|                                                                                                    | Upload Participant Information and Consent Form (PICF)                                                                                                    |           |                           |                                                            |                                                                                                    |                                                                                                    |                                                                                                    |                                                                                                    |                                                                                                    |                                                                                                    |
|                                                                                                    |                                                                                                    |           | 1<br>Reviewer<br>Comments | 5.1(a) How will informed consent be                        | obtained and recorded?                                                                                                    |                                                                                                    |                                                                                                    |                                                                                                    |                                                                                                    |                                                                                                    |
|                                                                                                    |                                                                                                    |           | Next                      | Next Navgate<br>Document Signatures<br>Share Collaborators | Image     Image       Next     Image       Documents     Signatures       Signatures     Signatures       Signatures     Containcrators       Signatures     Image       Subarres     Image       Decements     Image       Subarres     Image       Subarres     Image       Image     Image       Subarres     Image       Subarres     Image | Image: Space of the space of the space o | Image: Space with the space with the space with t | Image: Space with the second of the second of the secon | Image: Second second second | Image: State with the second second secon |

• Select **Upload Document** <sup>Upload Document</sup> to upload the revised (new) version of the document with

the correct version number and date

|                        | Actions ~  |                           | LNR VIC                                  |                              |                               |              |         |          |          |        |
|------------------------|------------|---------------------------|------------------------------------------|------------------------------|-------------------------------|--------------|---------|----------|----------|--------|
| €                      | $\bigcirc$ | 1                         |                                          |                              |                               |              |         |          |          |        |
| evious                 | Next       | Navigate                  | Participant Consent                      |                              |                               |              |         |          |          | 5      |
| Print                  | Documents  | Signatures                | 5.1 Will the research project involve i  | nformed consent of participa | nts?                          |              |         |          |          |        |
| Bave                   | Share      | Collaborators             | ⊛ Yes<br>⊜ No                            |                              |                               |              |         |          |          |        |
| ✓<br>bleteness<br>heck | Submit     | 1<br>Reviewer<br>Comments | 5.1(a) How will informed consent be a    | obtained and recorded?       |                               |              |         |          |          |        |
|                        |            |                           | Upload Participant Information and Co    |                              |                               |              |         |          |          |        |
|                        |            |                           | Туре                                     | Document Name                | File Name                     | Version Date | Version | Size     | View     | Delete |
|                        |            |                           | Participant information and consent form | Master PICF January 2018     | Master PICF January 2018.docx | 09/01/2019   | 1.2     | 473.2 KB | Download | Dekte  |

- Continue to complete other queries if instructed in the Overall Reviewer Panel Comments
- Once the revisions / additions have been completed, the form and / or supporting documents can be resubmitted

- Select the **Submit** button under the **Actions** pane to resubmit the revised application
- The Research office will receive the submission
- The application is assigned to a HREC meeting
- Following the HREC review there may be an information request from the Ethics Committee.

## Ethics Committee Review Request

Clarification or requests for further information from the reviewing Ethics Committee to the applicant must be managed through ERM

• The applicant is advised via an ERM email of important information regarding the application

| File Message Q                                                                                                    | Tell me what you want to do        |                                                                                                    |  |                                                               |              |              |  |  |  |  |  |
|----------------------------------------------------------------------------------------------------|------------------------------------|----------------------------------------------------------------------------------------------------|--|---------------------------------------------------------------|--------------|--------------|--|--|--|--|--|
| ignore ►                                                                                                    | Reply Reply Forward<br>All Respond | ► ERM Training     ♀ To Manager       □ Team Email     ✓ Done       ♀ Reply & Delete     ♀ Create New       Quick Steps     ■ |  | Assign Mark Categorize Follow<br>Policy - Unread Up -<br>Tags | ÷ ⊸ Select * | Zoom<br>Zoom |  |  |  |  |  |
| donotreply@                                                                                                    | r INFORMATION re LNR Januar        | arrington (DHHS)                                                                                                    |  |                                                               | N            |              |  |  |  |  |  |
| Dear Investigator,<br>Please refer to the attached letter for important information from Default Committee-VIC regarding your recent application for research project LNR January.<br>Application Type LNR |                                    |                                                                                                    |  |                                                               |              |              |  |  |  |  |  |
| ,                                                                                                    | 50365<br>LNR/50365/DEF-2019-16199  | 3(v2)                                                                                                    |  |                                                               |              |              |  |  |  |  |  |

- A 'REQUEST FOR FURTHER INFORMATION' letter (pdf) from the HREC will include requests for further information to be provided via ERM
- The form is **unlocked** to allow the applicant to complete the requests as outlined in the attached letter

|                                                    | Your Loop Here                                                                                                    |
|----------------------------------------------------|----------------------------------------------------------------------------------------------------|
|                                                    | L                                                                                                    |
| De                                                 | fault Committee-VIC Human Research Ethics Committee                                                                                                    |
| (                                                  | REQUEST FOR FURTHER INFORMATION                                                                                                    |
| 10 January 2019<br>Dear                            |                                                                                                    |
| Project Title<br>Project ID<br>Review Refere       | LNR January<br>5936<br>Nee LNR503050E7-2019-161998(v2)                                                                                                    |
| (HREC). The ap<br>The information                  | britting an ethics application to Detaul Committee-ViC Human Research Ethics Committee<br>stoation was reviewed by the HMEC # their meeting on HMEC meeting date<br>provided in the HMIcs application was not sufficient for the HMEC to make a decision on the |
|                                                    | ith acceptability of your proposed research project. The HREC therefore requests further<br>rding the research project.                                                                                                    |
| Information to I                                   | be Provided                                                                                                    |
| TDe                                                | Comment                                                                                                    |
| Upload protocol                                    | The protocol requires more internation about how the<br>results will be analysed.                                                                                                    |
| Resubmission                                       |                                                                                                    |
| Please provide t<br>progress.                      | he requested information via ERM as soon as possible, in order for your ethics application to                                                                                                    |
| Please revise th<br>ensure that                    | e supporting documentation as specified above. For changes to supporting documentation,                                                                                                    |
| <ul> <li>all version</li> <li>a tracked</li> </ul> | n dates and/or venion numbers are updated<br>-changes copy is uploaded to ERM.                                                                                                    |
| Please resubmit                                    | using ERM by 24 January 2019 in order for the application to be considered at the next HREC                                                                                                    |
|                                                    | Page 1 of 2                                                                                                    |
|                                                    |                                                                                                    |

## Respond to a request for further information from the Ethics Committee

- Depending on the request, the applicant can amend the LNR VIC form and add new documents
- Log in to ERM account
- In the Work Area, click on the Notifications tile
- Select the Message title to open and view the message

|     | Work Area 🐱 | Notifications                                                                                  |            |                     |       |
|-----|-------------|------------------------------------------------------------------------------------------------|------------|---------------------|-------|
| 1   | 9           | Search                                                                                         |            |                     |       |
| Hom |             | Start End                                                                                      | /          |                     |       |
|     |             | Display                                                                                        |            |                     |       |
|     |             | Dearch                                                                                         |            |                     |       |
|     |             | 🗉 🔍 🖉 Message                                                                                  | Attachment | Project Short Title | Time  |
|     |             | 📋 🖌 🍺 Information is required regarding your application. Please refer to the attached letter. | 0          | LNR January         | 08:46 |

| • | A message box will be di  | splayed allowing the user to view the form |
|---|---------------------------|--------------------------------------------|
|   | Press View Form View Form | to be directed to the relevant form        |

| Me | essage                                |                                                            | ×     |
|----|---------------------------------------|------------------------------------------------------------|-------|
|    | Project Short Title<br>Date           | LNR January<br>10/01/2019 08:46                            |       |
|    | Information is r<br>refer to the atta | equired regarding your application. Please<br>ched letter. |       |
|    |                                       | View Form                                                  | Close |

The LNR VIC, will open under the Navigation tab

|            | Work Area 👻           | •                         | LNR January           |                          |                           |                        |                        |
|------------|-----------------------|---------------------------|-----------------------|--------------------------|---------------------------|------------------------|------------------------|
| ff.        | 8                     |                           | -                     |                          |                           |                        |                        |
| Home       | Notifications         |                           | Project Tree 🗸        |                          |                           |                        |                        |
|            | Actions 🐱             |                           | C LNR January         |                          |                           |                        |                        |
| Project    | Create Sub            | 2<br>Reviewer<br>Comments | O LNR VIC             | - Administrator use only |                           |                        |                        |
| <<br>Share | Completeness<br>Check | Submit                    | Form Status           | Review Reference         | Application Type          | Date Modified          | NMA                    |
| C          | 8                     | -                         | Information requested | N/A                      | LNR Application           | 09/01/2019 16:45       | Project is not for NMA |
| Refresh    | NMA Project           | Print                     |                       |                          |                           |                        |                        |
| $\times$   |                       |                           | Navigation            | Documents Signatures     | Collaborators Submissions | Correspondence History |                        |
| orrespond  |                       |                           |                       |                          |                           |                        |                        |
|            |                       |                           | LNR VIC               |                          |                           |                        | Sh                     |
|            |                       |                           | Section               | Questions                |                           |                        |                        |
|            |                       |                           | Introduction          | Organisation             |                           |                        |                        |
|            |                       |                           |                       |                          |                           |                        |                        |

- Select **Reviewers Comments** under the Action pane •
- A text box will be displayed of the Overall Reviewer Panel Comments

| Overall Reviewer Panel Comments                                                |                        |              |
|--------------------------------------------------------------------------------|------------------------|--------------|
|                                                                                |                        | Show Previou |
| Comment                                                                        | Date Added             | Submission   |
| The protocol requires more information about how the results will be analysed. | 10/01/2019 at 08:44 AM | Submission 2 |
| Please include duration of study.                                              | 09/01/2019 at 14:56 PM | Submission 1 |
|                                                                                |                        |              |

Select the comment relating to the Ethics Committee request to be directed to the relevant •

section in the form i.e. Project Details Q 1

- The request requires a new version of a protocol. The original version should be deleted, and the • new version uploaded into the form. Previous document versions are automatically archived.
- •

Select **Delete** to delete the original version

|                       | Actions 🛩       |                           |         |                                   |                       |              |         |         |          |        |
|-----------------------|-----------------|---------------------------|---------|-----------------------------------|-----------------------|--------------|---------|---------|----------|--------|
| Previous              | (Next           | <b>↓</b><br>Navigate      | 1.10    | Research aims, methodology a      | ind significance      |              |         |         |          |        |
| Print                 | Documents       | Signatures                |         |                                   |                       |              |         |         |          |        |
| Save                  |                 | Collaborators             | 1.11 /  | Anticipated start date for the re | search project        |              |         |         |          |        |
| Completeness<br>Check | s Submit        | 2<br>Reviewer<br>Comments | 1.12    | Anticipated finish date for the r | esearch project       |              |         |         |          |        |
|                       | Upload protocol |                           |         |                                   |                       |              |         |         |          |        |
|                       |                 |                           | Туре    | Document Name                     | File Name             | Version Date | Version | Size    | View     | Delete |
|                       |                 |                           | Protoco | ol January protocol               | January protocol.docx | 01/01/2019   | 1.1     | 11.6 KB | Download | Delete |

Select **Upload Document** to upload the revised (new) version of the protocol with the • correct version number and date

The LNR VIC now includes the latest version ready for resubmission

|              | Actions 🛩                                             |                           |      |         |                             |                       |   |              |         |         |          |        |
|--------------|-------------------------------------------------------|---------------------------|------|---------|-----------------------------|-----------------------|---|--------------|---------|---------|----------|--------|
| Previous     | ()<br>Next                                            | Navigate                  |      |         |                             |                       |   |              |         |         |          |        |
| Print        | Documents                                             | <b>D</b><br>Signatures    | 1.10 | Resear  | rch aims, methodology ar    | nd significance       |   |              |         |         |          |        |
| Save         | Share                                                 | Collaborators             |      |         |                             |                       |   |              |         |         |          |        |
| Completeness | Submit                                                | 2<br>Reviewer<br>Comments | 1.11 | Anticip | ated start date for the res | earch project         | ( |              |         |         |          |        |
|              | 1.12 Anticipated finish date for the research project |                           |      |         | (                           |                       |   |              |         |         |          |        |
|              | Upload protocol                                       |                           |      |         |                             |                       |   |              |         |         |          |        |
|              |                                                       |                           | тур  | ,       | Document Name               | File Name             | ſ | Version Date | Version | Size    | View     | Delete |
|              |                                                       |                           | Prot | DCOI    | January protocol            | January protocol.docx |   | 10/01/2019   | 1.2     | 11.6 KB | Download | Delete |

Continue to complete other requests if instructed in the Overall Reviewer Panel Comments

Note amending a form and/or adding a new document will invalidate any electronic signatures.

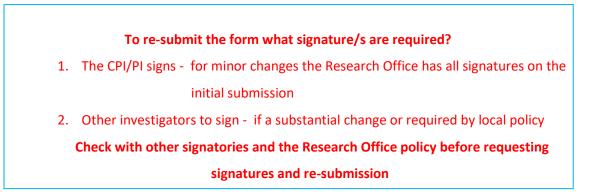

In the Actions pane select the **Submit** button to resubmit ٠

The reviewing Research Office will receive the resubmission

## **Approved Applications**

- Applicants are informed of decisions by the HREC via email using ERM. If the application has been approved, the form is locked
- Log on to ERM and click on Notifications tile
- A formal approval letter from the HREC can be downloaded by the applicant If the application review outcome is **not approved**, applicants are also informed via email through ERM.

## Section 9: Site Specific Assessment (SSA)

The Victorian SSA form is used to address governance at a public health organisation in Victoria. It is the responsibility of the site Principal Investigator to complete the Victorian SSA form for their site, and to submit the form to the site Research Governance Officer (RGO).

## Create a SSA

• From the HREA or LNR VIC, select Create Sub-form button under the actions pane

| 1          | Nork Area 🐱           |        | Jan Project          |                                               |            |                  |             |                  |         |                        |
|------------|-----------------------|--------|----------------------|-----------------------------------------------|------------|------------------|-------------|------------------|---------|------------------------|
| Home       | 10<br>Notifications   |        | Project Tree 🗸       |                                               |            |                  |             |                  |         |                        |
| Project    | Actions 🗸             | Share  | Jan Project     HREA | )                                             |            |                  |             |                  |         |                        |
| 2+         | ~                     | 1      | Form Status          | Review Reference                              |            | Application Type |             | Date Modified    |         | NMA                    |
| Roles      | Completeness<br>Check | Submit | Not Submitted        | N/A                                           |            | N/A              |             | 30/01/2019 12:13 |         | Project is not for NMA |
| Refresh    | S<br>NMA Project      | Print  | Navigatio            | n Documents                                   | Signatures | Collaborators    | Submissions | Correspondence   | History |                        |
| $\ge$      | 4                     |        |                      |                                               |            |                  |             |                  |         |                        |
| Correspond | Import Xml            |        | HREA                 |                                               |            |                  |             |                  |         |                        |
|            |                       |        | ERM Module E         | RM Filter Questions troduction HREC Directory |            |                  |             |                  |         |                        |

- A Create Sub-form box will be displayed
- Select the jurisdiction
- Select SSA VIC from the drop-down list
- Select Create button

| Select Jurisdiction Victoria                                  | Victoria                                                     | Create Sub-form                                     |             | × |
|---------------------------------------------------------------|--------------------------------------------------------------|-----------------------------------------------------|-------------|---|
|                                                               | elect the sub-form that you would like to apply to this form | Select Jurisdiction                                 |             |   |
| Select the sub-form that you would like to apply to this form |                                                              | Victoria •                                          |             |   |
|                                                               | Site Specific Assessment (SSA) VIC 🔹                         | Select the sub-form that you would like to apply to | o this form |   |
| Site Specific Assessment (SSA) VIC v                          |                                                              | Site Specific Assessment (SSA) VIC                  | T           |   |

• The Project Tree will display the newly created SSA

|         | Work Area           | *                     | Jan Project      |                           |            |                  |             |                  |         |                        |
|---------|---------------------|-----------------------|------------------|---------------------------|------------|------------------|-------------|------------------|---------|------------------------|
| Home    | 10<br>Notifications | 3                     | Project Tree V   |                           |            |                  |             |                  |         |                        |
|         | Actions <b>、</b>    |                       | • Jan Project    |                           |            |                  |             |                  |         |                        |
| Project |                     | Create Sub-           | HREA     Site Sp | ecific Assessment (SSA) V | IC -       |                  |             |                  |         |                        |
| Share   | Roles               | Completeness<br>Check | Form Status      | Review Reference          |            | Application Type |             | Date Modified    |         | NMA                    |
| 1       | 3                   | 8                     | Not Submitted    | N/A                       |            | N/A              |             | 30/01/2019 12:40 |         | Project is not for NMA |
| Submit  | Refresh             | NMA Project           |                  |                           |            |                  |             |                  |         |                        |
| •       | $\ge$               |                       | Navigatio        | n Documents               | Signatures | Collaborators    | Submissions | Correspondence   | History |                        |
| Print   | Correspond          |                       |                  |                           |            |                  |             |                  |         |                        |
|         |                     |                       | Site Specifi     | c Assessme                | ent (SSA)  | VIC              |             |                  |         |                        |
|         |                     |                       | Section          | Questions                 |            |                  |             |                  |         |                        |
|         |                     |                       | Introduction     | Information Project       |            | Site Addition    |             |                  |         |                        |

• Information from the HREA will not automatically populate the SSA

## **Creating SSAs for Sites**

The SSA for a site is created by either the HREA (or LNR VIC) project owner or by assigning this role to the site PI.

The creation and management of site SSAs in **ERM** should be determined by the CPI / delegate. Both options (i) and (ii) are described below:

- (i) HREA project owner
- The HREA project owner creates the SSA as sub-form of the HREA and becomes the SSA form owner
- The HREA / SSA owner may start the SSA then assign responsibility for its completion and submission to the site PI
- In the Introduction section of the SSA form, complete question Q 1.4 to enter the name of the • site/organisation

Select **Roles+** button under the Actions pane

|               | Actions 🗸             |            | Site Specific Assessmer       | nt (SSA) VIC - Albur  | v Wodonga    | Health  |
|---------------|-----------------------|------------|-------------------------------|-----------------------|--------------|---------|
| ۲             |                       | 1          |                               |                       | y mouonga    | louitii |
| Previous      | Next                  | Navigate   | Location Information          |                       | Name of site |         |
| Print         | Documents             | Signatures | 1.4 Name of site/organisation | Albury Wodonga Health |              | ¥       |
| E             | Share                 | Roles      |                               |                       |              |         |
| <u>.</u>      | ~                     | <u></u>    |                               |                       |              |         |
| Collaborators | Completeness<br>Check | Submit     |                               |                       |              |         |

A Share Roles text box will be displayed

Enter the collaborator's (site PI) email address and select SSA Sharing

This level of access includes all of the following:

- o read
- o write
- o create subforms e.g. Site Notification Form
- o receive notifications

| Share Roles                                                                            |                                                                              |   | ×                |
|----------------------------------------------------------------------------------------|------------------------------------------------------------------------------|---|------------------|
| Sharing a form enables others to view/edit the same form depending on the level of acc | ess you give them. Please select the users you wish to share this form with: |   |                  |
| Collaborator email                                                                     | SSA Sharing v                                                                | Ŧ |                  |
| Note: This form has not yet been shared with anyone                                    | oon onanny                                                                   |   |                  |
|                                                                                        |                                                                              |   |                  |
|                                                                                        |                                                                              |   | Share Role Close |

- Other research team members can be added using the  $\blacksquare$  button
- Select Share Role button •
- The collaborator e.g. the site PI will receive an email notification about their assigned role in the • project
- The collaborator logs into ERM and follows the steps as described in Assign access to the HREA

• The project (HREA) and SSA will be displayed in the Project Tree

|             | Work Area 🛩           | Jan Project      |                                               |                           |                        |                        |
|-------------|-----------------------|------------------|-----------------------------------------------|---------------------------|------------------------|------------------------|
| ff.         | 9                     |                  |                                               |                           |                        |                        |
| Home        | Notifications         | Project Tree 🗸   |                                               |                           |                        |                        |
|             | Actions 🛩             | O Jan Project    |                                               |                           |                        |                        |
| ATT Project | Delete Form           | O HREA           |                                               |                           |                        |                        |
|             |                       |                  | ecific Assessment (SSA) VIC - Administrator U | se Only                   |                        |                        |
| <           | <u>+</u>              |                  |                                               |                           |                        |                        |
| Share       | Roles Complet<br>Cher | Ress Form Status | Review Reference                              | Application Type          | Date Modified          | NMA                    |
| 1           | 2 8                   | Not Submitted    | N/A                                           | N/A                       | 01/02/2019 10:23       | Project is not for NMA |
| Submit      | Refresh NMA Pr        | oject            |                                               |                           |                        |                        |
| ÷           | $\sim$                | Navigatio        | n Documents Signatures                        | Collaborators Submissions | Correspondence History |                        |
| Print       | Correspond            |                  |                                               |                           |                        |                        |
|             |                       | Site Specifi     | c Assessment (SSA                             | VIC                       |                        |                        |
|             |                       | one opecin       |                                               |                           |                        |                        |
|             |                       |                  |                                               |                           |                        |                        |
|             |                       | Section          | Questions                                     |                           |                        |                        |

- Using Roles + allows the collaborator to also view the HREA form and supporting documents. All documents uploaded to the ethics application by the CPI are automatically available when the CPI has shared the SSA (using Roles +) with the site PI
- Complete the SSA form

### (ii) Assigning Role to Site PI

- The HREA is allocated to the PI/delegate using **Roles +** allowing the PI access to the HREA to create their own SSA

| 1          | Work Area 👻           |          | January Pr      | oject                |                                      |                       |                    |
|------------|-----------------------|----------|-----------------|----------------------|--------------------------------------|-----------------------|--------------------|
| Home       | 10<br>Notifications   |          | Project Tree 🗸  |                      | HREA highlighted                     |                       |                    |
|            | Actions 🛩             |          | S January Proje | a –                  |                                      | 1                     |                    |
| Project    | Create Sub-           | Share    | • HREA          |                      |                                      |                       |                    |
| 2+         | ~                     | <u>_</u> | Form Status     | Review Reference     | Application Type                     | Date Modified         | NMA                |
| Roles      | Completeness<br>Check | Submit   | Not Submitted   | N/A                  | N/A                                  | 19/02/2019 14:16      | Project is for NMA |
| Refresh    | S<br>NMA Project      | Print    | Naviga          | tion Documents       | Signatures Collaborators Submissions | Correspondence Histor | y                  |
| $\sim$     | 古                     |          |                 |                      |                                      |                       |                    |
| Correspond | Import Xml            |          | HREA            |                      |                                      |                       | Sho                |
|            |                       |          | Section         | Questions            |                                      |                       |                    |
|            |                       |          | ERM Module      | ERM Filter Questions |                                      |                       |                    |

- A Share Roles text box will be displayed
- Enter the collaborator's (site PI) email address and select HREA Share (read, create subforms)

| Share Roles                                                              |                                                                                |                |
|--------------------------------------------------------------------------|--------------------------------------------------------------------------------|----------------|
| Sharing a form enables others to viewledit the same form depending on th | ne level of access you give them. Please select the users you wish to share th | his form with: |
| Collaborator email                                                       | HREA Share (read, create subforms)                                             | • +            |

- Select Share Role Share Role
- The collaborator will receive an email notification about their assigned role in the project
- The collaborator logs into ERM and follows the steps as described in Assign access to the HREA
- The project (HREA) will be displayed in the Project Tree
- Select the **Create Sub-form** button under the Actions pane
- A Create Sub-form text box will be displayed Select Site Specific Assessment (SSA) VIC Select Create

| Create Sub-form                                  | ×            |
|--------------------------------------------------|--------------|
| Select Jurisdiction                              |              |
| Select the sub-form that you would like to apply | to this form |
| Site Specific Assessment (SSA) VIC               | •            |
|                                                  | Create Close |

• The SSA will be displayed in the Project Tree

|         | Work Area           | ~                | January                 | Projec     | ct                               |                   |               |             |                |         |                    |
|---------|---------------------|------------------|-------------------------|------------|----------------------------------|-------------------|---------------|-------------|----------------|---------|--------------------|
| -       | 30<br>Notifications |                  | Project Tree 🕶          |            |                                  | _                 |               |             |                |         |                    |
| Project | Actions •           | Create Sub-      |                         | REA        | Assessment (BSA) VIC             |                   |               |             |                |         |                    |
| Share   | Replace             | Completeness     | Form Status             |            | Review Reference                 |                   | Application 7 | ype         | Date Modified  | 1       | NMA                |
| Submit  | 2<br>Refresh        | P<br>NMA Project | Not Submitted           |            | N/A                              |                   | N/A           |             | 25/02/2019 11  | 26      | Project is for NMA |
| Print   | Correspond          |                  |                         | Navigation | Documents                        | Bignatures        | Collaborators | Submissions | Correspondence | History |                    |
|         |                     |                  | Site Sp                 | ecific /   | Assessme                         | nt (SSA)          | VIC           |             |                |         | U 9                |
|         |                     |                  | Section<br>Introduction |            | Questions<br>Information Project | Location Ethics R | site Addition |             |                |         |                    |

• Complete the SSA form

## **Upload Documents**

All site specific supporting documents are uploaded to the SSA when completing the relevant question in the form. See table below for examples of document types.

| Section            | Questions (hyperlink) |       | Document Example                            |
|--------------------|-----------------------|-------|---------------------------------------------|
| Site Research Team | Documents             |       | Curriculum Vitae, GCP training certificates |
| Recruitment        | Participant Details   | Q 4.1 | Site specific PICF                          |
| Regulation         | Research Agreement    | Q 5.2 | Clinical Trial Research Agreement (CTRA)    |
| Other Documents    | Other Documents       | Q 7.1 | Signature document, Departmental forms      |

• Example – Site specific PICF

|              | Actions 🛩             |            | Site Specific Assessment (SSA) VIC -                                                                                                    |
|--------------|-----------------------|------------|----------------------------------------------------------------------------------------------------|
| Previous     | ()<br>Next            | Navigate   |                                                                                                    |
| Print        | Documents             | Signatures | Participant Details 4.1 What does the research project involve at this site?                                                                  |
| E<br>Save    | Share                 | Roles      | Recruitment of participants     Access to records     Use of samples                                                                          |
| ollaborators | Completeness<br>Check | Submit     | 4.1(a) Target number of participants at this site                                                                                             |
|              |                       |            | 4.1(b) Recruitment procedure at this site<br>Include information about any dependent or unequal relationships, and participant reimbursement. |
|              |                       |            | Upload participant information and consent form (PICF) Upload Document                                                                        |

- Press Upload Document Upload Document to attach the site specific PICF from your local drive
- Uploaded documents will be displayed under their type, name, file name and version
- Multiple documents of the same document type can be added by selecting Upload Document multiple times
- Specify the version and date to differentiate the documents within the same document type

| Upload participant information ar        | nd consent form (PICF)                |                                            |                    |        |             |          |        |
|------------------------------------------|---------------------------------------|--------------------------------------------|--------------------|--------|-------------|----------|--------|
| Туре                                     | Document Name                         | File Name                                  | Version<br>Date Ve | ersion | Size        | View     | Delete |
| Participant information and consent form | PICFs Dec 2017(site specific version) | PICFs Dec 2017(site specific version).docx | 31/12/2017 1.      | 1      | 269.6<br>KB | Download | Delete |
| Upload Document                          |                                       |                                            |                    |        |             |          |        |

• Documents will also be displayed under **Documents** tab and can be downloaded

| Share  | Roles      | Completeness<br>Check | L                 |                              |                               |                  |                            |               |       |      |
|--------|------------|-----------------------|-------------------|------------------------------|-------------------------------|------------------|----------------------------|---------------|-------|------|
| 1      | 3          | S                     | Form Status       | Review Reference             | Application Type              | Date Modified    |                            | NMA           |       |      |
| Submit | Refresh    | NMA Project           | Not Submitted     | N/A                          | N/A                           | 01/02/2019 14:07 |                            | Project is fo | r NMA |      |
| ē.     | $\times$   |                       |                   |                              |                               |                  |                            |               |       |      |
| Print  | Correspond |                       | Navigation        | Documents Signatures         | Collaborators Submissions     | Correspondence   | History                    |               |       |      |
|        |            |                       |                   |                              |                               |                  |                            |               |       |      |
|        |            |                       |                   |                              |                               |                  |                            |               |       |      |
|        |            |                       | Documents         |                              |                               |                  |                            |               |       |      |
|        |            |                       | Documents<br>Type | Document Name                | File Name                     |                  | Version Date               | Version       | Size  | View |
|        |            |                       |                   | Document Name<br>Dr Jones CV | File Name<br>Dr Jones CV/docx |                  | Version Date<br>01/02/2018 | Version       | Size  | View |

## Assign access to the SSA form

In ERM, only the **SSA form owner** can make the SSA available to other research team members using the **Roles+** function.

- Select the Roles+ button under the Actions pane
- Enter the collaborator's email address and select SSA Sharing.
   Select Share Role button

| Share Roles                                                                            |                                                                               |     |            | ×     |
|----------------------------------------------------------------------------------------|-------------------------------------------------------------------------------|-----|------------|-------|
| Sharing a form enables others to view/edit the same form depending on the level of acc | tess you give them. Please select the users you wish to share this form with: |     |            |       |
| Collaborator email                                                                     | SSA Sharing                                                                   | • 🕂 |            |       |
| Note: This form has not yet been shared with anyone                                    | SSA Sharing                                                                   |     |            |       |
|                                                                                        |                                                                               |     |            |       |
|                                                                                        |                                                                               |     | Share Role | Close |

- The collaborator will receive an email notification regarding access to the project
- The collaborator logs in to ERM and follows the steps as described in Assign access to the HREA
- The collaborator will be able to view and edit the SSA

## **Applying Signatures**

#### Declaration

The Principal Investigator (PI) is required to sign the Declaration by Principal Investigator page in the

SSA form for endorsement of the project at the site.

• For departments directly involved in the research project **(SSA Q 3.3)**, the department head is required to sign the Declaration by Head of Department

| Signature of I                                                                   | Head of Department                                                                                                    |
|----------------------------------------------------------------------------------|----------------------------------------------------------------------------------------------------|
| • A Head of Dep                                                                  | artment may delegate responsibility to an appropriate staff member                                                                                                    |
|                                                                                  | must not approve their own research on behalf of their department. If an investigator is also Head of Department, certification must be a<br>to whom the Head of Department is responsible.                                                                                                    |
| Who is providing                                                                 | r sinnature?                                                                                                    |
|                                                                                  |                                                                                                    |
|                                                                                  | Department                                                                                                    |
| <ul> <li>Head of</li> </ul>                                                      | Department's Delegate                                                                                                    |
| Name                                                                             |                                                                                                    |
| Department                                                                       |                                                                                                    |
| Declaration by                                                                   | Head of Department                                                                                                    |
| certify that:                                                                    |                                                                                                    |
| <ul> <li>I have discus</li> <li>All investigate</li> <li>There are su</li> </ul> | In research project application named above,<br>so this research project, and the resource implications for this department, with the Principal Investigator,<br>or shalanders from my department involved in the research project have the skills, trianing and appendix on the state<br>research project being samed or values skills treasurement project to be considured at this site. |

• For any department that is providing support or services to the research project, the supporting department head is required to sign the Declaration by Head of Supporting Department

| Site Sp                         | ecific Assessment (SSA) VIC -                                                                                                    |
|---------------------------------|----------------------------------------------------------------------------------------------------|
| Signature o                     | of Head of Supporting Department                                                                                                    |
| A supporting team.              | g department is any department that is providing support or services to the research project, but which does not have any member(s) on the resea          |
| <ul> <li>A Head of S</li> </ul> | Supporting Department may delegate responsibility to an appropriate staff member.                                                                         |
| Who is provid                   | ding signature?                                                                                                    |
| = Head                          | d of Supporting Department                                                                                                    |
| < Head                          | d of Supporting Department's Delegate                                                                                                    |
| Namo                            |                                                                                                    |
| Department                      |                                                                                                    |
| Declaration b                   | by Head of Supporting Department                                                                                                    |
| I certify that:                 |                                                                                                    |
| <ul> <li>I am able t</li> </ul> | Id the project details in this SSA.<br>To perform the investigations/services indicated.<br>cussed this research project with the Principal Investigator. |
| Request Signat                  | ture Tapa                                                                                                    |

#### Signatures

The SSA form questions / information must be complete, <u>before</u> requesting signatures. Any change to the SSA form will invalidate signatures.

Using a combination of signature methods e.g. wet ink signatures, attaching other evidence, electronic signatures should be sought LAST as the form will be locked once electronic signature requests have been made. Multiple electronic signatures can occur.

\* Signatories must have an ERM account to provide electronic signature

### The SSA form owner / user may obtain signatures as follows:

## To use Wet ink signature

- Using the **Print button** from the Actions Pane, print the relevant Declaration page and obtain the signature from the PI /Head of Department /Supporting Head of Department. Save to your local drive as a pdf
- Navigate to Section **Other Documents** of the SSA to find [Other Documents]
- Other Documents opens to Q 7.1 of the SSA form to attach the Declaration page
- Select **Upload document** Upload **Document** to attach the Declaration page to the SAA form

|                    | Actions 🗸             |             | Site Specific Assessment (SSA) VIC - Administrator Use Only                                                      |  |  |  |  |
|--------------------|-----------------------|-------------|----------------------------------------------------------------------------------------------------|--|--|--|--|
| ſ                  |                       | 1           | one opecine Assessment (SOA) vio - Administrator Ose Only                                                        |  |  |  |  |
| Previous           | Next                  | Navigate    | Supporting Documents                                                                                             |  |  |  |  |
| Print              | Documents             | Signatures  | 7.1 Are any other supporting documents provided (in addition to the documents already uploaded within this SSA)? |  |  |  |  |
| E<br>Save          | Share                 | L+<br>Roles |                                                                                                    |  |  |  |  |
| Sec. Collaborators | Completeness<br>Check | Submit      | Upload Document                                                                                                  |  |  |  |  |

#### To attach other evidence to indicate agreement

- Navigate to Section 'Other Documents' of the SSA to find Other Documents'
- Other Documents opens to Q 7.1 of the SSA form to attach the signature document
- Select Upload Document Upload Document to attach the signature document from your local drive to the SSA form
- Other supporting documents can also be uploaded in this section

#### To request an Electronic Signature

• To request an electronic signature from the Head of Department, Supporting Head of

| Actions 🛩              |            | Site Specific Assessment (SSA) VIC - Administrator Use Only                                                                                                    |
|------------------------|------------|----------------------------------------------------------------------------------------------------|
| • •                    | 1          | Site Specific Assessment (SSA) VIC - Administrator Ose Only                                                                                                    |
| revious Next           | Navigeta   | Signature of Head of Department                                                                                                    |
| Print Documents        | Signatures | A Head of Department may delegate responsibility to an appropriate staff member.                                                                                                    |
| Save Share             | Roles      | <ul> <li>An investigator must not approve their own research on behalf of their department. If an investigator is also Head of Department, certification must be sought<br/>from the person to whom the Head of Department is responsible.</li> </ul> |
| aborators Completeness | Submit     | Who is providing signature?                                                                                                    |

• Enter the signatory's ERM email address and select Request

| Request a signature                                             | ×         |
|-----------------------------------------------------------------|-----------|
| Enter the email address of the person you want to sign this for |           |
| Email Address                                                   |           |
| Enter a message (Optional, max 800 characters)                  |           |
|                                                                 |           |
|                                                                 |           |
| Req                                                             | est Close |
|                                                                 |           |

- The requested signatory will receive an email notification for a signature
- The signatory logs into ERM
- From the Work Area the signatory selects Signatures tile to open the request
   ERM Applications
   Home
   Contacts
   Help -

| Work Area 🐱    |                      | Work Area                                                                                                    |
|----------------|----------------------|----------------------------------------------------------------------------------------------------|
| #              | 1                    | WUIK AIEd                                                                                                    |
| Home           | Notifications        | General                                                                                                    |
| ,              | Actions 👻            | Notifications Signatures Transfers Shared                                                                                                    |
| reate Folder [ | Delete Folder Create |                                                                                                    |
| elete Project  | Duplicate Tran       | E a la la seconda de la seconda de |

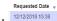

- New requests are highlighted
- Under the Action tab, select View Form View Form to review the SSA form
- The ethics application cannot be viewed unless the **HREA** Project/Form Owner has used the **Roles+** function from the **SSA** to share the SSA form with the signatory
- For endorsement of the SSA application, select **Sign** button under the Actions pane

| Actions V              | Site Specific Assessment (SSA) VIC -                                                                                                    |
|------------------------|----------------------------------------------------------------------------------------------------|
| Previous Next Navigate | Read access only.                                                                                                    |
| Print Sign Reject      | Signature of Head of Department                                                                                                    |
|                        | A Head of Department may delegate responsibility to an appropriate staff member.                                                                                                    |
| Completeness<br>Check  | <ul> <li>An investigator must not approve their own research on behalf of their department. If an investigator is also Head of Department, certification must be sought from<br/>the person to whom the Head of Department is responsible.</li> </ul>                                                                                                    |
|                        | Who is providing signature?   Head of Department Head of Department's Delegate  Department Department Department Department I certify that: I have discussed this research project application named above. I have discussed this research project application named above. I have discussed this research project application named above. I have discussed this research project application named above. I have discussed this research project application named above. I have discussed this research project application named above. I have discussed this research project application named above. I have discussed this research project application named above. I have discussed this research project applications for this department, with the Principal Investigator. I have discussed this research project being carried out using such resources. I support this research project being carried out using such resources. |

A Sign Form text box is displayed
 The signatory enters their ERM log in details to sign the form
 Select Sign Sign button

| Please enter your logii | details in order to sign this form: |  |
|-------------------------|-------------------------------------|--|
| Usemame                 | Password                            |  |
|                         |                                     |  |

- The applicant receives an email notification indicating the signature request has been accepted by the signatory i.e. the form has been signed
- Repeat the signatory process for electronic signatures for other signatories
- All signatures must be obtained before the SSA can be submitted to the site Research Governance Officer
- Once the signature is complete the application is ready for submission

# Section 10: Submission and Review Process - SSA

Ensure the SSA form is complete and all site documents are uploaded and **signatures completed**. When the SSA is submitted, the site Research Governance Officer (RGO) automatically has access to all documents uploaded to the main(ethics)form when the ethics application has been submitted via ERM to a Victorian or Queensland HREC. This means that only site governance documents should be uploaded to the SSA form and submitted for authorisation.

button

## **Submission**

Navigate to the Actions pane and select the Submit

The system performs a completeness check to highlight any incomplete sections If complete, the form is ready to be submitted

| Submit                                              | ×            | : |
|-----------------------------------------------------|--------------|---|
|                                                     |              |   |
| Complete: Your form is complete and ready to submit |              |   |
|                                                     |              |   |
|                                                     |              |   |
|                                                     |              |   |
|                                                     | Submit Close |   |

- Select the Submit Submit button
- The system will automatically submit the application to the site/organisation selected in **Q 1.4** of the SSA
- Following the submission, a unique identification code is generated.
   It is composed of six parts e.g. SSA/60889/VICTEST-2020-201446(v1)

| Application type           | SSA                                |
|----------------------------|------------------------------------|
| Project ID                 | 60889 – ERM project number         |
| Organisation/hospital code | VICTEST                            |
| Year                       | 2020- year of submission           |
| Submission number          | 201446 - submission version number |
| Version number             | v1                                 |
| Version number             | v1                                 |

### Recall an application

Any changes made to the submission will INVALIDATE all electronic signatures and will require all signature requests again

- Once the SSA application has been submitted, a recall option becomes available
- The form can be recalled until the submission is actioned by the Research Office
- This action removes the submitted application from the Research Office's ERM account
- Select the **Recall** button under the Actions Pane to recall the submission and make any changes / additions
- Check that any electronic signatures are completed

Select the **Submit** button. The application will be resubmitted

| V               | Work Area 🐱                     | December Ho                | idays                                                                   |                                                             |                                   |                               |
|-----------------|---------------------------------|----------------------------|-------------------------------------------------------------------------|-------------------------------------------------------------|-----------------------------------|-------------------------------|
| Homs<br>Project | 6<br>Nestfications<br>Actions ~ |                            | : Assessment (BEA) V/C - Administrator Us<br>c Assessment (BEA) V/C - ] | e Cniy                                                      |                                   |                               |
| S<br>MA Project |                                 | this form for review       | Review Reference                                                        | Application Type                                            | Date Modified<br>28/12/2018 14:01 | NMA<br>Project is not for NMA |
|                 |                                 | Navigation                 | Documents Signatures                                                    | Collaborators Bubmissions                                   | Correspondence His                | itory                         |
|                 |                                 | site specific i            | Assessment (SSA)                                                        |                                                             |                                   |                               |
|                 |                                 | Introduction               | Information Project Location Ethics I                                   | Review Site Addition                                        |                                   |                               |
|                 |                                 | Site Research Team         | Team Documents Impact Conflict of                                       | Interest                                                    |                                   |                               |
|                 |                                 |                            | Dates Departments and Services Sur                                      | nmary                                                       |                                   |                               |
|                 |                                 | Site Impact                |                                                                         |                                                             |                                   |                               |
|                 |                                 | Participants               | Recruitment Co-enrolment Standard                                       |                                                             |                                   |                               |
|                 |                                 | Participants<br>Regulation | Recruitment Co-enrolment Standard Sponsor Research Agreement Indem      | Care Admissions<br>nity and Insurance TGA Notification Safe | ¢γ                                |                               |
|                 |                                 | Participants               | Recruitment Co-enrolment Standard                                       |                                                             | ty .                              |                               |

## Responding to a Query from the Research Office

If an SSA application is queried by the Research Office for further clarification or changes, additions (e.g. supporting documents):

• The applicant is advised via an ERM email of important information regarding their SSA application

| donotreply@infonetica.net  Catherine M Farmgton (0+H5) IMPORTANT INFORMATION re New Years Eve                                                                  |
|----------------------------------------------------------------------------------------------------|
| Letter.pdf                                                                                                    |
| Dear Investigator,                                                                                                    |
| Please refer to the attached letter for important information from Default Committee-VIC regarding your recent application for research project New Years Eve. |
| Application Type SSA                                                                                                    |
| Project ID 50227                                                                                                    |
| Review Reference SSA/50227/DEF-2019-161533(v1)                                                                                                    |
| Kind regards,                                                                                                    |

- A 'REQUEST FOR INFORMATION' letter (pdf) from the Research Office will include details for further information to be provided via ERM
- The form will be *unlocked* to allow the applicant to complete the revisions / additions as requested

|                            | Your Logo Here                                                                                                    |
|----------------------------|----------------------------------------------------------------------------------------------------|
| RESE/                      | ARCH GOVERNANCE / SITE SPECIFIC ASSESSMENT (SSA)                                                                                                    |
|                            | REQUEST FOR INFORMATION                                                                                                    |
| fr                         | om Default Committee-VIC Research Governance Officer                                                                                                    |
| 2 January 2019             |                                                                                                    |
| Dear,                      | ,                                                                                                    |
|                            |                                                                                                    |
| Project Title              | New Years Eve                                                                                                    |
| Project ID<br>Review Refer | 50227<br>ence SSA/50227/DEF-2019-161533(v1)                                                                                                    |
|                            |                                                                                                    |
|                            | submitting a research governance/SSA application to Default Committee-VIC . The application<br>seed by the research governance officer (RGC) and it is not of a satisfactory standard. Some<br>quired. |
| Information to             | be Provided                                                                                                    |
| Please add site            | contact details to the PICF.                                                                                                    |
| Submission                 |                                                                                                    |
|                            | e SSA form in ERM and revise the supporting documentation as specified above. For changes<br>ocumentation, ensure that:                                                                                |
|                            | on dates and/or version numbers are updated<br>d-changes copy is uploaded to ERM.                                                                                                    |
|                            | the requested information via ERM as soon as possible, in order for your research<br>IA application to progress.                                                                                       |
|                            | roject cannot commence at this site until research governance/SSA authorisation has been                                                                                                    |
| granted.                   |                                                                                                    |
| -                          | ny further information, please contact the RGO via the ERM 'Correspond' button or 1234 5678                                                                                                    |

### To access the Query

• In the Work Area, click on the Notifications tile

| Work Area ~                                | Work Area                                                                         |
|--------------------------------------------|-----------------------------------------------------------------------------------|
| Home Notifications                         | General                                                                           |
| Actions 🛩                                  | Notifications Signatures Transfers Shared                                         |
| Create Folder Delete Folder Create Project | 2 0 0 7                                                                           |
| Delete Project Dupiscate Project Transfer  | Folders                                                                           |
|                                            | Old Applications                                                                  |
|                                            | Projects                                                                          |
|                                            | Bearch Projects                                                                   |
|                                            | Project Title    Project ID                                                       |
|                                            | December Holidays 49968 Ms Catherine Parrington 13/12/2018 14:22 13/12/2018 14:25 |

• Select the Message title to open and view the message

| Work Area 🐱     | Notifications                                                                                                    |                                              | 3   |
|-----------------|----------------------------------------------------------------------------------------------------|----------------------------------------------|-----|
| Home 9          | Search                                                                                                    |                                              |     |
| Home Homeations | Start End                                                                                                    |                                              |     |
|                 | Display 100 notifications<br>Please note that only the specified number of notifications will show after searching. |                                              |     |
|                 | Sterch                                                                                                    |                                              |     |
|                 | Message                                                                                                    | Attachment      Project Short Title     Time | e 🗸 |
|                 | 😑 🖌 🎽 Information is required regarding your application. Please refer to the attached letter.                      | New Years Eve 13:1                           | 9 🗙 |

• A **Message** box will be displayed allowing the user to view the form

Reviewer Comments

• Press **View Form** to be directed to the relevant form

| Mes | sage                |                                   | ×            |
|-----|---------------------|-----------------------------------|--------------|
|     | -                   |                                   |              |
|     | Project Short Title | New Years File                    |              |
|     |                     |                                   |              |
|     | Date                | 02/01/2019 13:19                  |              |
|     |                     |                                   |              |
|     |                     |                                   |              |
|     |                     | quired regarding your application | . Please     |
|     | refer to the attac  | hed letter.                       |              |
|     |                     |                                   |              |
|     |                     |                                   |              |
|     |                     |                                   |              |
|     |                     | Viev                              | v Form Close |
|     |                     |                                   |              |
|     |                     |                                   |              |

- The SSA form will open under the Navigation tab
- Select Reviewers Comments

under the Action pane

|                    | Work Area          | ÷                         | New Y                   | ears Eve               |                               |                  |                      |                 |                |          |                        |
|--------------------|--------------------|---------------------------|-------------------------|------------------------|-------------------------------|------------------|----------------------|-----------------|----------------|----------|------------------------|
| Home               | 8<br>Notifications |                           | Project Tree            |                        |                               |                  |                      |                 |                |          |                        |
| Project            | Actions V          | 1<br>Reviewer<br>Comments |                         | HREA     Site Specific | Assessment (8SA) VI           | C -              |                      |                 |                |          |                        |
| Share              | Roles              | Completeness<br>Check     | Form Status             |                        |                               | Review Reference | A                    | pplication Type | Date Mo        | dified   | NMA                    |
| <b>L</b><br>Submit | Refresh            | P<br>NMA Project          | Partial applic          | ation received         |                               | N/A              | S                    | SA Application  | 02/01/20       | 19 13:13 | Project is not for NMA |
| Print              | Correspond         |                           |                         | Navigation             | Documents                     | Signatures       | Collaborators        | Submissions     | Correspondence | History  |                        |
|                    |                    |                           | Site S                  | Specific A             | ssessme                       | ent (SSA)        | VIC                  |                 |                |          | Sho                    |
|                    |                    |                           | Section<br>Introduction |                        | Questions Information Project |                  | Review Site Addition |                 |                |          |                        |

• A text box will be displayed of the Overall Reviewer Panel Comments

| Overall Reviewer Panel Comments             |                      |                        | ~                      |
|---------------------------------------------|----------------------|------------------------|------------------------|
| Overall Reviewer Panel Comments             | PICF requiring edits |                        | ^                      |
| Comment                                     |                      | Date Added             | Show Previous Comments |
| Site contact details are missing from PICF. |                      | 02/01/2019 at 13:16 PM | Latest Submission      |
|                                             |                      |                        | Close                  |

• Select the comment to be directed to the relevant section in the SSA form, e.g. to Q 4.1 Participant Details

As the query requires a new version of a document, the original version should be deleted and • the new version uploaded into the form. Previous document versions are automatically archived.

| ele |                                                        |                       | Delete       | to delete the                                                                                  | original vers                | ion                                    |                 |         |               |      |                        |
|-----|--------------------------------------------------------|-----------------------|--------------|------------------------------------------------------------------------------------------------|------------------------------|----------------------------------------|-----------------|---------|---------------|------|------------------------|
|     | ¢                                                      |                       | -            | Site Specific As                                                                               | ssessment (S                 | SSA) VIC -                             |                 |         |               |      |                        |
|     | Previous                                               | Next                  | Navigate     | Participant Details                                                                            |                              |                                        |                 |         |               |      | $\mathbf{\mathcal{P}}$ |
|     | Print                                                  | Documents             | Signatures   | 4.1 What does the research proje                                                               | ect involve at this site?    |                                        |                 |         |               |      |                        |
|     | E<br>Save                                              | Share                 | St-<br>Roles | <ul> <li>Recruitment of particip</li> <li>Access to records</li> <li>Use of samples</li> </ul> | pants                        |                                        |                 |         |               |      |                        |
|     | Collaborators                                          | Completeness<br>Check | Submit       | 4.1(a) Target number of participa                                                              | ants at this site            |                                        |                 |         |               |      |                        |
|     | Reviewer<br>Comments                                   |                       |              | 4.1(b) Recruitment procedure at<br>Include information about any dep                           |                              | s, and participant reimbursement.      |                 |         |               |      |                        |
|     | Upload participant information and consent form (PICF) |                       |              |                                                                                                |                              |                                        | $\square$       |         |               |      |                        |
|     |                                                        |                       |              | Type<br>Participant information and consent                                                    | PICFs Dec 2017(site specific | File Name PICFs Dec 2017(site specific | Date 31/12/2018 | Version | Size<br>269.6 | View | Delete                 |

• Select **Upload Document** Upload **Document** to upload the revised (new) version of the document with

the correct version number and date

The SSA form now includes the latest version ready for resubmission •

| Actions 🛩                 | ~                    | 4.1 What does the research pro                                                           | ect involve at this site?             |                                               |                 |         |             |          |        |
|---------------------------|----------------------|------------------------------------------------------------------------------------------|---------------------------------------|-----------------------------------------------|-----------------|---------|-------------|----------|--------|
| Pravious Next             | <b>√</b><br>Navigata | Recruitment of particip<br>Access to records                                             |                                       |                                               |                 |         |             |          |        |
| Print Documents           | Signatures           | Use of samples                                                                           |                                       |                                               |                 |         |             |          |        |
| Save Share                | Roles                | 4.1(a) Target number of participa                                                        | ants at this site                     |                                               |                 |         |             |          |        |
| Collaborators             | on Submit            | <ol> <li>4.1(b) Recruitment procedure at<br/>Include information about any de</li> </ol> |                                       | s, and participant reimbursement              |                 |         |             |          |        |
| 1<br>Reviewer<br>Comments |                      | Upload participant information ar                                                        | nd consent form (PICF)                |                                               |                 |         |             |          |        |
|                           |                      | Туре                                                                                     | Document Name                         | File Name                                     | Version<br>Date | Version | Size        | View     | Delete |
|                           |                      | Participant information and consent<br>form                                              | PICFs Dec 2017(site specific version) | PICFs Dec 2017(site specific<br>version).docx | 01/01/2019      | 1.2     | 269.6<br>KB | Download | Delete |

- Once the revisions / additions have been completed, the form and / or supporting documents can be resubmitted
- In the Actions pane select the Submit button to resubmit ٠

| 1                  | Work Area                          | •                         | New Years Ev                            | e                                      |                           |                        |                        |  |
|--------------------|------------------------------------|---------------------------|-----------------------------------------|----------------------------------------|---------------------------|------------------------|------------------------|--|
| <b>H</b> ome       | 8<br>Notifications                 |                           | Project Tree 🗸                          |                                        |                           |                        |                        |  |
| <b>f</b> roject    | Actions V                          | 1<br>Reviewer<br>Comments | New Years Eve     HREA     Site Specifi | ic Assessment (SSA) VIC -              |                           |                        |                        |  |
| <<br>Share         | L+<br>Roles                        | Completeness<br>Check     | Form Status                             | Review Reference                       | Application Type          | Date Modified          | NMA                    |  |
| <b>L</b><br>Submit | Refresh                            | O<br>NMA Project          | Partial application received            | N/A                                    | SSA Application           | 02/01/2019 13:13       | Project is not for NMA |  |
| Print              | Correspond                         |                           | Navigation                              | Documents Signatures                   | Collaborators Submissions | Correspondence History |                        |  |
|                    | Site Specific Assessment (SSA) VIC |                           |                                         |                                        |                           |                        |                        |  |
|                    |                                    |                           | Introduction                            | Information Project Location Ethics Re |                           |                        |                        |  |

- The Research Office will receive the submission
- The SSA application is assessed by the Research Governance Officer (RGO)
- Following the assessment there may be an information request from the RGO •

## **RGO Review Request**

Clarification or requests for further information from the RGO to the applicant must be managed

through ERM

• The applicant is advised via an ERM email of important information regarding the SSA application

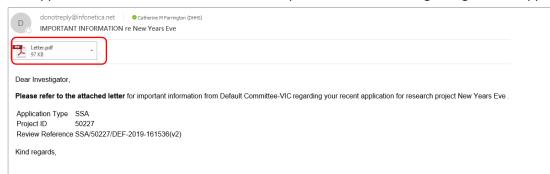

- A 'REQUEST FOR INFORMATION' letter (pdf) from the RGO will include requests for further information to be provided via ERM
- The SSA form is unlocked to allow the applicant to complete the requests as outlined in the attached letter

|                                               | Your Logo Here                                                                                                    |
|-----------------------------------------------|----------------------------------------------------------------------------------------------------|
| RESEAR                                        | RCH GOVERNANCE / SITE SPECIFIC ASSESSMENT (SSA)                                                                                                    |
| fror                                          | REQUEST FOR INFORMATION<br>n Default Committee-VIC Research Governance Officer                                                                                                  |
| 2 January 2019                                |                                                                                                    |
| Dear ,                                        |                                                                                                    |
| Project Title<br>Project ID<br>Review Referen | New Yeas Eve<br>6027<br>ce SSA/50227/DEF-2019-191536(v2)                                                                                                    |
|                                               | omitting a research governance/SSA application to Default Committee-VIC. The application<br>ed by the research governance officer (RGO) and additional information is required. |
|                                               | ore information about the funding source.                                                                                                    |
| Submission                                    |                                                                                                    |
| Please alter the S                            | SA form in ERM as specified above. For changes to supporting documentation, ensure that:                                                                                        |
|                                               | dates and/or version numbers are updated<br>changes copy is uploaded to ERM.                                                                                                    |
|                                               | requested information via ERM as soon as possible, in order for your research<br>application to progress.                                                                       |
| The research proj<br>granted.                 | ject cannot commence at this site until research governance/SSA authorisation has been                                                                                          |
| If you require any                            | further information, please contact the RGO via the ERM 'Correspond' button or .                                                                                                |
| Yours sincerely,                              |                                                                                                    |

### Respond to a request for further information from the RGO

- The applicant can amend the SSA and add new documents if requested by the RGO
- Log into ERM account
- In the Work Area, click on the Notifications tile
- Select the Message title to open and view the message

| Notif   | ications                                                                                 |                                     |            |
|---------|------------------------------------------------------------------------------------------|-------------------------------------|------------|
| Search  |                                                                                          |                                     |            |
| Start   | End                                                                                      |                                     |            |
| Display | 100 notifications                                                                        |                                     |            |
|         | Please note that only the specified number of notifications will show after searching.   |                                     |            |
|         | Search                                                                                   |                                     |            |
| ÷       | + Message                                                                                | Attachment      Project Short Title | 🕴 Time  🗸  |
|         | Information is required regarding your application. Please refer to the attached letter. | New Years Eve                       | 14/01/2019 |

- A message box will be displayed allowing the user to view the SSA form
- Press View Form to be directed to the relevant section in the SSA form

| les | sage                                   |                                                            | ×     |
|-----|----------------------------------------|------------------------------------------------------------|-------|
|     | Project Short Title<br>Date            | New Years Eve<br>02/01/2019 15:26                          |       |
|     | Information is n<br>refer to the attac | equired regarding your application. Please<br>ched letter. |       |
|     |                                        | View Form                                                  | Close |

- The SSA will open under the Navigation tab
- Select **Reviewers Comments** under the Actions pane

|                   | Work Area          | *                         | New Years Ev                             | e                       |                   |                     |             |                |         |                        |
|-------------------|--------------------|---------------------------|------------------------------------------|-------------------------|-------------------|---------------------|-------------|----------------|---------|------------------------|
| <b>H</b> ome      | 8<br>Notifications |                           | Project Tree 🗸                           |                         |                   |                     |             |                |         |                        |
| roject            | Actions •          | 2<br>Reviewer<br>Comments | New Years Eve     HREA     Site Specific | ic Assessment (SSA) Vie | 0.4               |                     |             |                |         |                        |
| <b>\$</b><br>hare | Roles              | Completeness<br>Check     | Form Status                              | Review                  | Reference         | Applica             | tion Type   | Date Modified  | 1       | NMA                    |
| 1<br>ubmit        | Refresh            | Ø<br>NMA Project          | Information requested                    | N/A                     |                   | SSA Ap              | plication   | 03/01/2019 05  | 2.41    | Project is not for NMA |
| Print             | Correspond         |                           | Navigation                               | Documents               | Signatures        | Collaborators       | Submissions | Correspondence | History |                        |
|                   |                    |                           | Site Specific                            |                         | ent (SSA)         | VIC                 |             |                |         | 🗎 Shi                  |
|                   |                    |                           | Introduction                             |                         | Location Ethics R | eview Site Addition |             |                |         |                        |

• A text box will be displayed of the Overall Reviewer Panel Comments

| Overall Reviewer Panel Comments                           |                        | ×                      |
|-----------------------------------------------------------|------------------------|------------------------|
| Comment                                                   | Date Added             | Show Previous Comments |
| Please provide more information about the funding source. | 02/01/2019 at 15:24 PM | Latest Submission      |
|                                                           |                        |                        |
|                                                           |                        | Close                  |

• Select a comment e.g. comment requesting more information about the funding source, to be directed to the relevant section in the form i.e. **Q 6.1 Type(s) of funding** 

|                      | Actions 🗸             |            | Site Specific Assessment (SSA) VIC -                                                                                    |
|----------------------|-----------------------|------------|----------------------------------------------------------------------------------------------------|
| ۲                    |                       | -          | Site Specific Assessment (SSA) Vio -                                                                                    |
| Previous             | Next                  | Navigate   | Funding                                                                                                    |
| Print                | 0<br>Documents        | Signatures | 6.1 Type(s) of funding                                                                                                  |
| Save                 | Share                 | Roles      | Commercially sponsored<br>Sponsored, other (e.g. collaborative group)<br>External (e.g. NHMRC)<br>Internal/Departmental |
| <u>Se</u>            |                       | Submit     | Other                                                                                                    |
| 2                    | Completeness<br>Check | Gubhit     | Other funding                                                                                                    |
| Reviewer<br>Comments |                       |            | Source Philanthropic funds raised from 2018 charity event AU\$ 1000000                                                  |

- Enter the requested information as instructed in the **Overall Reviewer Panel Comments**
- Continue to complete other requests if necessary

### To re-submit the form what signature/s are required?

- 1. The PI signs. For minor changes the Research Office has all signatures on the initial submission
- 2. Other signatories to sign if a substantial change or required by local policy

Check with other signatories and the Research Office policy before requesting signatures and re-submission

In the Actions pane select the **Submit** button to resubmit ٠

The reviewing RGO will receive the resubmission ٠

## **Authorised Applications**

- Applicants are informed of decisions by the RGO via email using ERM. If the application has been authorised, the form is locked
- Log on to ERM and click on Notifications tile ٠
- A formal authorisation letter from the RGO can be downloaded by the applicant •
- If the application review outcome is not authorised, applicants are also informed via email ٠ through ERM.

# Section 11: Minimal Dataset Form (MDF)

When the ethical review of a research application is in a jurisdiction that does not use ERM, a Minimal Dataset Form (MDF) is used to create the SSA form for sites in Victoria and Queensland. It is a proxy form that is created **once only** for the research application.

The site Principal Investigator uses ERM to complete the SSA and submit to the site Research Governance Officer.

- The CPI / delegate logs onto ERM
- Select Create Project button under the Actions pane to create a new Main Form

|                                                                           | Create Project                           | ~                                                                                                    |
|---------------------------------------------------------------------------|------------------------------------------|----------------------------------------------------------------------------------------------------|
|                                                                           | Project Title (maximum 200 characters):* |                                                                                                    |
| Enter the Project Title, jurisdiction and select <b>MDF</b> from the Main | MDF January<br>Select Jurisdiction       |                                                                                                    |
| Form drop-down list                                                       | Victoria •<br>Main Form                  |                                                                                                    |
| Select Create button                                                      | MDF  Please Select INR VIC               |                                                                                                    |
|                                                                           | Logacy Application Bonlacomont Form V/C  | ose                                                                                                    |
|                                                                           |                                          | Enter the Project Title, jurisdiction and select MDF from the Main<br>Form drop-down list<br>Select Create button |

• The MDF will appear in the Project Tree

| V                   | Vork Area           | ~          | MDF January          | /                       |            |                  |                      |   |
|---------------------|---------------------|------------|----------------------|-------------------------|------------|------------------|----------------------|---|
| Home                | 15<br>Notifications |            | Project Tree 🗸       |                         |            |                  |                      |   |
|                     | Actions 🛩           |            | MDF January          |                         |            |                  |                      |   |
| Project             | Create Sub-         | Share      |                      |                         |            |                  |                      |   |
| <b>~</b>            | <u> </u>            | 2          | Form Status          | <b>Review Reference</b> |            | Application Type |                      |   |
| mpleteness<br>Check | Submit              | Refresh    | Not Submitted        | N/A                     |            | N/A              |                      |   |
| S<br>MA Project     | Print               | Correspond | Navigatio            | n Documents             | Signatures | Collaborators    | Submissions C        | D |
|                     |                     |            | MDF                  |                         |            |                  |                      |   |
|                     |                     |            | Section              |                         |            | G                | uestions             |   |
|                     |                     |            | Minimal Dataset Form |                         |            | 1                | Minimal Dataset Form |   |

- Complete the questions in the MDF
- Enter the unique ethics reference number indicating where the ethics application was reviewed and approved e.g. HREC/19/CAL/123
- Select the Navigate button to move back to the Project Tree and select the NMA Project

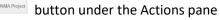

A NMA Project text box is displayed
 Select 'Project is NMA' and Save Save

For further information on NMA see <u>NMA research governance/SSA application</u> on the **Clinical trials and research** webpage

- Select **Upload Document** Upload Document to upload a copy of the HREA reviewed by the NMA HREC into the MDF
- Select the relevant supporting documents e.g. Copy of ethics approval letter, Master PICF, protocol associated with the ethics application.

|          | Actions 🗸 |                      |                                                                                                    |
|----------|-----------|----------------------|----------------------------------------------------------------------------------------------------|
| Previous | )<br>Next | <b>↓</b><br>Navigate | Upload the HREA reviewed by the NMA HREC outside Queensland, Mater or Victoria.                                                                                                    |
| Print    | Documents | Signatures           | Select <b>all</b> supporting documents reviewed as part of the ethics application.                                                                                                    |
| Save     | Share     | Collaborators        | <ul> <li>Advertising material</li> <li>Case report form</li> <li>Evidence of Clinical Trial Notification (CTN)</li> <li>Copy of ethics approval</li> <li>Curriculum vitae (CV) or resume of investigator/researcher</li> <li>Drug data sheet</li> <li>Form of indemnity</li> <li>Licence for dealing with a genetically modified organism</li> <li>GP/consultant information</li> <li>Institutional biosafety committee (IBC) approval</li> <li>Investigator brochure or reference safety information</li> <li>Invitation to participant</li> <li>Letter of support</li> </ul> |
|          |           |                      | <ul> <li>NSW privacy form</li> <li>Participant documentation e.g. diary, wallet card</li> <li>Participant information and consent form</li> </ul>                                                                                                    |

• Select **Upload Document** Upload Document to upload the PICF, protocol and other relevant documents from your local drive.

Ensure the Victorian Specific Module (VSM) is selected if a VSM was submitted as part of the ethics application. The CPI should provide a copy of the WORD document of the VSM that was submitted to the reviewing HREC.

| Save                 | Share  | S Collaborators | <ul> <li>Victorian specific module (VSM)</li> <li>WA specific module</li> <li>Any other documentation relevant to the ethics application</li> </ul>                                                                                                    |
|----------------------|--------|-----------------|----------------------------------------------------------------------------------------------------|
| ompleteness<br>Check | Submit |                 | <ul> <li>Attach any other relevant documents associated with conducting your research project.</li> <li>Ensure that you give meaningful and unique names to your files before uploading them.</li> <li>Enter the description in the document name field. The date and version fields are mandatory.</li> </ul> |
|                      |        |                 | Participant information and consent form Upload Document Project Description/Protocol Upload Document                                                                                                    |
|                      |        |                 | Victorian specific module (VSM) Upload Document                                                                                                    |

- Select **Submit** button under the Actions pane. The **Submit** action is a systems action and does not submit the form to a HREC
- The site RGO will have access to the uploaded ethics documents in the MDF when the site SSA is submitted
- From the MDF the CPI / delegate creates the SSA as a sub-form

| Work Area 🐱                 | <b>MDF</b> January              |                  |            |                  |                                  |   |
|-----------------------------|---------------------------------|------------------|------------|------------------|----------------------------------|---|
| Home 15<br>Notifications    | Project Tree 🛩                  |                  |            |                  |                                  |   |
| Actions •                   | MDF January     MDF             |                  |            |                  |                                  |   |
| mpleteness<br>Check         | Form Status                     | Review Reference |            | Application Type |                                  |   |
| VA Project Print Correspond | Navigation                      | Documents        | Signatures | Collaborators    | Submissions                      | с |
|                             | Section<br>Minimal Dataset Form |                  |            |                  | uestions<br>Iinimal Dataset Form |   |

Select the jurisdiction and Site Specific Assessment (SSA)
 Select Create button
 Victoria

| Create Sub-              | form                       |              | > |
|--------------------------|----------------------------|--------------|---|
| Select Jurisdiction      |                            |              |   |
| Victoria                 | *                          |              |   |
| Select the sub-form that | at you would like to apply | to this form |   |
| Site Specific Assess     | nent (SSA) VIC             | *            |   |

- The CPI / delegate selects the **Roles** + keep button under the Actions pane to enable the site PI access to the SSA for its completion and submission to the site RGO
- Enter the collaborator's (site PI) ERM email address and select SSA Sharing
   Select Share Role

| haring a form enables others to view/e | edit the same form depending on the level | of access you give them. Please select the users you wish to share this form with: |     |  |
|----------------------------------------|-------------------------------------------|------------------------------------------------------------------------------------|-----|--|
| Collaborator email                     |                                           | SSA Sharing                                                                        | • + |  |
| Note: This form has not yet been sha   | and with anyone                           | SSA Sharing                                                                        |     |  |
| Hote. This form has not yet been she   | area war anyone                           |                                                                                    |     |  |

• The site PI will receive an email notification and logs into ERM to complete and submit their SSA.

# Section 12: Legacy Application Replacement Form (LARF)

The Legacy Application Replacement Form (LARF) is required for a Victorian-only research project when the original ethics application was not in the previous database system used by research offices (AU RED). It cannot be used for NMA research projects.

The LARF is not an ethics application form; it is a proxy form that allows sub-forms e.g. post approval forms to be created in ERM. Only **one** LARF is required for the research application.

## Consult the reviewing organisation's research office before creating a LARF to confirm whether the form is required.

- The CPI / delegate logs onto ERM
- Select **Create Project** button under the Actions pane to create a new Main Form
- Enter the Project Title, jurisdiction and select Legacy Application Replacement Form from the main form drop-down list Select Create button

| Create Project                           | ×   |
|------------------------------------------|-----|
| Project Title (maximum 200 characters):* |     |
| LARF January                             |     |
| Select Jurisdiction                      |     |
| Victoria •                               |     |
| Main Form                                |     |
| Legacy Application Replacem 🔹            |     |
|                                          | _   |
| Create                                   | ise |

The LARF will appear under the Project Tree

| uub- Share<br>Rofresh | Form Status   | -                               |                                 | Application Type                           |                                                                                                    | Date Modified                                                                                                    |                                                                                                    | NMA                                                                                                    |
|-----------------------|---------------|---------------------------------|---------------------------------|--------------------------------------------|----------------------------------------------------------------------------------------------------|----------------------------------------------------------------------------------------------------|----------------------------------------------------------------------------------------------------|----------------------------------------------------------------------------------------------------|
| ub- Share             | C Legacy Ap   | pplication Replacement Form VIC | 2                               | Application Type                           |                                                                                                    | Date Modified                                                                                                    |                                                                                                    | NMA                                                                                                    |
| ub- Share             | C Legacy Ap   | pplication Replacement Form VIC | 2                               | Application Type                           |                                                                                                    | Date Modified                                                                                                    |                                                                                                    | NMA                                                                                                    |
|                       |               | Review Reference                |                                 | Application Type                           |                                                                                                    | Date Modified                                                                                                    |                                                                                                    | NMA                                                                                                    |
|                       |               |                                 |                                 |                                            |                                                                                                    |                                                                                                    |                                                                                                    |                                                                                                    |
| ·····                 | Not Submitted | N/A                             |                                 | N/A                                        |                                                                                                    | 06/02/2019 17:00                                                                                                    |                                                                                                    | Project is not for NM                                                                                                    |
| Correspond            | Naviga        | ation Documents                 | Signatures                      | Collaborators                              | Submissions                                                                                               | Correspondence                                                                                                    | History                                                                                                    |                                                                                                    |
|                       | Legacy App    | plication Repl                  | lacemen                         | t Form VIC                                 |                                                                                                    | ions                                                                                                    |                                                                                                    |                                                                                                    |
|                       |               | Correspond Navig                | Correspond Navigation Documents | Correspond Navigation Documents Signatures | Correspond Navigation Documents Signatures Cottaborators  Legacy Application Replacement Form VIC section | Correspond           Navigation         Documents         Signatures         Collaborators         Submissions           Legacy Application Replacement Form VIC         Section         Quests | Correspond           Navigation         Documents         Signatures         Collaborators         Submissions         Correspondence           Legacy Application Replacement Form VIC         Section         Questions         Section         Section | Correspond         Navigation         Documents         Signatures         Collaborators         Submissions         Correspondence         History           Legacy Application Replacement Form VIC           Guestions |

- Complete the questions in the LARF

Select the **Submit** button under the Actions pane

- The form will be submitted to the organisation that reviewed the original application
- From the LARF the CPI / delegate creates a new sub-form

|         | Work Area 🐱                      | LARF Ja                       | inuary                       |                          |                                             |                  |                       |
|---------|----------------------------------|-------------------------------|------------------------------|--------------------------|---------------------------------------------|------------------|-----------------------|
| Home    | 15<br>Notifications              | Project Tree 🗸                | -                            |                          |                                             |                  |                       |
| Project | Actions V<br>Create Sub-<br>form | © LARF J                      | anuary                       | )                        |                                             |                  |                       |
| ÷       | ÷ 🖂                              | Form Status                   | Review Reference             | App                      | ication Type                                | Date Modified    | NMA                   |
| Print   | Correspond                       | Approved                      | LARF/51368/VICTEST-2019-1645 | 36(v1) Lega              | cy Application Replacement                  | 06/02/2019 17:08 | Project is not for NM |
|         |                                  |                               | Navigation Documents         | Signatures Collaborators | Submissions Correspondence                  | History          |                       |
|         |                                  | Legacy                        | Application Repla            | acement Form V           | IC                                          |                  | Show Ins              |
|         |                                  | Section<br>Legacy Application | - D                          |                          | Questions<br>Details of Original Applicatio |                  |                       |

• Select the jurisdiction and appropriate post-approval form e.g. Amendment Request

|               | Create Sub-form ×                                                                   |
|---------------|-------------------------------------------------------------------------------------|
| Select Create | Select the sub-form that you would like to apply to this form Amendment Request VIC |
|               | Create Close                                                                        |

- The CPI / delegate selects the **Roles** + k button under the Actions pane to share the LARF with other research team members
- Enter the collaborator's email address and select Post Approval/Authorisation Subforms

#### Select Share Role

| Share Roles                                                                                                    | ×                |
|----------------------------------------------------------------------------------------------------|------------------|
| Sharing a form enables others to view/edit the same form depending on the level of access you give them. Please select the users you wish to share this form with: |                  |
| Collaborator email Post Approval/Authorisation Subforms                                                                                                    |                  |
| Note: This form has not yet been shared with anyone                                                                                                    |                  |
|                                                                                                    |                  |
|                                                                                                    | Share Role Close |

- Complete the questions in the post-approval form
- Sign the post -approval form
- Submit the post-approval form

# Section 13: Quality Assurance (QA) Application Form

The Quality Assurance (QA) VIC form can be used for the submission of the following types of projects:

- clinical audit
- quality assurance
- evaluation activities
- a project that involves the potential for no more than negligible risk

Consult with the organisation's Research Office before creating the QA application. The Research Office will advise whether the QA form is the right choice for the project.

- The applicant logs into ERM
- Select Create Project button under the Actions pane to create a new Main Form

| • | Enter the Project Title, jurisdiction and select Quality Assurance |
|---|--------------------------------------------------------------------|
|   | (QA) VIC from the main form drop-down list                         |
|   | Select Create                                                      |

| Create Projec            | ж                 |  |
|--------------------------|-------------------|--|
| Project Title (maximum 2 | 200 characters):* |  |
| QA January               |                   |  |
| Select Jurisdiction      |                   |  |
| Victoria                 | ¥                 |  |
| Main Form                |                   |  |
| Quality Assurance (QA    | N) VIC 🔻          |  |

- The QA form will appear under the Project Tree
- Complete the questions in the QA form
- The Supporting Documents section will enable supporting documents e.g. a

Questionnaire to be uploaded into the application

|            | Actions 🛩  |               | Quality Assurance (QA) VIC                                                                                                    |
|------------|------------|---------------|----------------------------------------------------------------------------------------------------|
| Previous   | ()<br>Next | 1             | Quality Assurance (QA) VIC                                                                                                    |
| Previous   | Next       | Navigate      | Supporting Documents                                                                                                    |
| Print      | Documents  | Signatures    | Are there any other supporting documents for the project?                                                                                                    |
| ED<br>Save | Share      | Collaborators | * Yes<br>● No                                                                                                    |
|            | ±.         |               | Select the documents                                                                                                    |
| Check      | Submit     |               | Advertising material Case report form Case report form Case report form Case report form Case mapping the sphere of the sphere of support The sphere of support The sphere of sphere of sphe |

- Select Upload Document
   Upload Document
- Select Submit button under the Actions pane to submit the application to the reviewing organisation.

# Section 14: Post Approval

# Ethical Review Manager (ERM)

Post-approval and Post-authorisation

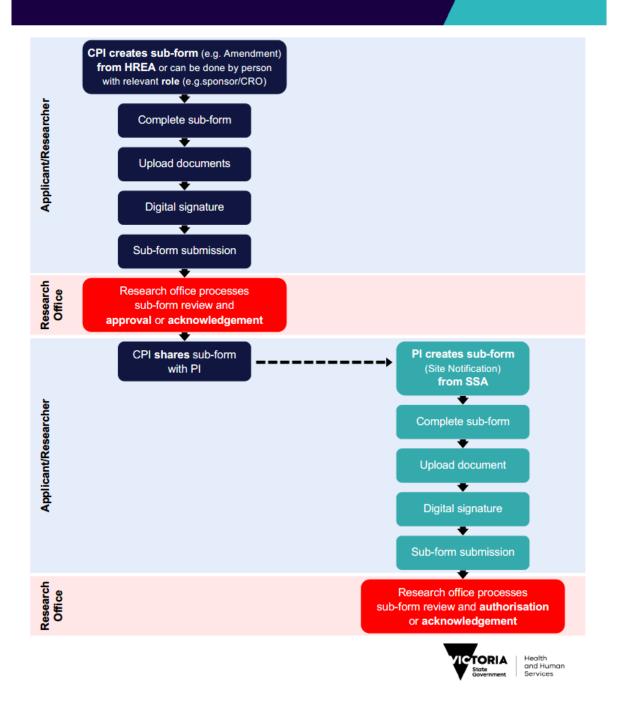

Once a research project has been ethically approved, any change to its design or conduct must be approved by the reviewing HREC or ethics review body.

Post approval information should also be submitted to the reviewing organisation.

In ERM, Post Approval forms are created as sub-forms from the original ethics application (HREA) to request amendments and provide information / reports relating to the research project as required by the reviewing HREC.

#### Sub-forms for post approval

- Ethics Amendment Request
- Project Notification Form
- Project Progress Report
- Project Final Report
- Site Closure Report

## Create a Sub-form

Select Create

- The CPI / delegate logs in to ERM
- Select the project title to display the project under the Project Tree and highlight the HREA
- Select **Create Sub-form** button under the Actions pane to create a new sub-form
- Select the jurisdiction and the sub-form e.g. Ethics Amendment Request VIC

| • | The Ethics Amendment Request VIC form will be displayed under the Project Tree |
|---|--------------------------------------------------------------------------------|

| Work                | Area 🗸              | Project Tree 🗸 |           |             |               |             |                |             |
|---------------------|---------------------|----------------|-----------|-------------|---------------|-------------|----------------|-------------|
| Home                | 36<br>Notifications |                |           |             | H             |             |                |             |
| Project             | Duplicate           | Form Status    | Review    | v Reference | Date          | Modified    | NMA            |             |
| Delete Form         | m Share             | Not Submitted  | N/A       |             | 22/04         | /2020 15:45 | Project is     | not for NMA |
| Roles               | Transfer Form       | Navigation     | Documents | Signatures  | Collaborators | Submissions | Correspondence | History     |
| Completene<br>Check | ss Submit           | Ethics A       | mendme    | nt Reque    | est VIC       |             |                | 🕑 Show      |
| ~                   | ~                   | Section        |           | Questions   |               |             |                |             |

Create Sub-form ×
Select Jurisdiction
Victoria
Select the sub-form that you would like to apply to this form
Ethics Amendment Request VIC
Create
Close

- Safety Report
- Annual Safety Report
- Serious Breach Report
- Suspected Breach Report

# Complete a Sub-form – Ethics Amendment Request

- Complete the questions in the form, in this example the Ethics Amendment Request form
- Depending on the amendment category, new versions of documents e.g. PICF, protocol can be attached to the amendment form

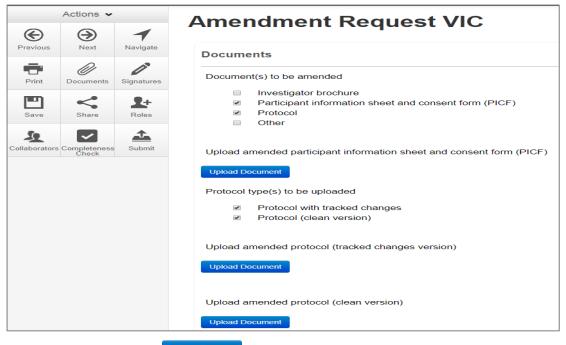

- Select Upload Document Upload Document to attach the amendment documents from your local drive
- Specify the version and date

|          | Actions 🗸             |                        |                                                            | tor brochure                            |                          |                 |                 |              |         |          |          |        |
|----------|-----------------------|------------------------|------------------------------------------------------------|-----------------------------------------|--------------------------|-----------------|-----------------|--------------|---------|----------|----------|--------|
| Previous | )<br>Next             | Navigate               | <ul><li>Participa</li><li>Protocol</li><li>Other</li></ul> | nt information sheet a                  | and consent form (PICF)  |                 |                 |              |         |          |          |        |
| Print    | Documents             | <b>D</b><br>Signatures | Upload amended pa                                          | articipant information                  | sheet and consent form ( | PICF)           |                 |              |         |          |          |        |
| m        | ~                     |                        | Туре                                                       | E                                       | Document Name            | File Name       |                 | Version Date | Version | Size     | View     | Delete |
| Save     | Share                 | Roles                  | Participant information a                                  | and consent form                        | Master PICF January 2018 | Master PICF Jar | nuary 2018.docx | 01/02/2019   | 1.5     | 473.2 KB | Download | Delete |
| 5        |                       | £                      | Upload Document                                            |                                         |                          |                 |                 |              |         |          |          |        |
| _        | Completeness<br>Check |                        | Protocol type(s) to b                                      | e uploaded                              |                          |                 |                 |              |         |          |          |        |
|          |                       |                        |                                                            | with tracked changes<br>(clean version) |                          |                 |                 |              |         |          |          |        |
|          |                       |                        | Upload amended pr                                          | otocol (tracked chang                   | ges version)             |                 |                 |              |         |          |          |        |
|          |                       |                        | Туре                                                       | Document Name                           | File Name                | 1               | Version Date    | Version      | Size    | View     |          | Delete |
|          |                       |                        | Protocol (Tracked)                                         | Study XYZ tracked                       | Study XYZ tracke         | d.docx          | 01/02/2019      | 1.5          | 11.5 KB | Down     | load     | Delete |
|          |                       |                        | Upload amended pr                                          | rotocol (clean version)                 | )                        |                 |                 | _            |         |          |          |        |
|          |                       |                        | Type Docu                                                  | iment Name                              | File Name                | Version Date    | Versio          | n Size       | v       | liew     | Del      | ete    |
|          |                       |                        | Protocol Study                                             | / XYZ                                   | Study XYZ.docx           | 01/02/2019      | 1.5             | 12.5 K       | в       | Download | D        | elete  |

• Documents will also be displayed under the Documents tab and can be downloaded

| 2       | 8           | •     | Form Status   | <b>Review Reference</b> | Application 1                             | Type Date Mod                              | lified                     | NMA     |                  |      |
|---------|-------------|-------|---------------|-------------------------|-------------------------------------------|--------------------------------------------|----------------------------|---------|------------------|------|
| lefresh | NMA Project | Print | Not Submitted | N/A                     | N/A                                       | 07/02/201                                  | 19 13:40                   | Project | t is for NMA     |      |
| respond |             |       | Navigation    | Documents               | Signatures Collaborators                  | Submissions Correspondence                 | e History                  |         |                  |      |
|         |             |       |               | $\square$               |                                           |                                            |                            |         |                  |      |
|         |             |       | Documents     |                         |                                           |                                            |                            |         |                  |      |
|         |             |       | Documento     |                         |                                           |                                            |                            |         |                  |      |
|         |             |       | Туре          |                         | Document Name                             | File Name                                  | Version Date               | Version | Size             | View |
|         |             |       |               |                         | Document Name<br>Master PICF January 2018 | File Name<br>Master PICF January 2018 docx | Version Date<br>01/02/2019 | Version | Size<br>473.2 KB | View |
|         |             |       | Туре          | ent form                |                                           |                                            |                            |         |                  |      |

# Allowing others to access post approval forms

Using Roles +, allows other research team members access to a post approval form.

• Highlight the post approval form e.g. Ethics Amendment Request in the Project Tree

| Work                  | Area 🗸              | Project Tree 😽 |                    |                  |               |             |                |             |
|-----------------------|---------------------|----------------|--------------------|------------------|---------------|-------------|----------------|-------------|
| Home                  | 36<br>Notifications |                |                    | ment (SSA) VIC - |               |             |                |             |
| Project               | Duplicate<br>Form   |                | Ethics Amendment F |                  |               |             |                |             |
| •                     | ~                   | Form Status    | Review             | v Reference      | Date          | Modified    | NMA            |             |
| Delete Form           | Share               | Not Submitted  | N/A                |                  | 22/04         | /2020 15:45 | Project is     | not for NMA |
| Roles                 | Transfer Form       | Navigation     | Documents          | Signatures       | Collaborators | Submissions | Correspondence | History     |
| Completeness<br>Check | s Submit            |                | mendme             |                  | est VIC       |             |                | 🗷 Show I    |
| ~                     | ~                   | Section        |                    | Questions        |               |             |                |             |

- Select Roles + button under the Action pane
- Enter the collaborator's ERM email address and select Post Approval/Authorisation Subform
- Other collaborators can be added by selecting 🗄 button

|   |                          | Share Roles                                                                                                    |             |                                    |                                      |        |                        | ×   |
|---|--------------------------|----------------------------------------------------------------------------------------------------|-------------|------------------------------------|--------------------------------------|--------|------------------------|-----|
|   |                          | Sharing a form enables others to viewiedit the same form depending on the level of access you give them. Please select the users you wish to share this form with: |             |                                    |                                      |        |                        |     |
| • | Select <b>Share Role</b> | Collaborator email                                                                                                    |             |                                    | Post Approval/Authorisation Subforms |        | • 🛨                    |     |
|   |                          | Name                                                                                                    | Role        | Given on                           | Post Approval/Authorisation Subforms | Remove | Remove All Permissions |     |
|   |                          | Dr Bernice Davies                                                                                                    | SSA Sharing | Site Specific Assessment (SSA) VIC | - Administrator Use Only             | Remove | Remove                 |     |
|   |                          |                                                                                                    |             |                                    |                                      |        |                        |     |
|   |                          |                                                                                                    |             |                                    |                                      |        | Share Role Clo         | ose |

- The collaborator receives an email notification on their assigned role in the project
- The collaborator at the site can view the amendment form and associated documents

## **Applying Signatures**

The Coordinating Principal Investigator is required to sign the Declaration page to indicate the information is complete and correct. To request an electronic signature:

In the Declaration section, select Request Signature Request Signature button

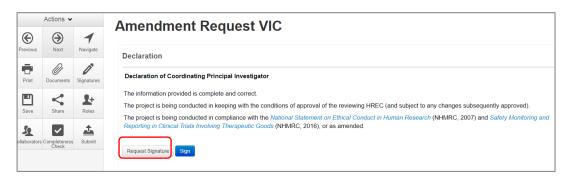

- The system performs a completeness check to highlight any incomplete sections
- Enter the signatory's ERM email address and message • Select Request

| Request a signature                                              | ×     |
|------------------------------------------------------------------|-------|
| Enter the email address of the person you want to sign this form |       |
| Email Address                                                    |       |
| Can you please sign the amendment form                           |       |
|                                                                  | )     |
| Request                                                          | Close |

- The requested signatory will receive an email notification for a signature, a message and link to ٠ ERM Login/Signatures page
- The signatory logs into ERM •
- From the Work Area the signatory selects Signatures tile to open the request ٠

| V                          | /ork Area ╺                  | Work Are      |            |           |        |
|----------------------------|------------------------------|---------------|------------|-----------|--------|
| <b>#</b>                   | 1                            | VVOIK AIE     | d          |           |        |
| Home                       | Notifications                | General       |            |           |        |
|                            | Actions 🐱                    | Notifications | Signatures | Transfers | Shared |
| Create Folder              | Delete Folder Create Project | 1             | 1          | 0         | 0      |
| <b>O</b><br>Delete Project | Duplicate Transfer           | Folders       |            |           | 1      |

New requests are highlighted. Select **View Form** to review the amendment form ٠

| Work Area 🐱        | Signatures             |               |                            |                                                      |                  | 3                   |
|--------------------|------------------------|---------------|----------------------------|------------------------------------------------------|------------------|---------------------|
| <b>1</b> 0         | 8                      |               |                            |                                                      |                  |                     |
| Home Notifications | Search Signatures      |               |                            |                                                      |                  |                     |
|                    |                        |               |                            |                                                      | Requested        | Response            |
|                    | Туре                   | Project Title | Requesting User            | Message                                              |                  | Date Status Action  |
|                    | Principal Investigator | LNR December  | Ms Catherine<br>Farrington | Can you please sign this LNR form so I can<br>submit | 24/12/2018 10:52 | Requested View Form |

For endorsement of the amendment, select **Sign** button under the Actions pane

|          | Actions •        |             | Amendment Request VIC                                                                                                    |
|----------|------------------|-------------|----------------------------------------------------------------------------------------------------|
|          | $\Theta$         | 1           | Amenument Request vio                                                                                                    |
| Previous | Next             | Navigate    | Read access only.                                                                                                    |
| Print    | <b>D</b><br>Sign | X<br>Røject | Guidance                                                                                                    |
|          |                  |             | Amendment                                                                                                    |
| Check    |                  |             | Once a research project has been ethically approved, any change to its design or conduct must be approved by the reviewing Human Research Ethics Committee (HREC) or ethics review body.                                                                                                    |
|          |                  |             | This Amendment Request must be completed and submitted to the reviewing HREC or ethics review body.                                                                                                    |
|          |                  |             | An amendment to a research project may also impact research governance/site specific assessment (SSA). The Research Governance Officer (RGO) at each<br>affected site must be notified of the amendment by the site Principal Investigator (PI), in order to determine if research governance/SSA amendment is required. |
|          |                  |             | An amendment must not be implemented at a site until the HREC or ethics review body has granted approval of the amendment and (if applicable) the site RGO has granted authorisation of research governance/SSA amendment.                                                                                               |
|          |                  |             |                                                                                                    |

• A Sign Form text box is displayed

The signatory enters their ERM log in details to sign the form

Select Sign Sign button

| Sign Form                         |                            |      | ×     |
|-----------------------------------|----------------------------|------|-------|
| Please enter your login details i | n order to sign this form: |      |       |
| Username                          | Password                   |      |       |
|                                   |                            | Sign | Close |

- The applicant receives an email notification indicating the signature request has been accepted, i.e. the form has been signed
- The form is ready for submission

### Submission and Review

- Navigate to the Actions pane and select the Submit <sup>≜</sup> button
- The system performs a completeness check to highlight any incomplete sections. If complete the form is ready to be submitted
- Select **Submit** button
- The post approval form will be received by the reviewing organisation's Research Office.
   How to respond to queries and requests from the Research Office is described in <u>Submission and</u> <u>Review Process</u>

# Section 15: Post Authorisation

Post Authorisation forms provide information / reports relating to a research project to the site Research Governance Officer (RGO).

In ERM, Post Authorisation forms are sub-forms created from the Site Specific Assessment (SSA).

Sub-forms for post authorisation

- Complaint Report
- Non-serious Breach / Deviation Report
- Site Audit Report
- Site Governance Amendment Request
  - To notify the RGO of an amendment that has been approved by the reviewing ethics committee or
  - To notify the RGO of a governance-only amendment that does not require ethical approval
- Site Notification Form
- Site Progress Report

### Create a Sub-form

- The PI / delegate logs in to ERM
- Select the project title to display the project under the Project Tree and highlight the SSA for your organisation
- Select Create Sub-form button under the Actions pane to create a new sub-form e.g. Site Governance Amendment Request Select Create

| Create Sub-form                                                                                 |        | ×     |
|-------------------------------------------------------------------------------------------------|--------|-------|
| Select the sub-form that you would like to apply to this form Site Governance Amendment Request |        |       |
|                                                                                                 | Create | Close |

• The Site Governance Amendment Request form will be displayed under the Project Tree

| Work                  | Area 🐱              | O HREA 0                                      | 3                  |                   |               |                  |                |             |  |  |  |
|-----------------------|---------------------|-----------------------------------------------|--------------------|-------------------|---------------|------------------|----------------|-------------|--|--|--|
| <b>H</b> ome          | 36<br>Notifications | HREA     Site Specific Assessment (SSA) VIC - |                    |                   |               |                  |                |             |  |  |  |
| Actio                 | ons 🗸               |                                               | Site Governance    | e Amendment Reque | est -         |                  |                |             |  |  |  |
| Project               |                     |                                               | Ethics Amendment F | Request VIC -     |               |                  |                |             |  |  |  |
| Project               | Duplicate<br>Form   | Form Status                                   | Review             | v Reference       | Date          | Modified         | ММА            |             |  |  |  |
| Delete Form           | Share               | Not Submitted                                 | N/A                |                   | 22/04/        | 22/04/2020 16:17 |                | not for NMA |  |  |  |
| Delete Form           |                     |                                               |                    |                   |               |                  |                |             |  |  |  |
| Roles                 | Transfer Form       | Navigation                                    | Documents          | Signatures        | Collaborators | Submissions      | Correspondence | History     |  |  |  |
| ~                     | <u>±</u>            |                                               |                    |                   |               |                  |                | <b>e</b> 5  |  |  |  |
| Completenes:<br>Check | s Submit            | Site Gov                                      | /ernance           | Amendr            | nent Requ     | est              |                |             |  |  |  |
| ~                     | ~                   | Section                                       |                    | Questions         |               |                  |                |             |  |  |  |

# Complete a Sub-form – Site Governance Amendment Request

The steps for completing a Site Governance Amendment Request will depend upon which ethics committee reviewed the amendment request. Either (i) or (ii) apply:

- (i) If the amendment request was submitted to an ethics committee in Victoria, ensure the Ethics Amendment Request form owner (CPI / delegate) has assigned the site PI/ delegate access to the ethics amendment submission and documents. See <u>Allowing others to access</u> <u>post approval forms</u>
- In the Project Tree, select the Ethics Amendment Request VIC form
- From the Documents tab, the amendment submission can be downloaded by selecting the Print

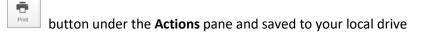

Associated documents can be downloaded by selecting **Download** and saved to your local drive

| Work A                | Area 🖌        | Form Status               | Review          | Reference                  | Date Modified                 | NMA               |           | 63            | 445 🕜    |
|-----------------------|---------------|---------------------------|-----------------|----------------------------|-------------------------------|-------------------|-----------|---------------|----------|
| #                     | 25            | Not Submitted             | N/A             |                            | 22/04/2020 18:05              | Project is no     | t for NMA |               |          |
| Home                  | Notifications | _                         |                 |                            |                               |                   |           |               |          |
| Actio                 | ons 🗸         | Navigation                | Documents       | Signatures Collabor        | ators Submissions             | Correspondence    | History   |               |          |
| Project               | Share         | Documents                 |                 |                            |                               |                   |           |               |          |
| ~                     | 1             | Туре                      |                 | Document Name              | File Name                     | Version Date      | Version   | Size          | View     |
| Completeness<br>Check | Submit        | Participant information a | nd consent form | PICF Master December 2019  | PICF Master December 201      | 9.docx 31/12/2019 | 1         | 11.9 KB       | Download |
| 3                     | 5             | Protocol                  |                 | December Holidays protocol | December Holidays protocol    | .docx 31/12/2019  | 1         | 11.5 KB       | Download |
| Refresh               | NMA Project   |                           |                 |                            |                               |                   | _         | · · · ·       |          |
| •                     | $\times$      |                           |                 |                            |                               |                   | Downloa   | ad All as Pdf |          |
| Print                 | Correspond    |                           |                 | © Infone                   | tica Ltd 2020 Version 2.2.8.4 |                   |           |               |          |

- Return to the Site Governance Amendment Request form in the Project Tree
- Upload a copy of the:
  - Ethics Amendment Request to the reviewing ethics committee (PDF copy of the amendment submission)
  - Amendment approval from the reviewing ethics committee (PDF copy of amendment approval letter/certificate)
- Other documents if relevant, e.g. the protocol, Master PICF and Site PICF can be uploaded in the
   Amended Documents section under Documents

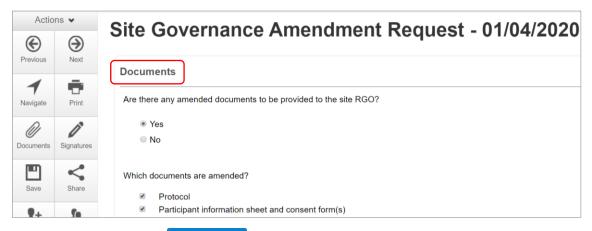

- Select **Upload Document** to upload the relevant documents from your local drive
- Specify the version and date
- Continue to complete the form
- (ii) If the amendment request was submitted to an ethics committee outside of Victoria, the
   Minimal Dataset Form (MDF) is used to enable the Site Governance Amendment Request
   form to be completed
- In the Project Tree, select the site SSA for your organisation

Select the Create Sub-form action to create a Site Governance Amendment Request form

| Work        | Area 🕶              | MDF23          |                      |                     |              |                 |     |                |
|-------------|---------------------|----------------|----------------------|---------------------|--------------|-----------------|-----|----------------|
| Home        | 36<br>Notifications | Project Tree 🗸 |                      |                     |              |                 |     |                |
| Acti        | ons 🛩               | MDF23          |                      |                     |              | /               |     |                |
| ភំ          | <b>P</b>            |                | Ē                    |                     |              |                 |     |                |
| Project     | Duplicate<br>Form   |                | Site Specific Assess | ment (SSA) VIC - Be | ndigo Health |                 |     |                |
| 0           | 0                   |                |                      |                     |              |                 |     |                |
| Delete Form | Create Sub-<br>form | Form Status    | Revie                | w Reference         | D            | ate Modified    | NM  | A              |
| <           | 2+                  | Not Submitted  | N/A                  |                     | 2:           | 3/04/2020 15:33 | Pro | ect is for NMA |
| Share       | Roles               |                |                      |                     |              |                 |     |                |
|             |                     |                |                      |                     |              |                 |     |                |

- Upload a copy of the:
  - Amendment submission to the reviewing HREC (PDF copy provided by the CPI/delegate)
  - Amendment approval from the reviewing HREC (PDF copy of approval letter/certificate provided by the CPI/delegate)
- Other documents if relevant, e.g. the protocol are uploaded as described in (i)
- Continue to complete the form.

### Allowing others to access post authorisation forms

Using **Roles +** allows other research team members access to a post authorisation form

• Highlight the post authorisation form e.g. Site Governance Amendment Request in the Project Tree

| Home<br>Actio         | Area ✓<br>36<br>Notifications<br>ons ✓ |               | A Site Specific Assess | e Amendment Reque | - 181         |             |                |             |
|-----------------------|----------------------------------------|---------------|------------------------|-------------------|---------------|-------------|----------------|-------------|
| Project               | Duplicate<br>Form                      | Form Status   |                        | v Reference       | Date M        | Nodified    | NMA            |             |
| Delete Form           | Share                                  | Not Submitted | N/A                    |                   | 22/04/        | 2020 16:17  | Project is     | not for NMA |
| <b>L</b> +<br>Roles   | Transfer Form                          | Navigation    | Documents              | Signatures        | Collaborators | Submissions | Correspondence | History     |
| Completeness<br>Check | Submit                                 | Site Gov      | ernance                | Amendn            | nent Requ     | est         |                | <b>e</b> 5  |
| ~                     | ~                                      | Section       |                        | Questions         |               |             |                |             |

- Select Roles + button under the Action pane
- Enter the collaborator's ERM email address and select Post Approval/Authorisation Subform

| Share Roles                   |                                  |                  |                      |                       | 26                                                |
|-------------------------------|----------------------------------|------------------|----------------------|-----------------------|---------------------------------------------------|
| Sharing a form enabl<br>with: | les others to view/edit the same | form dependin    | g on the level of ac | cess you give them. P | ease select the users you wish to share this form |
| Collaborator email            |                                  | Post Approval/Au | thorisation Subforms | · 🛨                   |                                                   |
| Name                          | Role                             |                  | Given on             | Remove                | Remove All Permissions                            |

- Select Share Role
- The collaborator receives an email notification on their assigned role in the project
- The collaborator at the site can view the Site Governance Amendment Request and associated documents

# **Applying Signatures**

The Principal Investigator is required to sign the declaration page to indicate the information is

complete and correct. To request an electronic signature:

In the Declaration section, select the Request Signature Button

| Actions 🗸            |            | Site Governance Amendment Request - 01/04/2020                                                                                                    |
|----------------------|------------|----------------------------------------------------------------------------------------------------|
| ۲                    | $\bigcirc$ | Site Governance Amendment Request - 01/04/2020                                                                                                    |
| Previous             | Next       | Declaration                                                                                                    |
| <b>7</b><br>Navigate | Print      | Declaration of Principal Investigator                                                                                                    |
| 0                    |            | The information provided is complete and correct.                                                                                                    |
| Documents            | Signatures | The project is being conducted in keeping with the conditions of approval of the reviewing HREC (and subject to any changes subsequently approved).                                                                                                    |
| L<br>Save            | Share      | The project is being conducted in compliance with the <i>National Statement on Ethical Conduct in Human Research</i> (NHMRC, 2007) and <i>Safety Monitoring and Reporting in Clinical Trials Involving Therapeutic Goods</i> (NHMRC, 2016), or as amended. |
| 2+                   | 5          | Request Signature Sign                                                                                                    |

• The system performs a completeness check to highlight any incomplete sections

• Enter the signatory's ERM email address and message Select **Request** 

| Request a signature                                              |       |  |  |  |  |  |  |
|------------------------------------------------------------------|-------|--|--|--|--|--|--|
| Enter the email address of the person you want to sign this form |       |  |  |  |  |  |  |
|                                                                  |       |  |  |  |  |  |  |
| Email Address                                                    |       |  |  |  |  |  |  |
| Can you please sign the Site Governance Amendment Request form   |       |  |  |  |  |  |  |
|                                                                  |       |  |  |  |  |  |  |
|                                                                  |       |  |  |  |  |  |  |
|                                                                  |       |  |  |  |  |  |  |
| Request                                                          | Close |  |  |  |  |  |  |

- The requested signatory will receive an email notification for a signature, a message and link to ERM Login/Signatures page
- The signatory logs into ERM

ERM Applic

• From the Work Area the signatory selects the Signatures tile to open the request

|             | Work Area 🐱                     | Work Are      | 2          |           |        |
|-------------|---------------------------------|---------------|------------|-----------|--------|
| Home        | 1<br>Notifications              | General       | a          |           |        |
|             | Actions 🗸                       | Notifications | Signatures | Transfers | Shared |
| ate Folde   | er Delete Folder Create Project | 1             | 1          | 0         | 0      |
| elete Proje | ct Duplicate Transfer           | Folders       |            | )         |        |

- New requests are highlighted. Select **View Form** View Form to review the Site Governance Amendment Request form
- For endorsement of the form, select **Sign** button under the Actions pane
- A Sign Form text box is displayed

The signatory enters their ERM log in details to sign the form

Select Sign Sign button

- The applicant receives an email notification indicating the signature request has been accepted, i.e. the form has been signed
- The form is ready for submission

## Submission and Review

- Navigate to the Actions pane and select the Submit button
- The system performs a completeness check to highlight any incomplete sections. If complete the form is ready to be submitted
- Select **Submit** button
- The post authorisation form will be received by the organisation's RGO.
   How to respond to queries and requests from the RGO is described in <u>Submission and Review -</u> <u>SSA</u>.

| Sign Form                    |                                 | ×          |
|------------------------------|---------------------------------|------------|
| Please enter your login deta | ils in order to sign this form: |            |
| Username                     | Password                        |            |
|                              |                                 | Sign Close |
|                              |                                 |            |

# Section 16: Other ERM features

# Project Update

A notification to update a project will appear when there has been a modification to a form or a process within ERM. This ensures access to the most recent version of forms used in ERM.

- Only the project owner may update a project
- Approved forms retain the version they were approved in
- Forms and sub-forms that have been submitted or under review will also be updated
- Forms with electronic signatures applied but not submitted should be **updated after submission** otherwise updating will invalidate electronic signatures

#### How to update to a newer version

- Print and save a copy of any unsubmitted forms before the project is updated to ensure no data is lost
- The Update prompt is viewed by the project owner at the top of the form
- The project owner clicks on the **Update** link

| HREA                |                                                       |  |
|---------------------|-------------------------------------------------------|--|
|                     | Note: There is a newer version of the project. Update |  |
|                     |                                                       |  |
| Team Member Details |                                                       |  |

- A pop-up message displays information about electronic signatures on <u>unsubmitted</u> forms which will be invalidated if a project is updated
- Select the **Update** button to update the project

| Update Project                                                                                                    | ×     |
|----------------------------------------------------------------------------------------------------|-------|
| Note: This will update all the forms within this project.<br>Any electronic signatures on unsubmitted forms will be invalidated – NOTE updating does not invalidate signatures on submitted forms |       |
| Update Description                                                                                                    |       |
| There is a newer version available.                                                                                                    |       |
|                                                                                                    |       |
| Update                                                                                                    | Close |

- Notification of the project update will appear in the Notifications tile
- From the Work Area select the Notifications tile. Select the relevant message

| Notif   | ications                                                                               |                                 |            |             |
|---------|----------------------------------------------------------------------------------------|---------------------------------|------------|-------------|
| Search  |                                                                                        |                                 |            |             |
| Start   | End                                                                                    |                                 |            |             |
| Display | Please note that only the specified number of notifications will show after searching. |                                 |            |             |
|         | Search                                                                                 |                                 |            |             |
| •       | 🕈 Message                                                                              | $\frac{\mathbb{A}}{\mathbb{V}}$ | Attachment | Project Sho |
|         | Your May HREA has been upgraded                                                        |                                 | None       | May HREA    |

• A Message box will be displayed informing the project owner of the upgrade

| Message                   |      |
|---------------------------|------|
| Pacatal De<br>N. Desse 15 |      |
| on to Hearing to a        |      |
|                           | -226 |

- If the completion of a form is in progress, select the **Completeness Check** button under the Actions pane to check if additional data entry is required as the new version may introduce additional guestions into the form
- An Update prompt is also seen by collaborators and form owners should advise the project owner of any need to delay the Update e.g. if the form owner is working on a form with unsubmitted electronic signatures

Note: There is a newer version of the project. (Please contact the project owner to update this form).

### When should the project be updated?

- Before you request electronic signatures
- After a form has been submitted and validated by the Research Office
- When the project has been released back to the applicant for edits after the submission
- After form approval

#### What are the steps in a multi-site project?

- The project owner should advise all form owners of when the project update will occur
- Form owners should advise the project owner if the Update needs to be delayed
- Print and save a copy of any un-submitted forms before the project is updated
- The project owner updates the project

#### How to find the form version

- The form version appears at the top right-hand corner of the screen when the form is open
- The most recent date a form has been edited is displayed under **Date Modified** below the Project Tree

# **Cancel a Signature**

A **Request Sent** message is displayed at the top of the screen whenever an electronic signature has been made. The form is locked through signature requests. To cancel a signature:

Move to the Signatures tab and select the Cancel butto

<sup>b</sup> button under the **Action** heading

|                      | Work Area                      | ~             | HREA 30                           |                                               |                                          |                        | 60     |
|----------------------|--------------------------------|---------------|-----------------------------------|-----------------------------------------------|------------------------------------------|------------------------|--------|
| Home                 | 21<br>Notifications            |               | Project Tree 🗸                    |                                               |                                          |                        |        |
| Project              | Actions V<br>Duplicate<br>Form | Create Sub-   | HREA 30     HREA     Sile Specifi | Assessment (BSA) VIC - Administrator Use Only |                                          |                        |        |
| Share                |                                | Transfer Form | Form Status                       | Review Reference                              | Date Modified                            | NMA                    |        |
|                      | <u>±</u>                       | 8             | Not Submitted                     | N/A                                           | 06/01/2020 12:47                         | Project is not for NMA |        |
| Completenes<br>Check |                                | NMA Project   |                                   | Navigation Documents Signatures               | Collaborators Submissions Correspondence | History                |        |
| Print                | Correspond                     |               |                                   |                                               |                                          |                        |        |
|                      |                                |               | Signatures                        |                                               |                                          |                        |        |
|                      |                                |               | Note: There are no active signa   | tures on this form                            |                                          |                        |        |
|                      |                                |               | Signature Requests                | 5                                             |                                          |                        | _      |
|                      |                                |               | Туре                              | Signatory Email                               | Requested Date                           | Status Response Date   | Action |
|                      |                                |               | Principal Investigator            | amanda.walpole@dhhs.vic.gov.au                | 06/01/2020 12:48                         | Requested              | Cancel |

- The form is now unlocked and signatures invalidated. The **Status** has changed from Requested to Recalled
- The signatory will also receive a notification email regarding the signature cancellation
- If a Principal Investigator has signed <sup>Sign</sup> their own form directly, their signature can also be cancelled
- To cancel the signature, open the relevant form at any question and select the **Unlock** button under the Actions pane

|               | Actions 🗸     |            | Site Specific Assessment (SSA)                                    | VIC - Administrator Use Only                       |
|---------------|---------------|------------|-------------------------------------------------------------------|----------------------------------------------------|
| E             | $\overline{}$ | 1          | Site Specific Assessment (SSA)                                    | vio - Administrator Ose Only                       |
| Previous      | Next          | Navigate   | E This                                                            | s form has been locked through signatures/requests |
| Print         | Documents     | Signatures | Site Dates                                                        |                                                    |
| Unlock        | <b>Share</b>  | Roles      | 3.1 Anticipated start date for the research project at this site  |                                                    |
| Collaborators | Completeness  | Submit     | 3.2 Anticipated finish date for the research project at this site |                                                    |

- An Unlock Form text box will be displayed. Select Confirm
- The signature has been cancelled (invalidated) and the form is unlocked.

# Changing jobs

If an applicant changes jobs or moves to another organisation but remains a collaborator on certain projects, the applicant can continue to access their projects in ERM but will need to have their ERM account details updated. Contact <u>Infonetica Helpdesk</u> to update the account details and email. If a project owner is leaving the project permanently, the project should be transferred to another collaborator in the research team.

# **Transfer a Project**

The project owner can use the **Transfer** function to permanently transfer a project to another ERM user. This may be when a Sponsor creates an HREA application then transfers it permanently to the CPI or when the project owner intends to leave the project and transfers project responsibilities to another collaborator in the research team.

If the current project owner is unable to be contacted, contact <u>Infonetica Helpdesk</u> for further assistance to permanently transfer a project.

 $\sim$ 

- From the Work Area, select the **Transfer** button from the Actions pane
- A Transfer Projects text box is displayed noting loss of future access to the project
- The project owner enters the ensuing project owner's ERM email address
- Enter a message to the new project owner (optional)
- Select the correct project from the list
- Select Transfer button
- All forms are locked pending the transfer
- The new project owner will receive an email notification regarding the transfer of the project

| Plea  | se note that you will los | e all access to this project. |
|-------|---------------------------|-------------------------------|
| Email | Address                   |                               |
| Enter | a message (optional)      |                               |
|       |                           |                               |
|       | 52902                     | March 25 project              |
| 0     | 53715                     | Test Practice 1               |
|       | 55579                     | 21st HREA                     |
|       | 55663                     | June MDF                      |
|       | 55998                     | July HREA                     |
|       | 57465                     | September HREA (2)            |
|       | 57470                     | september mdf (3)             |
|       | 57570                     | HREA September                |
| 0     | 57730                     | September MDF                 |
|       | 57840                     | September LARF                |
|       | 57937                     | MDF                           |
| -     | 58064                     | HREA 16 September             |

#### Cancel a transfer request

The project owner can cancel the transfer request if the request has **not** been accepted by the new project owner.

• In the Project Overview screen display under the **Transfers** tab, select the **Cancel** button

| Work Area V<br>R 21<br>Home Notifications | Project OV                       | erview - H       |                                       |                                                            |                                    |                      |        |
|-------------------------------------------|----------------------------------|------------------|---------------------------------------|------------------------------------------------------------|------------------------------------|----------------------|--------|
|                                           | Transfers<br>Transfer Id<br>3160 | From User<br>You | Forms<br>To User<br>Ms Amanda Walpole | Butwritted Documents Transf Requested Date 271;22019 12:39 | ers History<br>Status<br>Requested | Response Date<br>N/A | Action |

• A message indicating the transfer request has been successfully cancelled will be displayed

|         |                              |                         |                              | uest cancelled successfu |           |           |               |        |
|---------|------------------------------|-------------------------|------------------------------|--------------------------|-----------|-----------|---------------|--------|
| Home 21 | Project Tree ¥               |                         |                              |                          |           |           |               |        |
|         | HREA 27     HREA     Site Sp | ecific Assessment (SSA) | VIC - Administrator Use Only |                          |           |           |               |        |
|         |                              |                         | Forms                        | Submitted Documents      | Transfers | History   |               |        |
|         | Transfers                    |                         |                              |                          |           |           |               |        |
|         | Transfer Id                  | From User               | To User                      | Requested Date           |           | Status    | Response Date | Action |
|         | 3160                         | You                     | Ms Amanda Walpole            | 27/12/2019 12:39         |           | Requested | N/A           | Cancel |

#### Accept a transfer

- The new project owner will receive an email notification to log into their ERM account
- In the Work Area, select the **Transfers** tile

| Work Area 🐱    |                      | Work Are       | 2                        |                   |                           |                               |
|----------------|----------------------|----------------|--------------------------|-------------------|---------------------------|-------------------------------|
| Home           | 30<br>Notifications  |                | General                  | d                 |                           |                               |
|                | Actions $\checkmark$ |                | Notifications            | Signatures        | Transfers                 | hared                         |
| Create Folde   | r Delete Folder      | Create Project | 30                       | 2                 | 2                         | 34                            |
| Delete Project |                      |                | Folders                  |                   |                           |                               |
|                |                      |                | ERM for research offices | Archived projects | ERM demos for A pplicants | Test for project tr<br>ansfer |
|                |                      |                | 16                       | 90                | 2                         | 0                             |

• A list of all transfers will be displayed. In the relevant message line, select **View Project** to open the project as read only

| Transfe         | rs                |                         |             |                                                               |                                 |              |              |
|-----------------|-------------------|-------------------------|-------------|---------------------------------------------------------------|---------------------------------|--------------|--------------|
| Search Transfer | 5                 |                         |             |                                                               |                                 |              |              |
| Transfer Id     | Project Title     | From User               | 0 To User 0 | Message                                                       | 🕴 Requested Date 💡 Response Dat | e ( Status ( | Action       |
| 2861            | HREA 16 September | Ms Catherine Farrington | You         | This project has been permanently transferred to you. Thank y | /ou 02/10/2019 12:03            | Requested    | View Project |
| 107             | TEST for HREA     | Prof Matt Happy         | You         | All yours                                                     | 26/07/2018 10:51                | Requested    | View Project |
|                 |                   |                         |             | Showing 1 to 2 of 2 entries                                   |                                 |              |              |
|                 |                   |                         |             |                                                               |                                 |              |              |

• To accept the transfer, select the **Accept Transfer** button from the Actions pane

| Home 30<br>Notifications<br>Actions • | Project Tree V | stember                         |                            |                                    |                        |
|---------------------------------------|----------------|---------------------------------|----------------------------|------------------------------------|------------------------|
| Project Completeness Refresh          | • HREA         | Specific Assessment (SSA) VIC - |                            |                                    |                        |
| Accept Accept project transfer Print  | Form Status    | Review Reference                | Application Type           | Date Modified                      | NMA                    |
|                                       | Not Submitted  | N/A                             | N/A                        | 02/10/2019 11:44                   | Project is not for NMA |
| Correspond                            |                | Navigation Documents            | Signatures Collaborators 5 | Submissions Correspondence History |                        |
|                                       | HREA           |                                 |                            |                                    | Show Inactive Sections |
|                                       | Section        | Questions                       |                            |                                    |                        |

• An Accept Transfer text box is displayed

| Accept Transfer                                    | ×      |
|----------------------------------------------------|--------|
| Are you sure that you want to perform this action? |        |
|                                                    | Yes No |

• Select **Yes** to accept the transfer

|                    |                       |               |                       |                          | Transfer   | r accepted succ | essfully    |                |         |                          |
|--------------------|-----------------------|---------------|-----------------------|--------------------------|------------|-----------------|-------------|----------------|---------|--------------------------|
| -                  | 14<br>Notifications   |               | Project Tree 🛩        |                          |            |                 |             |                |         |                          |
|                    | Actions $\checkmark$  |               | Test Practice 1       |                          |            |                 |             |                |         |                          |
| n<br>Project       | Completeness<br>Check | C2<br>Refresh | O HREA                | : Assessment (SSA) VIC - |            |                 |             |                |         |                          |
| ~                  | x                     | ÷             |                       |                          |            |                 |             |                |         |                          |
| Accept<br>Transfer | Reject<br>Transfer    | Print         | Form Status           | Review Re                | eference   | Applica         | tion Type   | Date Modifie   | d       | NMA                      |
|                    |                       |               | Information requested | NA                       |            | Ethics A        | pplication  | 17/04/2019 1   | 125     | Project is not for NIAA. |
|                    |                       |               | Navigation            | Documents                | Signatures | Collaborators   | Submissions | Correspondence | History |                          |
|                    |                       |               | HREA                  |                          |            |                 |             |                |         | Show inactive Section    |

- Ownership of the project is transferred including all sub-forms e.g. SSAs and associated documents. The new owner can access the project from their Work Area.
- The new owner can assign other research members pre-defined levels of access to the project and forms

# Transfer a Sub form

A form owner can transfer sub forms e.g. SSAs to another collaborator independently from the main project.

For the form transfer to be successful the form must first be shared with the intended new owner. Use **Roles +** to allow the new form owner to also view the HREA (*look up the project branch*).

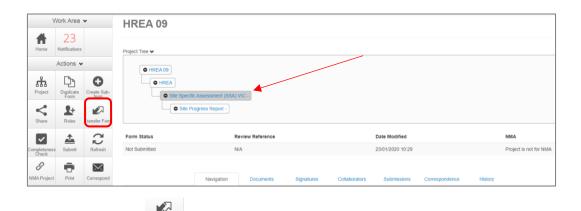

- Select **Transfer Form** <sup>Transfer Form</sup> button under the Actions pane
- A Transfer Form To Another User text box will be displayed
- Select the **Transfer Sub Forms** checkbox to include other subforms that are associated with the form e.g. a Site Progress Report

| Transfer Form To Another User  | ×        |
|--------------------------------|----------|
| amanda.walpole@dhhs.vic.gov.al |          |
| Transf                         | er Close |

- Select Transfer
- A **Transfer successful** Transfer successful message will be displayed at the top of the screen.
- The collaborator will receive an email notification informing them of the transfer with a link to ERM and becomes the new form owner including the owner of any associated subforms
- The new form owner is shown under the **Collaborators** tab

- The new form owner can assign other collaborators access to the form using the Share function
- The collaborators can only view the HREA if the Project Owner assigns access from the HREA

using the **Roles +** function

### **Duplicate a Project**

In ERM, an existing project can be duplicated regardless of whether the project has been submitted or not. Subforms can also be duplicated in this process.

• From the Work Area select Duplicate Project

| Work Area 🐱                                | Work Area        |                  |           |        |  |  |
|--------------------------------------------|------------------|------------------|-----------|--------|--|--|
| <b>1</b> 21                                | WORK ALEA        |                  |           |        |  |  |
| Home Notifications                         | General          |                  |           |        |  |  |
| Actions 🐱                                  | Notifications    | Signatures       | Transfers | Shared |  |  |
| Create Folder Delete Folder Create Project | 21               | 0                | 0         | 24     |  |  |
| Delete Project Duplicate Project           | Folders          |                  |           |        |  |  |
|                                            | Old Applications | Approved project |           |        |  |  |
|                                            | 8                | 2                |           |        |  |  |

Duplicate Project

60889 - HREA 08

clude sub forms:

elect a Jurisdicti

HREA 09

Please select project that you wish to

- A Duplicate Project textbox will be displayed
- Select the project to be duplicated
- Enter a new title for the project and delete the previous project's ID number
- Select Include sub forms (SSAs) if subforms are also to be duplicated
- Select Duplicate
  - The duplicate project with the new title will be displayed under **Project Title**

| Work Area 🗸                                | Work Area                           |                               |                                   |
|--------------------------------------------|-------------------------------------|-------------------------------|-----------------------------------|
| Home Notifications                         | General                             |                               |                                   |
| Actions 🗸                                  | Notifications Signatures Transfers  | Shared                        |                                   |
| Create Folder Delete Folder Create Project | 23 0 (                              | 24                            |                                   |
| Delete Project                             | Folders                             |                               |                                   |
|                                            | Old Applications Current projects 2 |                               |                                   |
|                                            | Projects                            |                               |                                   |
|                                            | Search Projects                     |                               |                                   |
|                                            | Project Title                       | 🔍 Project ID 🚽 Owner          | Date Created     Date Modified    |
|                                            | HREA 09                             | 60952 Ms Catherine Farrington | 09/01/2020 11:08 09/01/2020 11:09 |
|                                            | HREA 08                             | 60889 Ms Catherine Farrington | 07/01/2020 12:40 07/01/2020 12:44 |

- If subforms have been duplicated, information in the form is also duplicated but will require certain details to be re-entered e.g. Project title and name of site/organisation
- The duplicate function will not copy documents (protocol, PICFs), signatures and permissions (Roles+, Share) that have been assigned to the original project

 Upload supporting documents and assign other members of the research team pre-defined levels of access to the duplicated project using the Roles + or Share function.

# **Duplicate a Form**

Subforms can be duplicated using a similar duplicate function and can be useful for duplicating SSAs. The duplicate function will copy all answers in the form but **not** copy documents e.g. site PICFs, signatures and permissions assigned to the original subform. As the SSA site/organisation name will also be duplicated it is important to amend these details for each duplicated SSA.

• In the Project Tree highlight the subform to be duplicated

Dh

| Select D | uplicat             | <b>Form</b> button under the Actions pane                        |  |
|----------|---------------------|------------------------------------------------------------------|--|
| 1        | Work Area 🐱         | HREA 29                                                          |  |
| Home     | 21<br>Notifications | Project Tree 🖌                                                   |  |
|          | Actions 🗸           | C HREA 29                                                        |  |
| Project  | Duplicate<br>Form   | (Internal Control Assessment (ISSA) V/C - Administrator Use Only |  |
| 0        | < 1                 |                                                                  |  |

Site Specific Assessment (SSA) VIC

- A **Duplicate Form** textbox will be displayed
- Select number of duplicates required e.g. 2
- Select Duplicate

C S

 $\times$ 

• The duplicated subforms will be displayed in the Project Tree

| Duplicate Form                            | ×               |
|-------------------------------------------|-----------------|
| Duplicate the current sub form with data. |                 |
| Number of duplicates required: 2          |                 |
| Warning! This process can take a while.   |                 |
|                                           |                 |
|                                           | Duplicate Close |

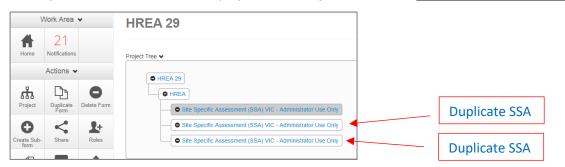

• Select the duplicate SSA then select the **Location** hyperlink to be directed to **Q 1.4 Name** of site/organisation

| nome                | recations             |             | Project Tree 🗸                           |                                                    |                       |                  |                |         |
|---------------------|-----------------------|-------------|------------------------------------------|----------------------------------------------------|-----------------------|------------------|----------------|---------|
| Project             | Actions V             | Delete Form | HREA 29     HREA     Site Spi            | iscific Assessment (BSA) VIC - Administrator Use C |                       |                  |                |         |
| Create Sub-<br>form | Share                 | Roles       | Site Sp                                  | ecific Assessment (SSA) VIC - Administrator Use O  | nly                   |                  |                |         |
| Transfer Form       | Completeness<br>Check | Submit      | Form Status                              | Review Reference                                   |                       | Date Modified    |                |         |
| ~                   | 6                     | -           | Not Submitted                            | N/A                                                |                       | 03/01/2020 14:52 |                |         |
| Refresh             | NMA Project           | Print       |                                          | Navigation Documents                               | Signatures Collaborat | ors Submissions  | Correspondence | History |
| Correspond          |                       |             |                                          |                                                    |                       |                  |                |         |
|                     |                       |             | Site Specifie<br>section<br>Introduction | C Assessment (SSA)                                 |                       |                  |                |         |

• Select the relevant site/organisation name from the drop-down list

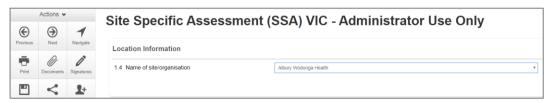

• The correct site/organisation will be displayed with the SSA in the Project Tree

| V                   | /ork Area 🐱         | HREA 29                                                                                                    |   |
|---------------------|---------------------|----------------------------------------------------------------------------------------------------|---|
| Home                | 21<br>Notifications | Project Tree 🗸                                                                                                    |   |
| Project             | þ.                  | Form                                                                                                    |   |
| Create Sub-<br>form |                     | Site Specific Assessment (SSA) VIC - Albury Wodonga Health     Site Specific Assessment (SSA) VIC - Administrator Use Only | * |

• Upload supporting documents and assign other members of the research team pre-defined levels of access to the duplicated form using the **Roles +** or **Share** function.

### Delete a Form

The applicant can delete a subform if it has been created unnecessarily and can only be performed if the form has **not** been submitted.

• In the Project Tree highlight the subform which needs to be deleted

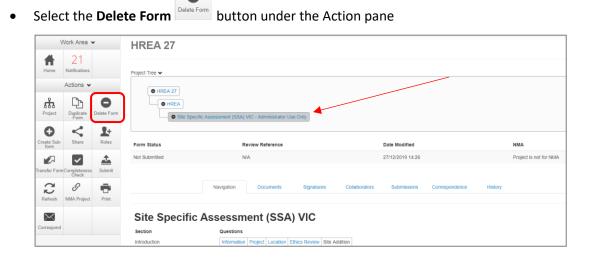

| • | A <b>Delete Form</b> text box is displayed | Delete Form                                     | ×  |  |
|---|--------------------------------------------|-------------------------------------------------|----|--|
|   |                                            | Delete form Site Specific Assessment (SSA) VIC? |    |  |
| • | Select <b>Delete</b> to delete the form    | Delete Clo                                      | se |  |

- The subform can still be deleted if an electronic signature request has been made.
  - If the form has been signed by the signatory, open the form and select the Unlock button under the Actions pane.

ſ

An Unlock Form textbox is displayed. Select Confirm.

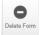

The form becomes unlocked and all signatures are invalidated. The **Delete Form** button under the Actions pane is now available.

ii. If the form has not been signed (**Status** is Requested), see **Cancel a Signature** for further details.

# Edit Roles and Share

A collaborator's level of access to a form can be changed in two ways depending on whether

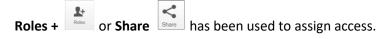

#### Roles +

- Highlight the relevant form in the Project Tree and select the Roles + button under the Actions pane
- A **Share Roles** textbox will be displayed showing the form's level of access that has been assigned to the collaborator e.g. HREA read only
- Select Remove

| Share Roles                          |                                                       |                                       |                                   |                        |            |       |
|--------------------------------------|-------------------------------------------------------|---------------------------------------|-----------------------------------|------------------------|------------|-------|
| Sharing a form enables others to vie | ew/edit the same form depending on the level of acces | s you give them. Please select the us | ers you wish to share this form w | ith:                   |            |       |
| Collaborator email                   |                                                       | HREA Share (read-only)                |                                   | • 🖶                    |            |       |
| Name                                 | Role                                                  | Given on                              | Remove                            | Remove All Permissions |            |       |
| Ms Amanda Walpole                    | HREA Share (read-only)                                | HREA                                  | Remove                            | Remove                 |            |       |
|                                      |                                                       |                                       |                                   |                        |            |       |
|                                      |                                                       |                                       |                                   |                        | Share Role | Close |

- The Share Roles page stays to allow the level of access to be modified
- Enter the collaborator's ERM email address and new level of access e.g. read, create subforms
- Select Share Role

| Share Roles                                                                    |                                                                                    |            | 3     |
|--------------------------------------------------------------------------------|------------------------------------------------------------------------------------|------------|-------|
| Sharing a form enables others to view/edit the same form depending on the leve | of access you give them. Please select the users you wish to share this form with: |            |       |
| Collaborator email                                                             | HREA Share (read-only)<br>HREA Share (read-only)                                   | • 🛨        |       |
| Note: This form has not yet been shared with anyone                            | HREA Share (read, write)<br>HREA Share (read, create subforms)                     |            |       |
|                                                                                | HREA Share (read, write, submit)                                                   | Share Role | Close |

• The collaborator will receive an email notification informing them of the change in their access level

#### Share

- Highlight the relevant form in the Project Tree and move to the Collaborators tab
- Select the Edit Permissions button to modify the collaborator's access level

| Home                | Notifications         |                    | Project Tree 🕶          |                      |                   |                        |                      |                  |                |         |                        |                  |
|---------------------|-----------------------|--------------------|-------------------------|----------------------|-------------------|------------------------|----------------------|------------------|----------------|---------|------------------------|------------------|
|                     | Actions $\bullet$     |                    | O HREA 09               |                      |                   |                        |                      |                  |                |         |                        |                  |
| noject.             | Create Sub-           | <b>\$</b><br>Share | HREA     Site Specific  | c Assessment (SSA) V | IC -              |                        |                      |                  |                |         |                        |                  |
| Roles               | Completeness<br>Check | submit             | Form Status             | Re                   | view Reference    |                        |                      | Date Modified    |                |         | NMA                    |                  |
| <b>C</b><br>Refresh | P<br>NMA Project      | Print              | Not Submitted           | N                    | A.                |                        |                      | 24/01/2020 14:44 |                |         | Project is not for NMA |                  |
| <b>X</b><br>respond | Contract Xrel         |                    |                         | Navigation           | Documents         | Signatures             | Collaborators        | Submissions      | Correspondence | History |                        |                  |
|                     |                       |                    | Collaborators           |                      |                   |                        |                      |                  |                |         |                        |                  |
|                     |                       |                    | Name                    |                      | Access            |                        |                      |                  |                |         |                        | Edit Permissions |
|                     |                       |                    | Ms Abigail Cooper       |                      | Read, Write, Subm | t, Share, Create all s | ub forms, Receive no | tifications      |                |         |                        | Edit Permission  |
|                     |                       |                    | Ms Catherine Farrington |                      | Project Owner and | Form Owner             |                      |                  |                |         |                        | Edt Permission   |

- An Edit Permissions textbox will be displayed. Deselect the permissions and select Save
- The collaborator will receive a message in the **Notifications** tile (under the Work Area) informing them of the change in their access level.

## Collaborators

The form owner can use the **Collaborators** action button to edit permissions for each collaborator only if the access level is assigned through the **Share** action

• Select the Collaborators action button

| Actio                | ns 🗸          |                            |      |                 |
|----------------------|---------------|----------------------------|------|-----------------|
| Previous             | )<br>Next     | Project Team               |      | ĺ               |
| <b>1</b><br>Navigate | Print         | Q1.9.1 Title               | Load | Add to contacts |
|                      |               | Prof                       |      |                 |
| 0<br>Documents       | Signatures    | Q1.9.2 First Name          |      |                 |
| <b>P</b>             | ~             | Amanda                     |      |                 |
| Save                 | <b>Share</b>  | Q1.9.3 Surname/family name |      |                 |
| 2+                   | 5             | Walpole                    |      |                 |
| Roles                | Collaborators | Q1.9.4 Email Address       |      |                 |

• A list of current collaborators for the form will be displayed

Deselect or select the new levels of access

| Name<br>Ms Catherine<br>Farrington<br>Ms Amanda Walpole | Access Project Owner and Form Owner Read, Write, Submit, Share, Create all sub forms, Receive ordifications | Edit Permissi<br>Edit<br>Permission |
|---------------------------------------------------------|----------------------------------------------------------------------------------------------------|-------------------------------------|
| Farrington                                              | Read, Write, Submit, Share, Create all sub forms, Receive                                                   | Permission                          |
| Ms Amanda Walpole                                       |                                                                                                    | <b>E</b> -0                         |
|                                                         | Trainford for                                                                                               | Permissio                           |
|                                                         |                                                                                                    |                                     |
| Edit Permi                                              | ssions - Ms Amanda Walpole                                                                                  |                                     |

Submit

Share
 Create all sub forms
 Receive notifications

• Select Save

•

Select Edit Permissions

Save Close

### Contacts

The **Contacts** area can be used to save and edit contact details for project team members. Details saved in **Contacts** can be used to populate all ERM forms.

#### Add a Contact

• Select Contacts above Work Area

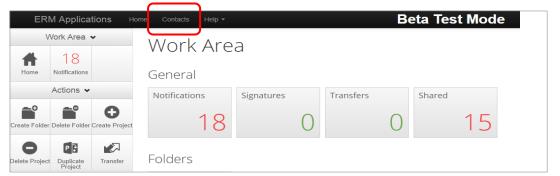

• Select + Add Contact

| Work Area 🐱 | Contacts                   | + Add Co          | ntact        |           |                    | <br>             |
|-------------|----------------------------|-------------------|--------------|-----------|--------------------|------------------|
| Home 18     | Search Contacts            |                   |              |           |                    |                  |
|             | Title   First Name Abigail | Surname<br>Cooper | Organisation | Address 1 | 0 City 0 Telephone | Delete<br>Delete |

- A **New Contact** textbox will be displayed to enter the new details
- Select Save button

| New Contact   |      |
|---------------|------|
| Title         |      |
|               |      |
| First Name    |      |
|               |      |
| Last Name     |      |
| Organisation  |      |
| Organisation  |      |
| Qualification |      |
|               |      |
|               | Save |

• New contact details will be displayed under Contacts

| ERN      | M Applicatio  | ns Home  | Contacts H   | elp 👻      |                |             |           |              | Prof Major Researcher 👻     |   |        |
|----------|---------------|----------|--------------|------------|----------------|-------------|-----------|--------------|-----------------------------|---|--------|
| Work     | Area 🐱        | Conta    | cts          | + Ad       | d Contact      |             |           |              |                             |   | (      |
| <b>#</b> | 0             |          |              |            |                |             |           |              |                             |   |        |
| Home     | Notifications | Search C | Contacts     |            |                |             |           |              |                             |   |        |
|          |               | Title 🕴  | First Name 🕸 | Surname 🕴  | Organisation 🕴 | Address 1 🕴 | City      | Telephone 🕴  | Email                       | ¢ | Delete |
|          |               | Prof     | Major        | Researcher | Best Place     |             | Best Town | 03 8888 8888 | major.researcher@google.com |   | Delete |

• Contacts can also be added when completing a form

Select Add to contacts
 Add to contacts
 button

|                 | Actions •               | 8             | HREA                                                                                                    | 5        |
|-----------------|-------------------------|---------------|----------------------------------------------------------------------------------------------------|----------|
| Previous        | )<br>Next               | 1<br>Nevigate |                                                                                                    |          |
| Print           | Documents               | Signatures    | Team Member Details  National Statement 1.1 (e) states:  Research that has ment isconducted or supervised by persons or teams with experience, qualifications and competence that are appropriate for the research "                                                                                                    |          |
| Save            | Share                   | L+<br>Roles   | <ul> <li>resultability in the search team you should ensure there is appropriate and sufficient expertise to undertake all the research activities.</li> <li>Ensure that you list who is undertaking the research activities and default their expertise. Journalistations and competence in the following section.</li> <li>Where research will involve team members who are currently unknown (e.g. a future class of students) this should be recorded in the Project.</li> <li>Description-Protocol and the supervisor should complete this section of the HERA as the researcher/investigator.</li> </ul> |          |
| Se Collaborator | s Completeness<br>Check | Submit        | Please refer to the information icon 🊯 and read the guidance for Q1.9.1-Q1.9.13 prior to completing the questions in the following section.                                                                                                    |          |
|                 |                         |               | Project Team                                                                                                    |          |
|                 |                         |               | Q1.9.1 Title                                                                                                    | Save Con |
|                 |                         |               | Doctor Q1.9.2 First Name                                                                                                    |          |
|                 |                         |               | John                                                                                                    |          |

• The details will be saved in the Contacts area for future use in other forms

#### Insert Contact in a form

- Contact details can be inserted automatically when completing Team Member Details in a form
- Select Load Load button

|               | Actions 🛩    |                        |                                                                                                    |     |
|---------------|--------------|------------------------|----------------------------------------------------------------------------------------------------|-----|
| Previous      | )<br>Next    | -<br>Navigate          | Please refer to the Information icon 👔 and read the guidance for Q1.9.1-Q1.9.13 prior to completing the questions in the following section. |     |
| Print         | Documents    | <b>D</b><br>Signatures | Project Team                                                                                                    | 0   |
| Save          | Share        | Roles                  | Q1.9.1 Title                                                                                                    | :ts |
| Collaborators | Completeness | Submit                 | Doctor Q1.9.2 First Name                                                                                                    |     |
|               |              |                        | John                                                                                                    |     |
|               |              |                        | Q1.9.3 Sumame/family name Smith                                                                                                    |     |

- A Contacts text box will be displayed to insert the relevant contact
- Select **insert** button

| Search Contacts |           |            |         |              |           |                |         |
|-----------------|-----------|------------|---------|--------------|-----------|----------------|---------|
|                 | Title     | First Name | Surname | Organisation | Address 1 | City Telephone | 0 Email |
| Insert          | Doctor    | John       | Smith   |              |           |                |         |
| Insert          | Professor | David      | Jones   |              |           |                |         |

Contact details will be successfully loaded into the form

|               | Actions ~             |          | Add Another Remove         |
|---------------|-----------------------|----------|----------------------------|
| I             | ( )                   | 1        |                            |
| Previous      | Next                  | Navigate | Load Add to contacts       |
| -             | Ø                     | 0°       | Project Team               |
| Print         | Documents             |          | Q1.9.1 Title               |
|               | <                     | 2+       | Professor                  |
| Save          | Share                 | Roles    | Q1.9.2 First Name          |
| 2             | ~                     | <u></u>  | David                      |
| Collaborators | Completenes:<br>Check | s Submit | Q1.9.3 Surname/family name |
|               |                       |          | Jones                      |
|               |                       |          | Q1.9.4 Email Address       |

# Correspondence

#### To the Research Office

The applicant can use the **Correspond** function to communicate with the reviewing organisation's Research Office and should be used **after** a form has been submitted to the reviewing organisation. **Correspond** must **not** be used to respond to a query or information request.

Select the **Correspond** button from the Actions pane to open communication with the designated Research Office.

- A Correspond text box will display where the message will be delivered to
- Enter message details and attach documents if required

| Correspond                                                   | ×          |
|--------------------------------------------------------------|------------|
| Note: This message will be delivered to members of VICTest1. |            |
| Ploase enter a message                                       |            |
|                                                              |            |
|                                                              |            |
| Choose Files No file chosen                                  |            |
|                                                              | Send Close |

- Select Send
- A record of the correspondence can be accessed in the **Correspondence** tab

| V             | Nork Area 👻           |          | January Project          | ct               |            |                |                         |                  |         |         | 5          |
|---------------|-----------------------|----------|--------------------------|------------------|------------|----------------|-------------------------|------------------|---------|---------|------------|
| Home          | 19<br>Notifications   |          | Project Tree ♥           |                  |            |                |                         |                  |         |         |            |
| Project       | Actions ~             | Share    | January Project     HREA |                  |            |                |                         |                  |         |         |            |
| 2+            | ~                     | <u>±</u> | Form Status              | Review Reference |            | Application Ty | pe                      | Date Modified    |         | NMA     |            |
| Roles         | Completeness<br>Check | Submit   | Not Submitted            | N/A              |            | N/A            |                         | 14/02/2019 09:06 |         | Project | is for NMA |
| C2<br>Refresh | ©<br>NMA Project      | Print    | Navigation               | Documents        | Signatures | Collaborators  | Submissions             | Correspondence   | History |         |            |
| Correspond    | timport Xml           |          | Correspondence           | + Ne             |            |                |                         |                  |         |         |            |
|               |                       |          | Search correspondence    |                  |            |                |                         |                  |         |         |            |
|               |                       |          | User                     |                  | 0 Date     | 0 Me           | ssage                   |                  |         | 1       | Attachment |
|               |                       |          | Ms Catherine Farrington  |                  | 14/02/2019 | See            | attached CV for Dr Jone | rs -             |         |         | Ø          |

#### From the Research Office

- At times the Research Office may use their Correspondence function to communicate with the applicant. It is <u>not</u> used by the Research Office to query or request clarification relating to an application
- The applicant will receive an email notification regarding the new correspondence with a link to the relevant project. Click on the link provided

| <b>⊞</b> 90 <b>↑↓</b> •                                                                                                 | Correspondence regarding HREA 06 - Message (HTML)                                 | × |
|----------------------------------------------------------------------------------------------------|-----------------------------------------------------------------------------------|---|
| File Message Help HPE Content Manager                                                                                   | Q Tell me what you want to do                                                     |   |
| Thu 3001/2020 3:20 PM<br>donotreply@infonetica.net<br>Correspondence regarding HREA 06<br>© Catherine Farrington (DHHS) |                                                                                   |   |
| Dear Catherine,<br>Project Title: HREA 06<br>Project ID: 60871<br>Application: HREA                                     |                                                                                   |   |
| The VICTest1 research office has sent correspo<br>the review of your application.                                       | ndence to you in ERM. The correspondence contains important information regarding |   |
| To view your correspondence, click on the follow<br>link: https://au.forms.ethicalreviewmanager.com                     |                                                                                   |   |
| This is a system-generated email. Please do no                                                                          | t reply.                                                                          |   |

• Select the Correspondence tab to display a Correspondence list

|           | Work Area           | ~          | HREA 06        |           |               |                   |            |               |             |                 |
|-----------|---------------------|------------|----------------|-----------|---------------|-------------------|------------|---------------|-------------|-----------------|
| Home      | 26<br>Notifications |            | Project Tree 🗸 |           |               |                   |            |               |             |                 |
|           | Actions 🗸           |            | O HREA 06      |           |               |                   |            |               |             |                 |
| Project   | Create Sub-         | Share      | • HREA         |           |               |                   |            |               |             |                 |
| 2+        | •                   | $\times$   | Form Status    |           | Review Refere | ice               |            |               |             | Date Modified   |
| Roles     | Print               | Correspond | Submitted      |           | HREC/60871/V  | CTEST-2020-198801 | (v1)       |               |             | 07/01/2020 08:5 |
| mport Xml | Recall              |            |                |           | Navigation    | Documents         | Signatures | Collaborators | Submissions | Correspondence  |
|           |                     |            | HREA           | Questions |               |                   |            |               |             |                 |

### • Select the relevant message

| ١         | Work Area           | ~          | HREA 06               |              |                     |                          |                              |             |                 |
|-----------|---------------------|------------|-----------------------|--------------|---------------------|--------------------------|------------------------------|-------------|-----------------|
| Home      | 26<br>Notifications |            | Project Tree 🗸        |              |                     |                          |                              |             |                 |
|           | Actions 🗸           |            | HREA 06               |              |                     |                          |                              |             |                 |
| Project   | Create Sub-         | Share      | • HREA                |              |                     |                          |                              |             |                 |
| 2+        | •                   | $\times$   | Form Status           | Review Refer | ence                |                          |                              |             | Date Modified   |
| Roles     | Print               | Correspond | Submitted             | HREC/60871/  | /ICTEST-2020-198801 | (v1)                     |                              |             | 07/01/2020 08:5 |
| oport Xml | Recall              |            |                       | Navigation   | Documents           | Signatures               | Collaborators                | Submissions | Correspondence  |
|           |                     |            | Correspondence        |              | + New Corre         |                          |                              |             |                 |
|           |                     |            | Search correspondence |              |                     |                          |                              |             |                 |
|           |                     |            | User                  | Date         | Mes                 | sage                     | <b></b>                      |             |                 |
|           |                     |            | Review user           | 30/01/2020   | Hi Cath             | erine, Thanks for submit | ting your application. It lo |             |                 |

• A Correspondence Message textbox will display details of the message

| Correspondence Message                                                                                                    | ×     |
|----------------------------------------------------------------------------------------------------|-------|
| Date 30/01/2020 2:19 PM                                                                                                    |       |
| H Catherine,<br>Thanks for submitting your application. It looks great! The committee are really looking forward to reviewing it at their meeting!<br>from your friendly research office |       |
| Note: No correspondence attachments                                                                                                    |       |
|                                                                                                    | Close |

# Archived documents

When an application requires resubmission with new document versions, deleted documents are automatically archived in ERM. Archived documents can be accessed in the Project Overview screen

• Highlight the project title in the Project Tree and move to the Submitted Documents tab

| Project (                                     | Overvie                                     | w - HREA                    | 80                                                                                                    |                  |                         |           |                                     |                             |                  |    |          |   |         |
|-----------------------------------------------|---------------------------------------------|-----------------------------|----------------------------------------------------------------------------------------------------|------------------|-------------------------|-----------|-------------------------------------|-----------------------------|------------------|----|----------|---|---------|
| Project Tree 🗸                                |                                             |                             |                                                                                                    |                  |                         |           |                                     |                             |                  |    |          |   |         |
|                                               |                                             | nt (SSA) VIC - Administrati | or Use Only                                                                                                    |                  |                         |           |                                     |                             |                  |    |          |   |         |
| Vict                                          | torian Specific Modu                        | le (VSM)                    |                                                                                                    |                  |                         |           |                                     |                             |                  |    |          |   |         |
|                                               |                                             |                             |                                                                                                    | Forms            | Submitted Documents     | Transfers | History                             |                             |                  |    |          |   |         |
|                                               |                                             |                             |                                                                                                    |                  |                         | Transfers | Thistory                            |                             |                  |    |          |   |         |
| Submitted Do                                  | ocuments                                    |                             |                                                                                                    |                  |                         |           | т накогу                            |                             |                  |    |          |   |         |
| Submitted Do                                  |                                             |                             |                                                                                                    |                  |                         |           | i navor y                           |                             |                  |    |          |   |         |
|                                               |                                             | Submission Date             | Status     Status     Sta | Туре             |                         | ]         | Name                                | <ul> <li>Version</li> </ul> | ¢ Size           | 0  | View     | 0 | Archive |
| Search forms docume                           | ents                                        | Submission Date 17/01/2020  | Status     Archived                                                                                                    | Type<br>Protocol |                         | ]         |                                     | Version<br>1                | § Size<br>11.5 K |    | View     | • | Archive |
| Search forms docume<br>Form Reference         | ents                                        | •                           |                                                                                                    |                  |                         | ]         | Name                                |                             |                  | (B |          | ¢ |         |
| Search forms docume<br>Form Reference<br>HREA | <ul> <li>Form name</li> <li>HREA</li> </ul> | 17/01/2020                  | Archived                                                                                                    | Protocol         | FORMATION AND CONSENT F | ]         | Name     December Holidays protocol | 1                           | 11.5 K           | (B | Download | ¢ |         |

- The **Status** for current document versions is <u>Submitted</u> and previous/deleted versions are now <u>Archived</u>
- When the application has been approved, the Status of the submitted documents is Approved
- Select **Download** Download button to view an archived document

| Project C                                      | )verviev                                   | w - HREA                       | 08                     |                  |                          |           |                                               |               |                                             |          |            |
|------------------------------------------------|--------------------------------------------|--------------------------------|------------------------|------------------|--------------------------|-----------|-----------------------------------------------|---------------|---------------------------------------------|----------|------------|
| Project Tree 🛩                                 |                                            |                                |                        |                  |                          |           |                                               |               |                                             |          |            |
|                                                | Specific Assessmen<br>vrian Specific Modul | nt (SSA) VIC - Administrato    | x Use Only             |                  |                          |           |                                               |               |                                             |          |            |
|                                                |                                            |                                |                        | Forms            | Submitted Documents      | Transfers | History                                       |               |                                             |          |            |
| Submitted Do                                   | ocuments                                   |                                |                        |                  |                          |           |                                               |               |                                             |          |            |
| Submitted Dt                                   |                                            |                                |                        |                  |                          |           |                                               |               |                                             |          |            |
| Search forms documer                           | its                                        |                                |                        |                  |                          |           |                                               |               |                                             |          |            |
|                                                |                                            | Submission Date                | Status ()              | Туре             |                          | ]         | 0 Name                                        | 0 Version     | 🖌 Size 🍦                                    | View     | Archived   |
| Search forms documer                           |                                            | Submission Date     17/01/2020 | Status ()<br>Submitted | Type<br>Protocol |                          | ]6        | Name     December Holidays protocol version 2 | Version     2 | <ul> <li>Size 0</li> <li>11.6 KB</li> </ul> | View     | 0 Archived |
| Search forms documer<br>Form Reference         | 0 Form name                                |                                |                        | Protocol         | FORMATION AND CONSENT FC |           |                                               |               |                                             |          |            |
| Search forms documen<br>Form Reference<br>HREA | Form name     HREA                         | 17/01/2020                     | Submitted              | Protocol         | FORMATION AND CONSENT FC |           | December Holidays protocol version 2          | 2             | 11.6 KB                                     | Download |            |

• Other collaborators with assigned access can also view archived documents

# **Folders**

All applications are listed together in the Work Area home page. Folders can be created to organise applications accordingly.

Select Create Folder button under the Action pane

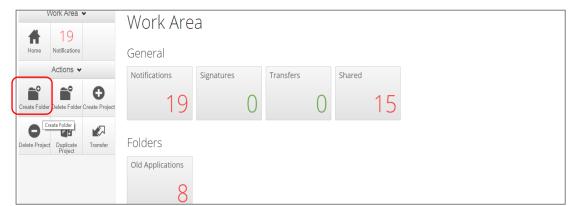

• A **Create Folder** text box will be displayed Enter Folder title e.g. Approved project

| Create Folder                                               | ×            |
|-------------------------------------------------------------|--------------|
| Folder Title (maximum 40 characters):*<br>Approved projects |              |
|                                                             | Create Close |

- Select Create
- A new Folder tile (Approved project) is displayed in the Work Area under Folders

| #                  | Work Area ▾                    | Work Are                    | а                |           |                |                 |                                    |                 |
|--------------------|--------------------------------|-----------------------------|------------------|-----------|----------------|-----------------|------------------------------------|-----------------|
| Home               | Notifications                  | General                     |                  |           |                |                 |                                    |                 |
|                    | Actions 🗸                      | Notifications               | Signatures       | Transfers | Shared         |                 |                                    |                 |
| Create Folde       | r Delete Folder Create Project | 19                          | 0                | 0         | 15             |                 |                                    |                 |
| O<br>Delete Projec | t Duplicate<br>Project         | Folders                     |                  |           |                | New Folder tile |                                    |                 |
|                    |                                | Old Applications            | Approved project |           |                |                 |                                    |                 |
|                    |                                | Projects<br>Search Projects |                  |           |                |                 |                                    |                 |
|                    |                                | Project Title               | Projec           |           |                |                 |                                    | Transfer Status |
|                    |                                | QA January<br>LARF January  | 51369            |           | ine Farrington |                 | 6/02/2019 18:05<br>6/02/2019 17:31 |                 |

- Applications listed under **Projects** can be moved to the new folder using 'drag and drop'
- Select the Folder tile to display the list of projects moved to the Folder

| Work Area 🐱                               | Work Area                                                                            |
|-------------------------------------------|--------------------------------------------------------------------------------------|
| Home Notifications                        | General                                                                              |
| Actions 🗸                                 | Notifications Signatures Transfers Shared                                            |
| reate Folder Delete Folder Create Project | 19 0 0 15                                                                            |
| elete Project Duplicate Project Transfer  | Folders                                                                              |
|                                           | Old Applications Approved project 1                                                  |
|                                           | Projects QA January \$1369 Ms Catherine Farrington 06/02/2019 18:05 06/02/2019 18:05 |
|                                           | Search Projects                                                                      |
|                                           | Project Title    Project ID                                                          |
|                                           | QA January 51369 Ms Catherine Farrington 06/02/2019 18:05 06/02/2019 18:05           |
|                                           | LARP January 51368 Ms Catherine Parrington 06/02/2019 17:00 06/02/2019 17:31         |

• Select a project to display the application and associated forms

|                   | Work Area 🗸         | •                    | Approved project Projects                  |   |              |                         |                                                |   |                        |
|-------------------|---------------------|----------------------|--------------------------------------------|---|--------------|-------------------------|------------------------------------------------|---|------------------------|
| <b>H</b> ome      | 19<br>Notifications |                      | Search Projects                            |   |              |                         |                                                |   |                        |
|                   | A -41               |                      | Project Title                              | φ | Project ID 🗸 | Owner 🕴                 | Date Created                                   | φ | Date Modified          |
|                   | Actions 🗸           |                      | QA January                                 |   | 51369        | Ms Catherine Farrington | 06/02/2019 6:05:20 PM                          |   | 06/02/2019 6:05:22 PM  |
| Create<br>Project | Delete Project      | Duplicate<br>Project | MDF January<br>Showing 1 to 2 of 2 entries |   | 51345        | Ms Catherine Farrington | 06/02/2019 12:13:53 PM                         |   | 06/02/2019 12:30:53 PM |
| Rename            | Hove Project        | Transfer             |                                            |   |              |                         | 2019 Version 2.0.5.1<br>tions   Privacy Policy |   |                        |

### **Other Folder Actions**

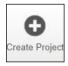

Create a new project

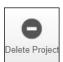

Delete a project (only possible if the main form has not been submitted via ERM)

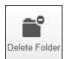

Delete a folder (only empty folders can be deleted)

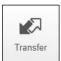

**Permanent** transfer of a project to another user e.g. Sponsor creates the HREA and transfers it permanently to the CPI

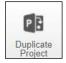

Duplicate an existing project. Includes all forms in the project but **not** any attached supporting documents

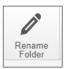

Rename the tiles under Folders and enter a new name for the tile

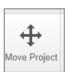

Move a Project filed in **Folders** to the **Work Area.** The Project will be listed with other current projects under **Project Title** 

# Submission to non ERM Research Offices

For a submission to a HREC that does not use ERM e.g. Private hospital HREC, the HREA can be completed and printed as a pdf.

- Leave the last question in the ERM Filter Questions section (*Select the Committee that your ethics application will be submitted to*) blank
- Leave **Q 4.3** (Select the Organisation that hosts the HREC) blank
- Select the Print button under the Actions pane to generate a pdf of the form. Save the document to your local drive
   Do not select Submit.

# Help

#### To access ERM

http://au.forms.ethicalreviewmanager.com/Account/Login

For assistance

Infonetica Helpdesk:

02 9037 8404

helpdesk@infonetica.net

Coordinating Office for Clinical Trial Research: 03 9096 7394

multisite.ethics@dhhs.vic.gov.au